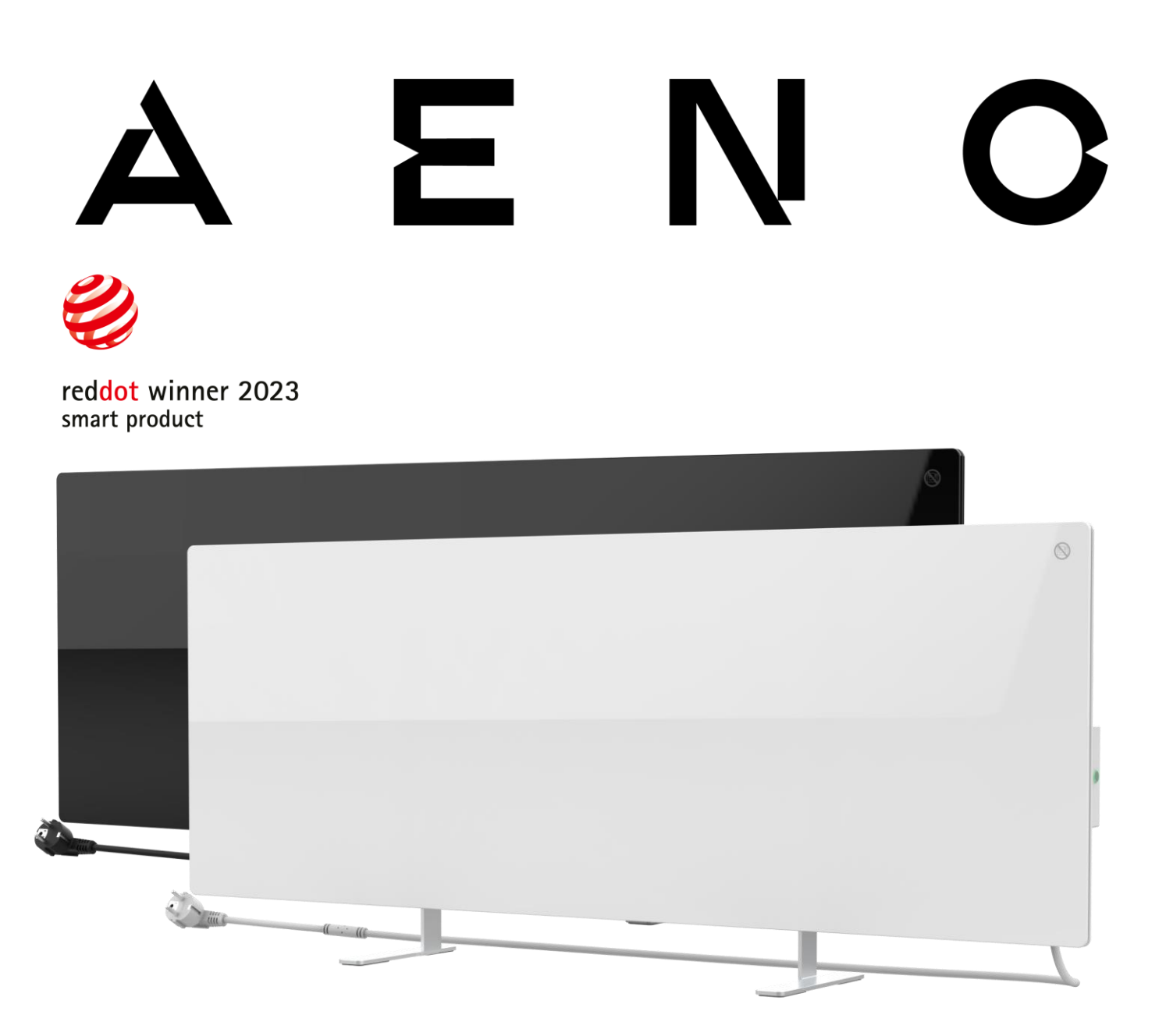

دليل التثبيت والتشغيل AENO TM للمدفأة الذكية الصديقة للبيئة

AGH0001S (-IT، -CH، -UK، -SA)، AGH0002S (-IT، -CH، -UK، -SA)، AGH0003S (-IT، -CH، - :الموديلات )UK، -SA)، AGH0004S (-IT، -CH ، -UK ، -SA) ، AGH0005S (-IT ، -CH ، -UK ، -SA

)بما في ذلك النماذج أعاله التي تنتهي بـ "-A)"

اإلصدار 2.0.0 | أغسطس 2023

# <span id="page-2-0"></span>**مقدمة**

تم تصميم المدفأة ™AENO لتدفئة الغرف السكنية والمكتبية.

يحتوي هذا الدليل على وصف مفصل للجهاز، باإلضافة إلى تعليمات اإلعداد واالستخدام.

# <span id="page-2-1"></span>**حقوق التأليف والنشر**

حقوق النشر © PLC Enterprises ASBISc. جميع الحقوق محفوظة.

العلامة التجارية ™AENO هي ملك لشركة ASBIS GROUP OF COMPANIES (المشار إليها فيما يلي باسم ASBIS). جميع العالمات التجارية األخرى المماثلة وأسمائها، وكذلك الشعارات والرموز األخرى هي ملك ألصحابها المعنيين \*.

المواد المقدمة تحت اسم ™AENO والواردة في هذا الدليل محمية بموجب القوانين الدولية والمحلية، بما في ذلك قوانين حقوق التأليف والنشر والحقوق المجاورة.

ال يسمح بأي نسخ أو نشر أو مزيد من التوزيع أو العرض العام للمواد المعروضة في هذا المستند )كليًا أو جزئيًا) إلا بعد الحصول على الإذن الكتابي المناسب من صاحب حقوق النشر.

قد يؤدي أي استخدام غير مصرح به للمواد الواردة في هذا الدليل إلى مسؤولية مدنية ومقاضاة جنائية للمخالف وفقًا للقانون المعمول به.

ترد أي إشارات محتملة إلى أسماء الشركات والعالمات التجارية والمعدات األخرى في هذا المستند لغرض شرح ووصف تشغيل الأجهزة فقط ولا تنتهك حقوق الملكية الفكرية لأي شخص.

# <span id="page-2-2"></span>**المسؤولية والدعم الفني**

تم إعداد هذا المستند وفقًا لجميع المتطلبات القانونية اللازمة ويحتوي على معلومات مفصلة وكاملة ومفهومة عن التشغيل والصيانة. المعلومات حديثة اعتبارًا من التاريخ المشار إليه في المستند. يعد الالتزام الصارم بالتعليمات الواردة في هذا الدليل أمرًا ضروريًا لالستخدام الصحيح والموثوق واآلمن للجهاز.

يعد هذا الدليل، بالإضافة إلى دليل البدء السريع، جزءًا لا يتجزأ من الجهاز ويجب أن يكون متاحًا دائمًا للمستخدم كوثائق مرجعية.

يحتفظ شركة ASBIS بالحق في تعديل الجهاز وإجراء تغييرات على هذا المستند دون إشعار مسبق للمستخدمين، كما أنها غير مسؤولة عن العواقب السلبية المحتملة الناشئة عن استخدام نسخة قديمة من المستند، فضالً عن أي أخطاء تقنية أو مطبعية محتملة أو اإلغفاالت أو الأضرار العرضية أو ذات الصلة التي قد تنجم عن نقل هذا المستند أو استخدام الأجهزة.

في حالة وجود اختالفات في إصدارات اللغات للمستند، تسود النسخة الروسية من هذا الدليل.

Amazon Alexa ،Apple Inc.لـ مسجلة تجارية عالمة App Store ،Google Inc.لـ تجاريتان عالمتان Google Homeو Google Play \* علامة تجارية مسجلة لـInc ،Amazon Technologies.

# ε

ال تقدم شركة ASBIS أي ضمانات فيما يتعلق بالمواد الواردة في هذه المستند، بما في ذلك، على سبيل المثال ال الحصر، القابلية للتسويق والمالءمة لتطبيق معين.

بخصوص جميع األسئلة الفنية يرجى االتصال بممثل شركة ASBIS المحلي أو قسم الدعم الفني على com.aeno. تم وصف المشكلات الأكثر شيو عًا في القسم 7 "استكشاف الأخطاء وإصلاحها" » استكشاف الأخطاء وإصلاحه« من هذا المستند.

على صفحة الويب aeno.com/documents يمكنك تنزيل أحدث إصدار من هذا الدليل.

المعلومات المتعلقة بالمستخدمين، بما في ذلك بياناتهم الشخصية، محمية من الوصول غير المصرح به والكشف عنها وفقًا لمتطلبات القانون العام لحماية البيانات )GDPR). يمكنك قراءة سياسة الخصوصية على صفحة الويب [policy-privacy/com.aeno.](http://www.aeno.com/privacy-policy)

# <span id="page-3-0"></span>**التوافق مع معايير**

الجهاز حاصل على شهادة CE ويتوافق مع توجيهات االتحاد األوروبي التالية:

- التوجيه /30/2014EU بشأن التوافق الكهرومغناطيسي؛
- التوجيه /35/2014EU بشأن معدات الجهد المنخفض;
	- EU/توجيهات األجهزة الالسلكية رقم 2014/53 •
	- بشأن التصميم البيئي EU/التوجيه رقم 2009/125 •

ا للتوجيه 2014/35 NORD TUV تم اختباره بواسطة .EU/وفقً

يتوافق الجهاز مع متطلبات عالمة UKCA لبيعه في المملكة المتحدة.

اجتاز الجهاز جميع إجراءات التقييم المحددة في اللوائح الفنية لالتحاد الجمركي ويتوافق مع معايير دول االتحاد الجمركي.

يتوافق الجهاز مع متطلبات توجيه EU / 2011/65 RoHS ، بما في ذلك متطلبات التوجيه 863/2015 / EU بشأن تقييد المواد الضارة.

علامة المطابقة الوطنية لأوكر انيا، تشير إلى أن الجهاز يتوافق مع جميع اللوائح الفنية المطلوبة

يستخدم الرمز على شكل سلة النفايات المشطوبة لتحديد المعدات الكهربائية واإللكترونية ويرمز إلى جمعها المنفصل.

يتوافق الرمز مع التوجيه /19/2012EU بشأن نفايات المعدات الكهربائية واإللكترونية )WEEE \*)ويشير إلى أنه يجب جمع هذه المعدات بشكل منفصل في نهاية عمرها التشغيلي ويجب التخلص منها بشكل منفصل عن النفايات البلدية غير المصنفة.

لحماية البيئة وصحة الإنسان، يتم التخلص من المعدات الكهربائية والإلكترونية المستخدمة وفقًا للإرشادات المعتمدة للتخلص اآلمن.

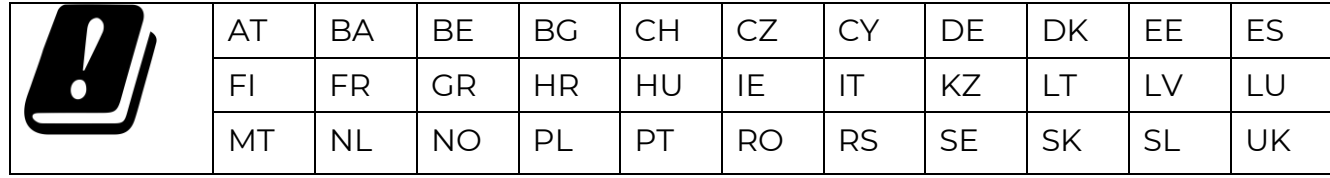

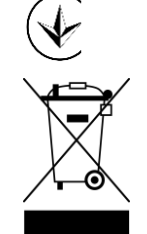

 $\epsilon$ 

UK CO.

FAT

**RoHS** 

# <span id="page-4-0"></span>**القيود والتحذيرات**

قبل تشغيل واستخدام الجهاز يجب قراءة المعلومات الواردة في هذا القسم من المستند بعناية.

**تحذير!** لتجنب ارتفاع درجة حرارة الجهاز، ال تغطي المدفأة.

> **تحذير!**  ال تضع المدفأة تحت مقبس الطاقة مباشرة.

**تحذير!** ال تستخدم المدفأة في حالة تلف األلواح الزجاجية.

# **انتباه!**

ال يمكن أن تغطي التحذيرات والتعليمات الواردة في هذا المستند جميع المواقف الخطرة المحتملة. استخدم الحس السليم عند تشغيل الجهاز.

الرموز والعالمات التحذيرية

سطح ساخن. خطر الإصابة بحروق عند التلامس مع السطح الساخن. لا تلمس لوحة التسخين حتى تبرد تمامًا ولا تدع سلك الطاقة يتلامس معها

لتجنب ارتفاع درجة الحرارة، ال تغطي الجهاز وال تجفف المالبس عليه

الجهاز مخصص لالستخدام في الغرفة فقط

فئة حماية علبة الجهاز، مما يوفر الحماية من دخول أجسام صلبة يتجاوز حجمها عن 1 مم وكذلك القطرات والرذاذ المتساقط بأي زاوية

رمز عام لتحذير

ينضم الجهاز إلى الفئة || للحماية ضد الصدمات الكهربائية (غلاف عازل مزدوج)

ال تقم بإصالح الجهاز بنفسك، فقد يؤدي ذلك إلى حدوث صدمة كهربائية أو إصابة أخرى باإلضافة إلى إبطال ضمان الشركة المصنعة.

ال تعرض الجهاز للسوائل

رمز الملصق البيئي للتغليف القابل إلعادة التدوير

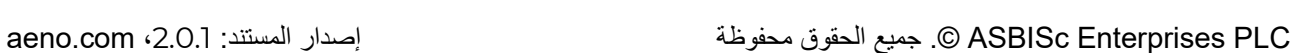

**IP44**

S

# ≻

تغليف الكرتون المموج القابل إلعادة التدوير

عدم وجود أجزاء متحركة في تصميم الجهاز يمنع تشكل الغبار

إشارة إلى أن الجهاز قابل للكسر أو التلف بسبب اإلهمال في التعامل معه

إشارة إلى ضرورة حماية الجهاز من الرطوبة

ال تحتوي تركيبة المواد التي صنع منها الجهاز على مواد سامة

وظيفة الحفاظ على درجة الحرارة المحددة (في حالة التحكم في الجهاز عن بعد)

الجهاز معتمد وفقًا للمعايير المعمول بها في البلدان التي يُباع فيها

تتوافق العبوة مع REACH & RoHS وال تحتوي على مواد محظورة

تطوير مبتكر

FSC )TM تم اعتماد مصنع المواد الخام للتعبئة من قبل مجلس رعاية الغابات )

مصنع المواد الخام للتعبئة يؤكد اإلدارة المسؤولة للغابات

<span id="page-5-0"></span>إقرار مبسط بالمطابقة

بموجب هذا ، تعلن ASBISc أن الجهاز الموصوف في هذا المستند متوافق مع التوجيه 53/2014 / EU. يمكن العثور على النص الكامل إلعالن المطابقة على العنوان التالي:

.aeno.com/userfiles/files/Certificates/CE/Heater.pdf

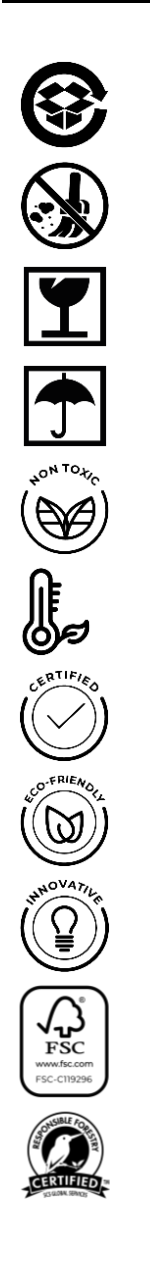

قواعد االستخدام اآلمن

- J برجى قراءة المعلومات الواردة في هذه الفقرة بعناية. يجب تثبيت الجهاز واستخدامه بدقة وفقًا للتعليمات الواردة في هذا المستند. قد يؤدي عدم اتباع هذه التعليمات إلى حدوث إصابات شخصية و / أو نشوب حريق و / أو تلف الممتلكات.
	- .2 الجهاز مخصص لالستخدام في الغرفة مع درجة حرارة الهواء من 0 °С إلى + 40 °С.
- .3 الجهاز غير مخصص لالستخدام في المناطق والمنشآت المتفجرة أو التجارية أو الصناعية أو الزراعية يُستخدم فقط في المناطق السكنية كمصدر إضافي للتدفئة.
- 4. عند استخدام الجهاز ، يجب دائمًا إدخال قابس سلك الطاقة الخاص به بإحكام في المنفذ ، وإلا فقد يتسبب ذلك في ارتفاع درجة حرارة المنفذ.
- 5. لا تقم بتركيب المدفأة في الأماكن التي يمكن للأطفال والحيوانات الأليفة الوصول إليها، قد تؤدي مالمسة الجهاز العامل إلى حدوث حروق.
	- 6. لا يُسمح باستخدام الجهاز إلا في حالة مراعاة القواعد الخاصة بتثبيته على الأقواس أو الأرجل الخاصة المضمنة في طقم التسليم.
- .7 تم تصميم الخطافات والخوابير المتضمنة في طقم التسليم لتثبيت الجهاز فقط على جدار خرساني مقوى. عند التثبيت على نوع مختلف من الجدار، يجب اختيار أدوات تثبيت مناسبة للجدار والجهاز الذي يزيد وزنه عن 10 كجم. الشركة المصنعة غير مسؤولة عن أي ضرر ناتج عن استخدام أدوات تثبيت غير مناسبة.
- 8. يجب أن يكون مكان تثبيت الجهاز مسطحًا بدون انحناءات وتشوهات (سطح مستوٍ رأسي أو أفقي). سيصدر الجهاز المثبت بشكل غير صحيح (في حالة توصيل الطاقة) أصوات تنبيه قصيرة.
	- .9 عند التثبيت على الجدار ال تثني الجهاز أو تستخدم القوة لتثبيته على البراغي.
- .10 عند تحريك الجهاز يُسمح بالتعامل فقط مع األقواس الموجودة في الجزء الخلفي من الجهاز. ال تقم بتحريك الجهاز الذي تم تشغيله والساخن عن طريق الضغط على اللوحة الزجاجية.
	- .11 عند توصيل الجهاز بالتيار الكهربائي يوصى بشدة بتوفير طريقة سريعة وسهلة لفصله عن مصدر الطاقة.
		- .12 **ممنوع تركيب الجهاز أسفل المقبس الكهربائي أو فوقه مباشرة!**
			- .13 **ال تدع سلك الطاقة يالمس لوحة التسخين!**
- .14 لتجنب ازدحام الشبكة الكهربائية ونشوب حريق ال تستخدم سلك تمديد لتوصيل الجهاز بمصدر الطاقة، وكذلك ال تقم بتوصيل الجهاز مع أجهزة منزلية أخرى بمقبس واحد.
	- .15 ال تلمس لوحة التسخين للجهاز أثناء تشغيله.
- .16 يجب أال يلمس سلك الطاقة اللوحة المشعة. ال تقم بتغطية سلك الطاقة بالسجاد أو الدعامات أو األغطية المماثلة ، وال تقم بتشغيله أسفل الأثاث أو الأجهزة ، أو حيث يمكن التعثر فيه.
- 17. لا تستخدم الجهاز إذا كان تالفًا أو متصدعًا أو إذا كانت هناك علامات مرئية تدل على تلف أي عناصر أخرى في جسمه، مثل سلك الطاقة.
	- .18 في حالة تلف سلك الطاقة ال يجوز استبداله إال من قبل مراكز خدمة معتمدة أو جهة أخرى معتمدة.
	- .19 ال تسقط الجهاز وال ترميه أو تفككه وال تحاول إصالحه بنفسك. يُحظر استخدام الجهاز بعد سقوطه.
	- 20. لا تعرض الجهاز لأشعة الشمس المباشرة أو الرطوبة أو الزيوت أو مواد كيميائية أو سوائل عضوية أخرى أو الاهتزاز.
		- .21 ال تستخدم الجهاز في بيئات قابلة لالشتعال و/أو مغبرة أو في البيئات التي تتسبب في تآكل مواده.
			- .22 ال تضع السخان في مكان يمكن أن يسقط فيه في حوض االستحمام أو أي وعاء ماء آخر
- .23 ممنوع تجفيف المالبس وأي أشياء أخرى على الجهاز، وكذلك تثبيته على مسافة أقل من 1 متر من أي أقمشة أو أدوات الديكور أو أشياء أخرى قابلة لالشتعال. **انتباه!** يكون انتهاك هذه التوصيات على عاتق المستخدم والشركة المصنعة ليست مسؤولة عن أي أضرار ناجمة عن هذا االنتهاك.
	- .24 يجب استخدام الجهاز على مسافة ال تقل عن 1,5 متر من الناس والحيوانات
	- .25 **ال تقم بتشغيل الجهاز على السجاد أو األرضيات الساخنة!**
	- 26. في حالة عدم استخدام الجهاز لفترة طويلة (وضع التدفئة مطفأ)، من الضروري فصل الجهاز عن التيار الكهربائي.
		- .27 لتجنب ظهور رائحة "احتراق"، يوصى بالحفاظ على نظافة الجهاز ومنع تراكم الغبار عليه.

# Ε N

- 28. لتنظيف الجهاز استخدم قطعة قماش قطنية مبللة قليلًا، ثم قطعة قماش جافة لا تترك بقعًا على سطح الجهاز. يجب إجراء التنظيف فقط بعد إيقاف تشغيل الجهاز وفصله عن مصدر الطاقة. ال تستخدم منظفات لتنظيف الجهاز.
- 29. الجهاز غير مخصص للاستخدام من قبل الأطفال الذين تقل أعمار هم عن 12 عامًا أو من قبل الأشخاص الذين يعانون من ضعف القدرات البدنية أو العقلية ما لم يكن لديهم الخبرة أو المعرفة الستخدام الجهاز بشكل صحيح أو ما لم يراقبهم شخص مسؤول عن سالمتهم.
- 30. لا تستخدم الجهاز في غرفة مع أشخاص غير قادرين على تركها بمفردهم، أو الذين لا يخضعون للمراقبة المستمرة من قبل شخص مسؤول عن سالمتهم.

# **انتباه!**

يؤدي تلف الجهاز بسبب االنقالب أو السقوط إلى إبطال ضمان الشركة المصنعة.

**إذا كانت لديك أي أسئلة تتعلق بتثبيت جهاز AENO أو تكوينه أو تشغيله ، فيرجى االتصال بخدمة الدعم الفني لدينا على عنوان aeno.com/service-and-warranty على النموذج ملء أو support@aeno.com :اإللكتروني البريد**

# <span id="page-8-0"></span>المحتويات

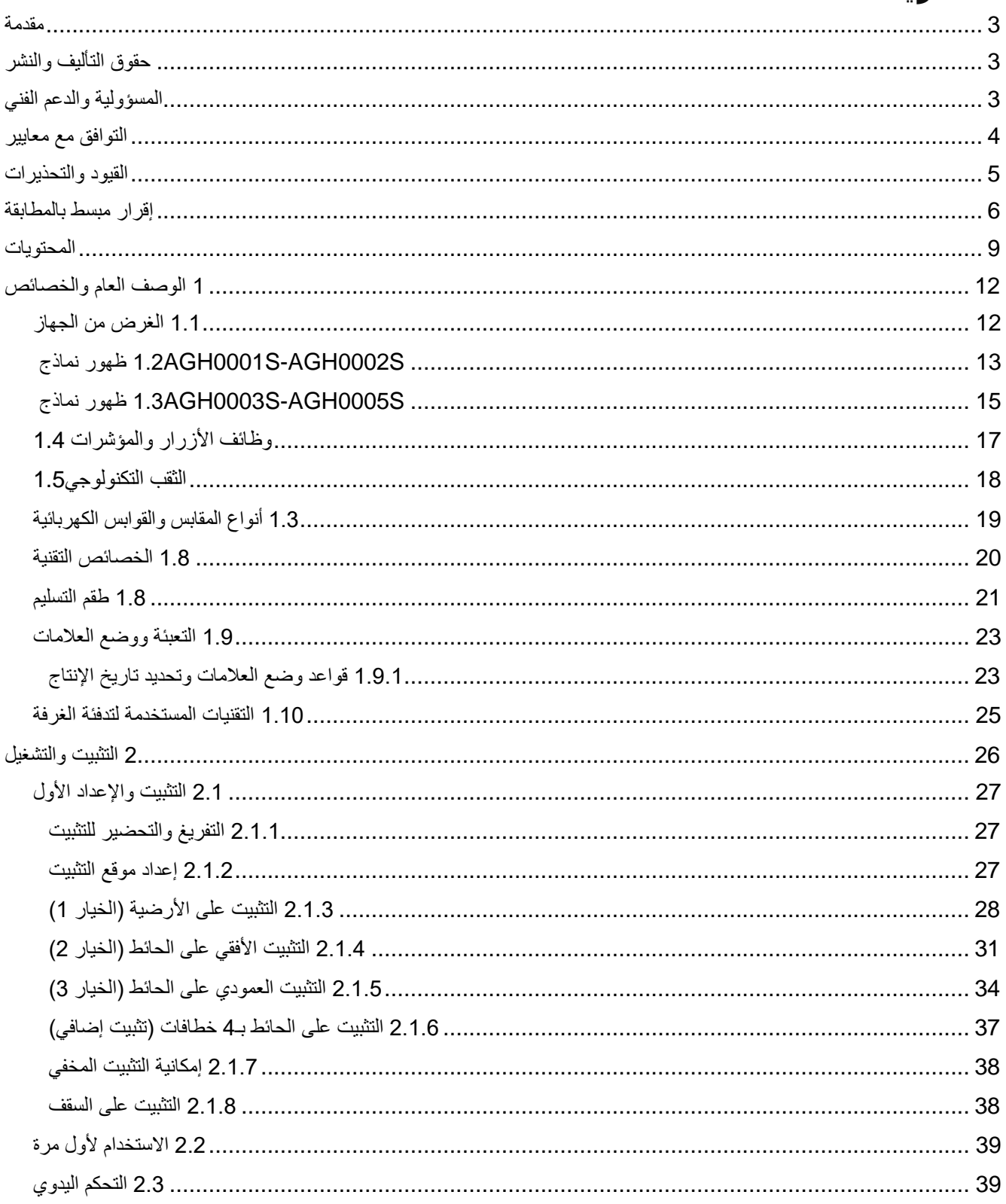

ASBISc Enterprises PLC ®. جميع الحقوق محفوظة

# E N  $\mathbf{C}$  $\Delta$

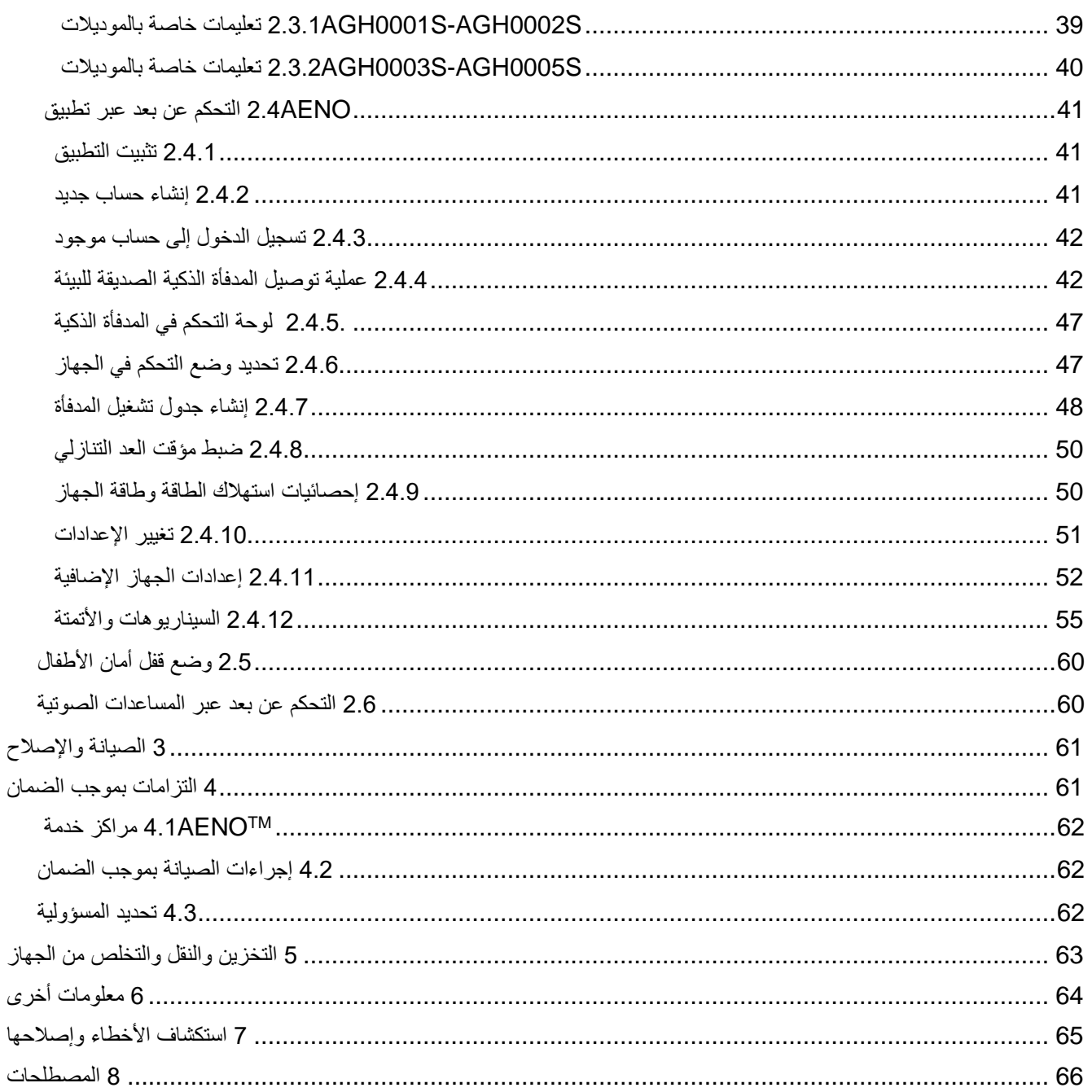

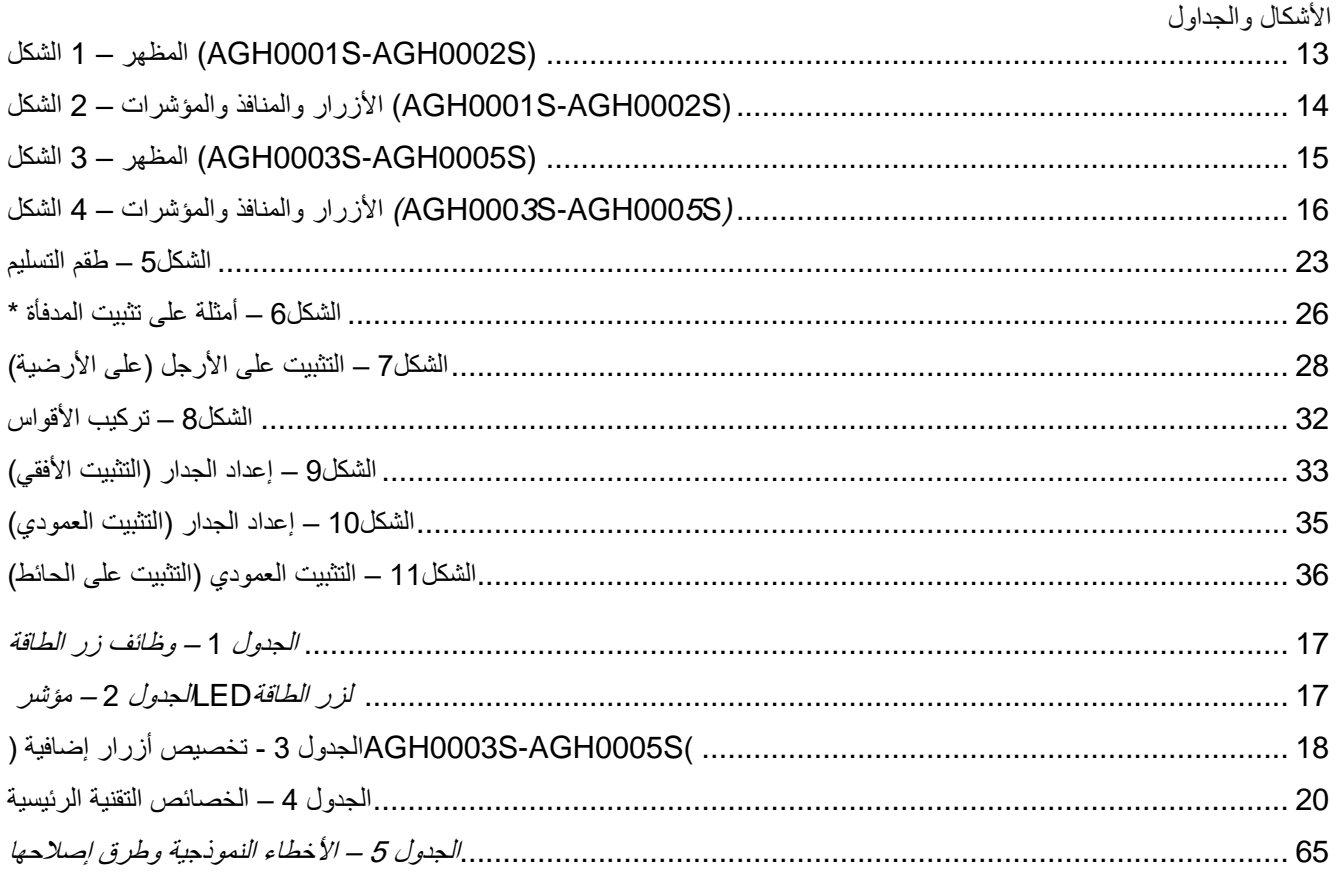

# Ε <sup>N</sup>

# <span id="page-11-0"></span>**1 الوصف العام والخصائص**

# <span id="page-11-1"></span>**1.1 الغرض من الجهاز**

مدفأة AENO™ عبارة عن جهاز التدفئة الكهربائي مع الفقد الحراري المشترك، مصمم للتدفئة الأساسية والثانوية والمحلية للغرف السكنية وغيرها (الشقق والمكاتب والشركات التجارية والصالات الرياضية والمؤسسات التعليمية والمؤسسات الغذائية، إلخ).

AENO: TM المزايا الرئيسية للمدفأة

- التسخين المشترك األشعة تحت الحمراء والحمل الحراري؛
	- اتصال بشبكة Fi-Wi( 2,4 جيجاهرتز(؛
		- استهالك الطاقة منخفض؛
	- الحفاظ التلقائي على درجة الحرارة المحددة في الغرفة؛
	- امكانية ضبط درجة الحرارة القصوى للوحة التسخين؛
		- وجود منظم حرارة إلكتروني ومستشعر إمالة؛
			- مساحة كبيرة من السطح الباعث للحرارة؛
- إمكانية التثبيت على الأرجل وكذلك التثبيت الأفقي أو العمودي على الحائط؛
- امكانية التثبيت على السقف (لا يتوفر هذا الخيار إلا بعد توصيل الجهاز بتطبيق الهاتف المحمول)؛
- تقليل كمية الغبار في الهواء بفضل الحمل الحراري المنخفض )الحركة الحرارية لكميات الهواء(؛
- إمكانية التحكم عن بعد من خالل تطبيق الهاتف المحمول أو المساعدات الصوتية وكذلك التحكم اليدوي؛
	- التشغيل الصامت؛
	- مناخ مريح في الغرفة؛
	- تثبيت األرجل واألقواس بدون أدوات؛
		- سطح زجاجي أنيق؛
	- استخدام مواد غير سامة أثناء اإلنتاج؛
	- الحد الأدنى لأبعاد وحدة التحكم ومطابقة الملحقات للون لوحة التسخين;
	- حاصل على جائزتين مرموقتين من جوائز Award Design Dot Red.

عالوة على ذلك في النص ، فإن أي ذكر للنماذج S0002AGH-S0001AGH يعني جميع تكوينات هذين النموذجين ، و S0005AGH-S0003AGH - جميع تكوينات النماذج الثالثة )انظر الفقرة 1.9.1 أدناه(.

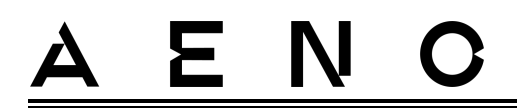

# <span id="page-12-0"></span>AGH0001S-AGH0002S نماذج ظهور 1.2

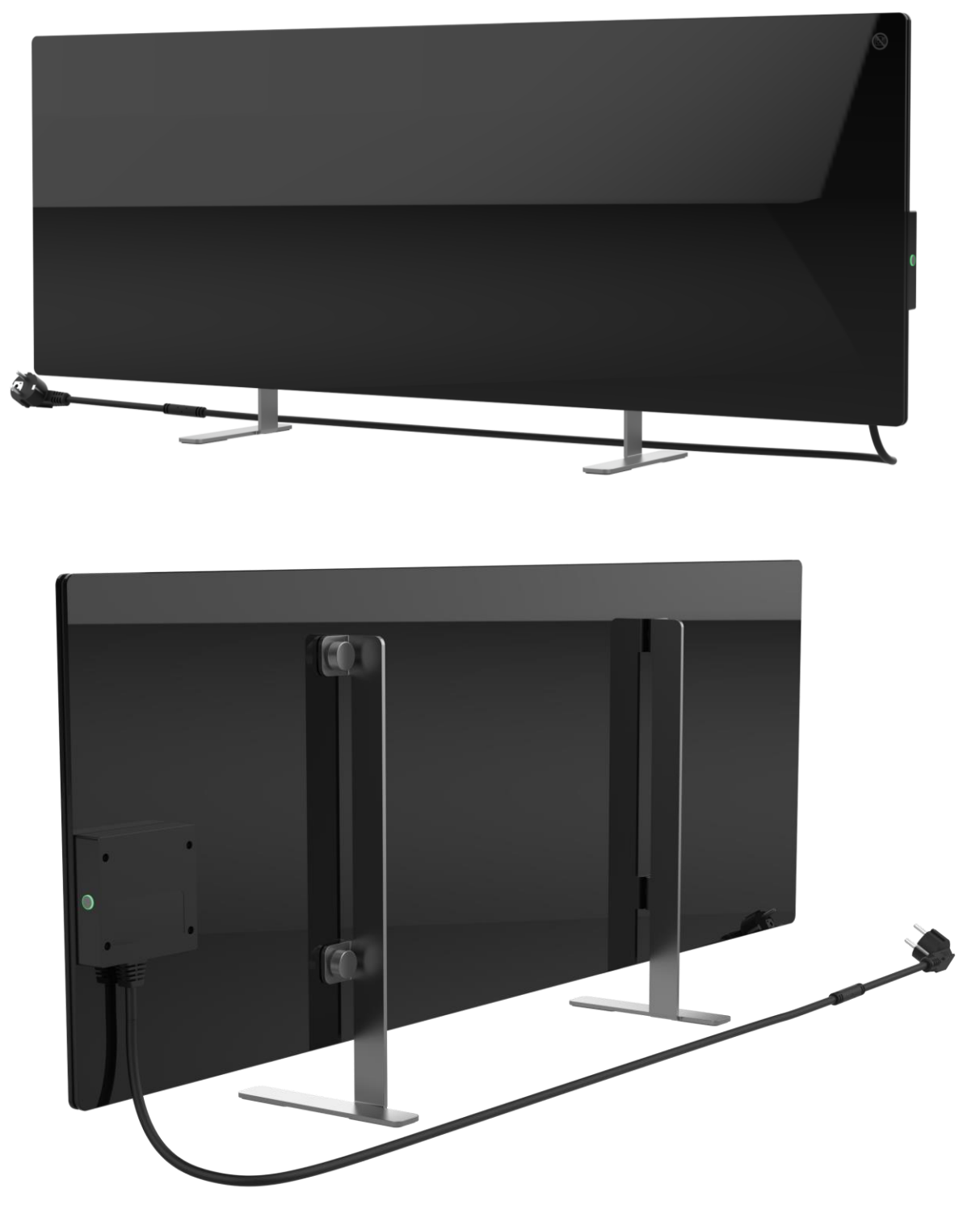

<span id="page-12-1"></span>الشكل 1 – المظهر) AGH0001S-AGH0002S)

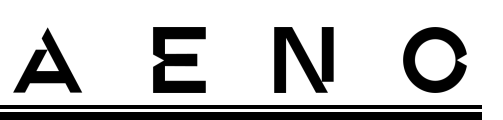

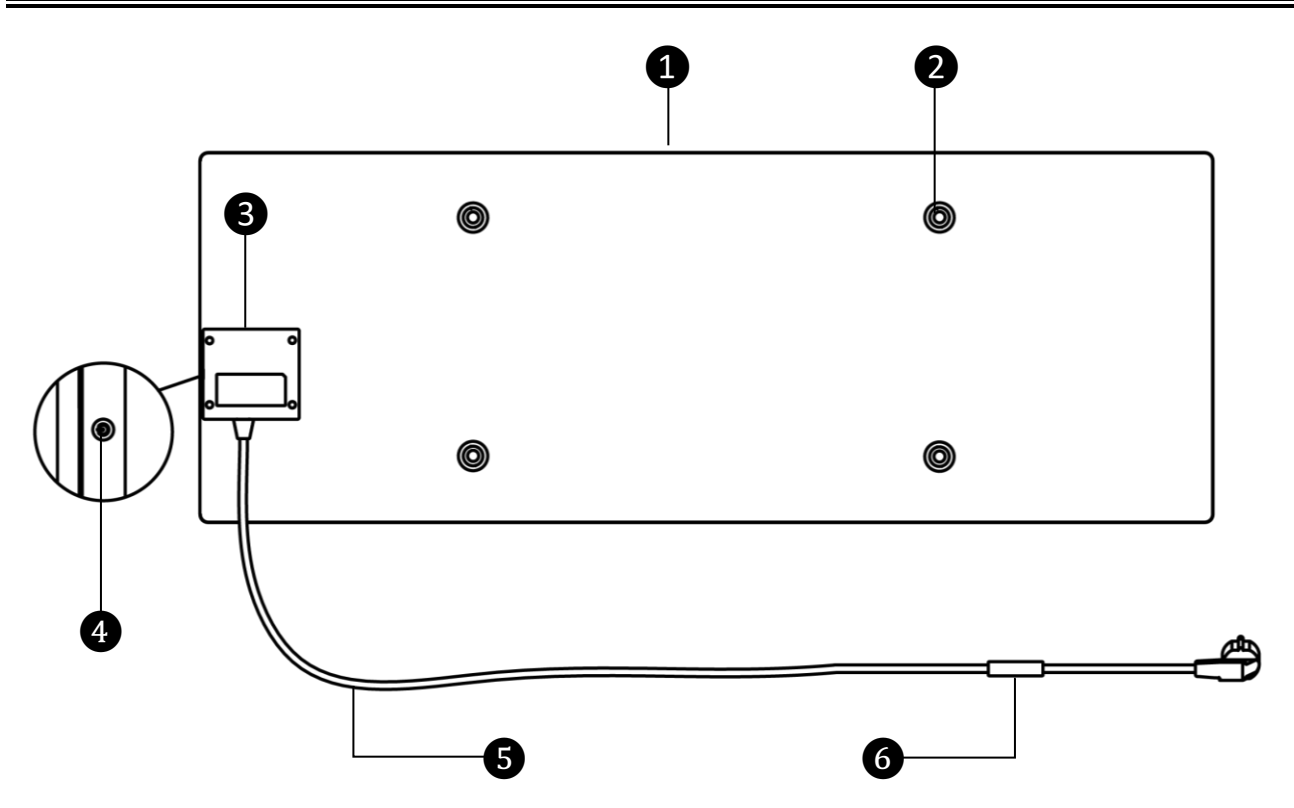

# (S0002AGH-S0001AGH (األزرار والمنافذ والمؤشرات – 2 الشكل

<span id="page-13-0"></span>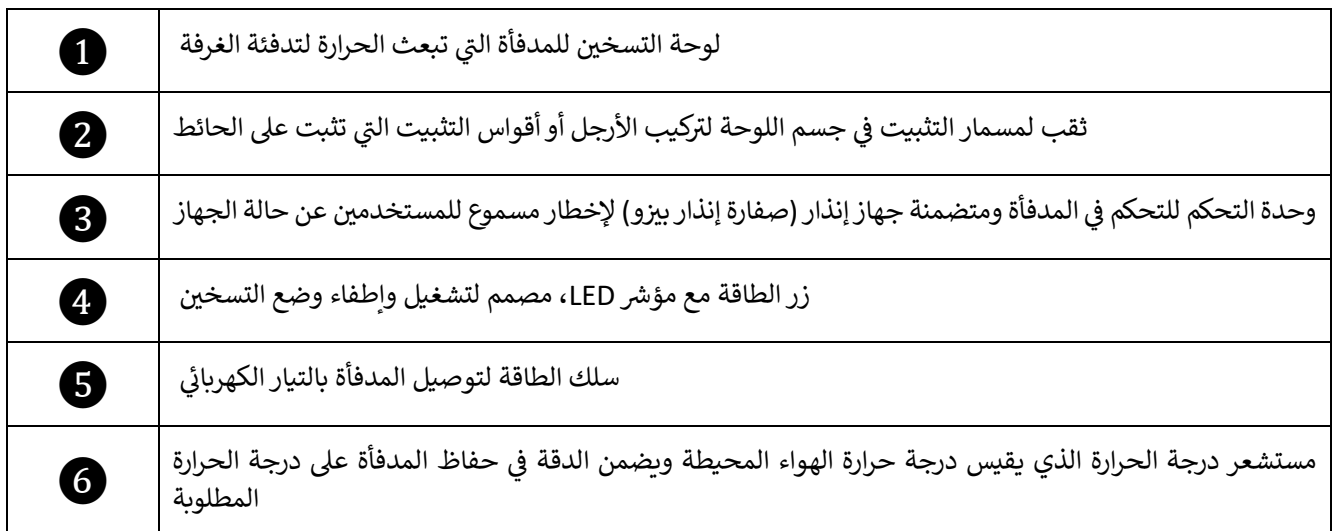

# <span id="page-14-0"></span>AGH0003S-AGH0005S نماذج ظهور 1.3

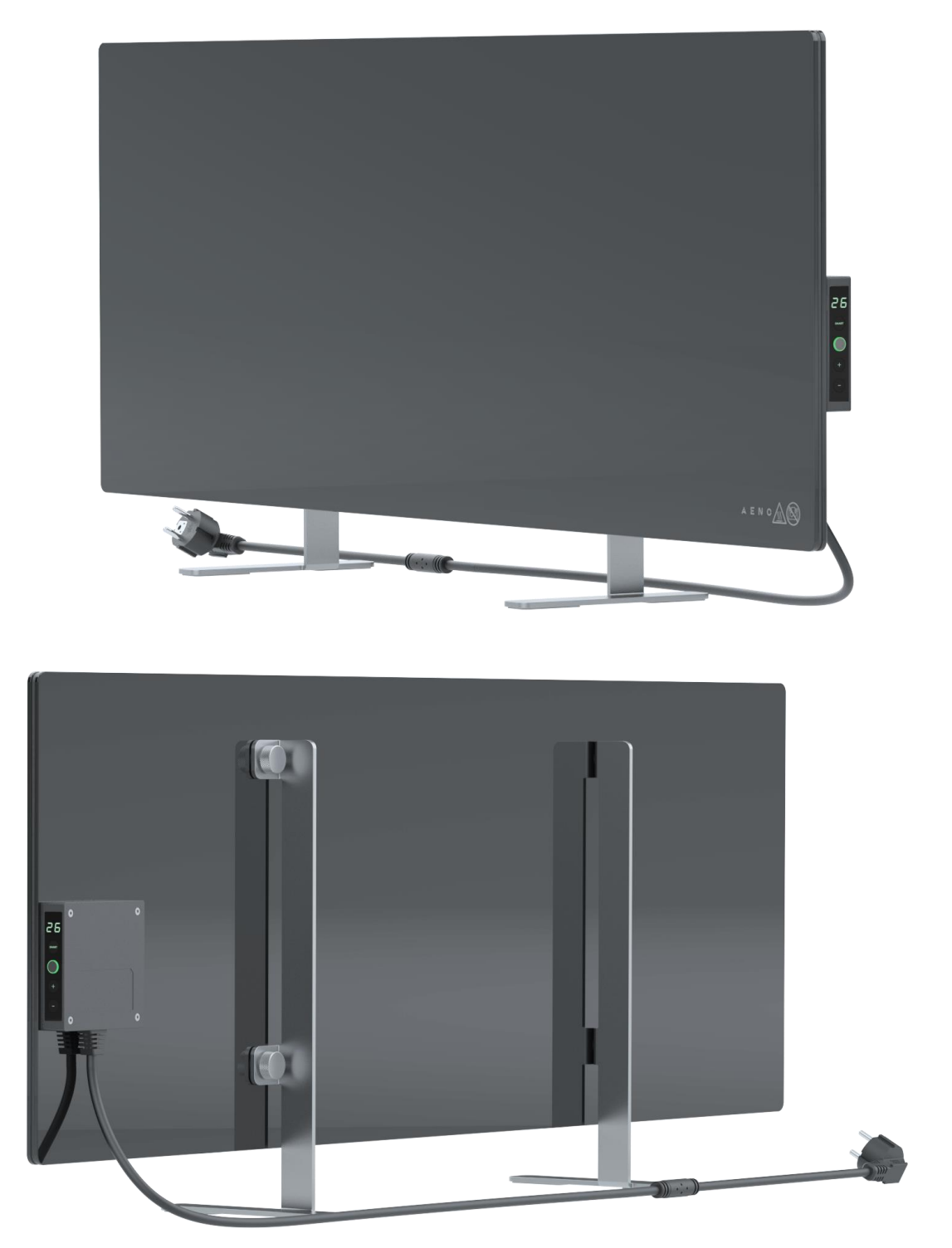

<span id="page-14-1"></span>(AGH0003S-AGH0005S) *المظهر* – 3 *الشكل* 

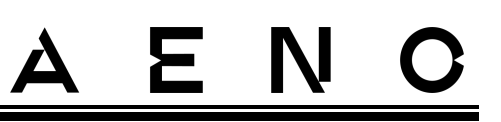

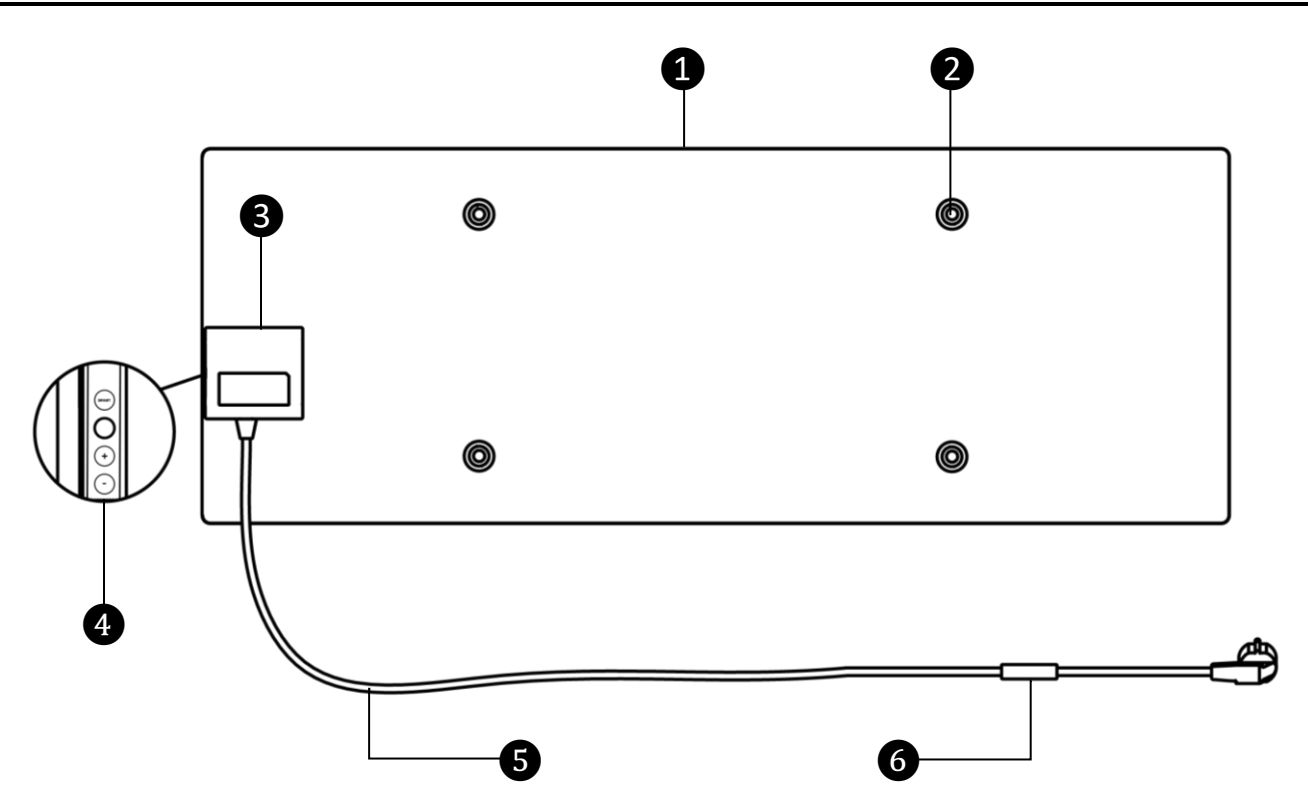

*(*S000*5*AGH-S000*3*AGH *(*األزرار والمنافذ والمؤشرات – 4 الشكل

<span id="page-15-0"></span>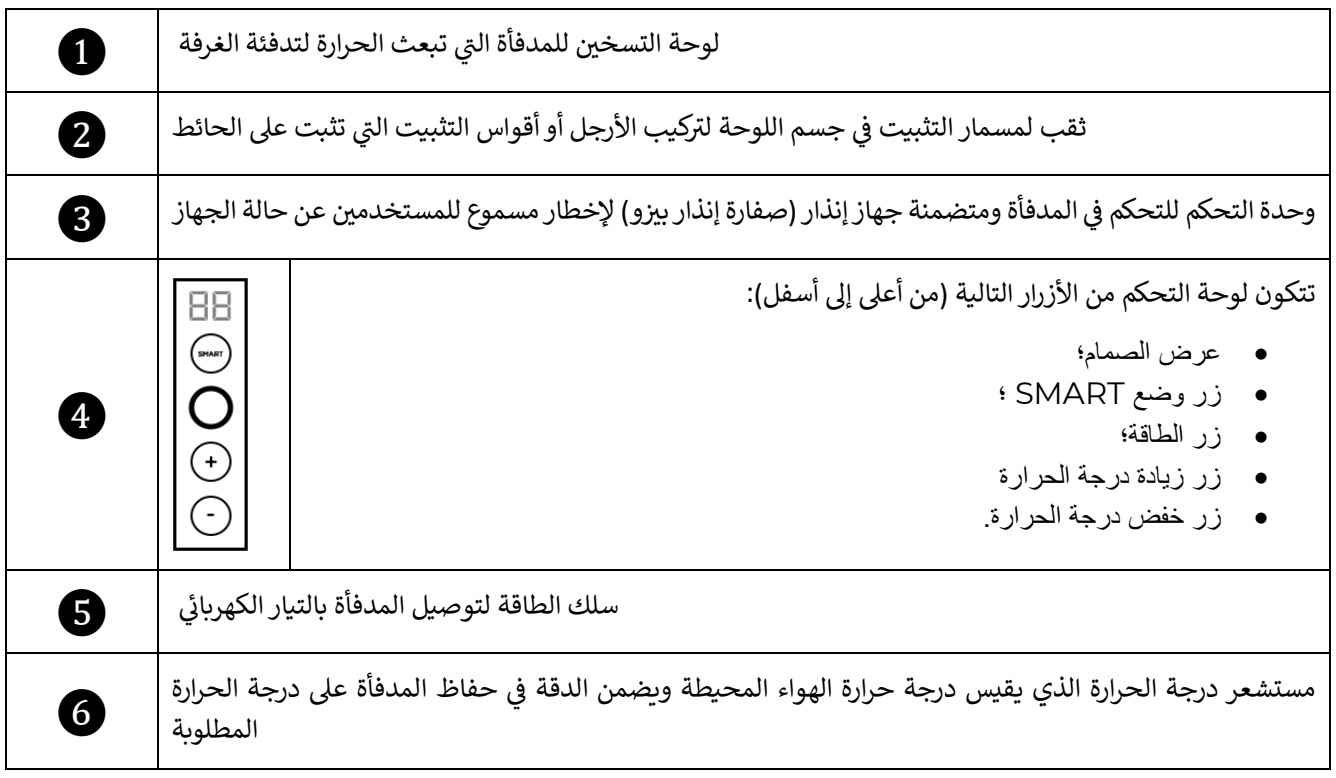

إصدار المستند: ،2.0.1 com.aeno PLC Enterprises ASBISc© . جميع الحقوق محفوظة

# وظائف الأزرار والمؤشرات 1.4

<span id="page-16-1"></span>الجدول 1 – وظائف زر الطاقة

<span id="page-16-0"></span>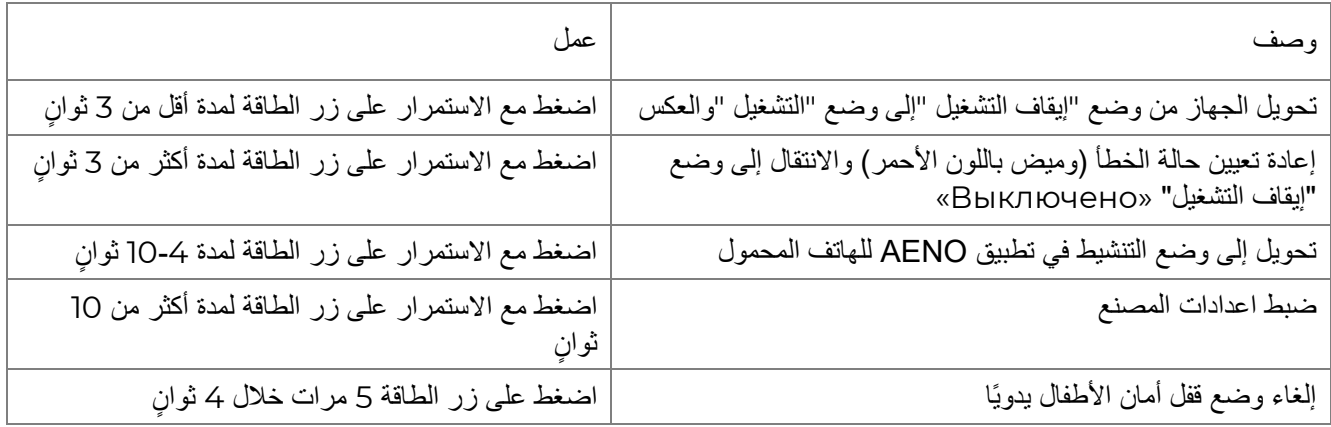

### <span id="page-16-2"></span>الجدول 2 – مؤشر LED لزر الطاقة

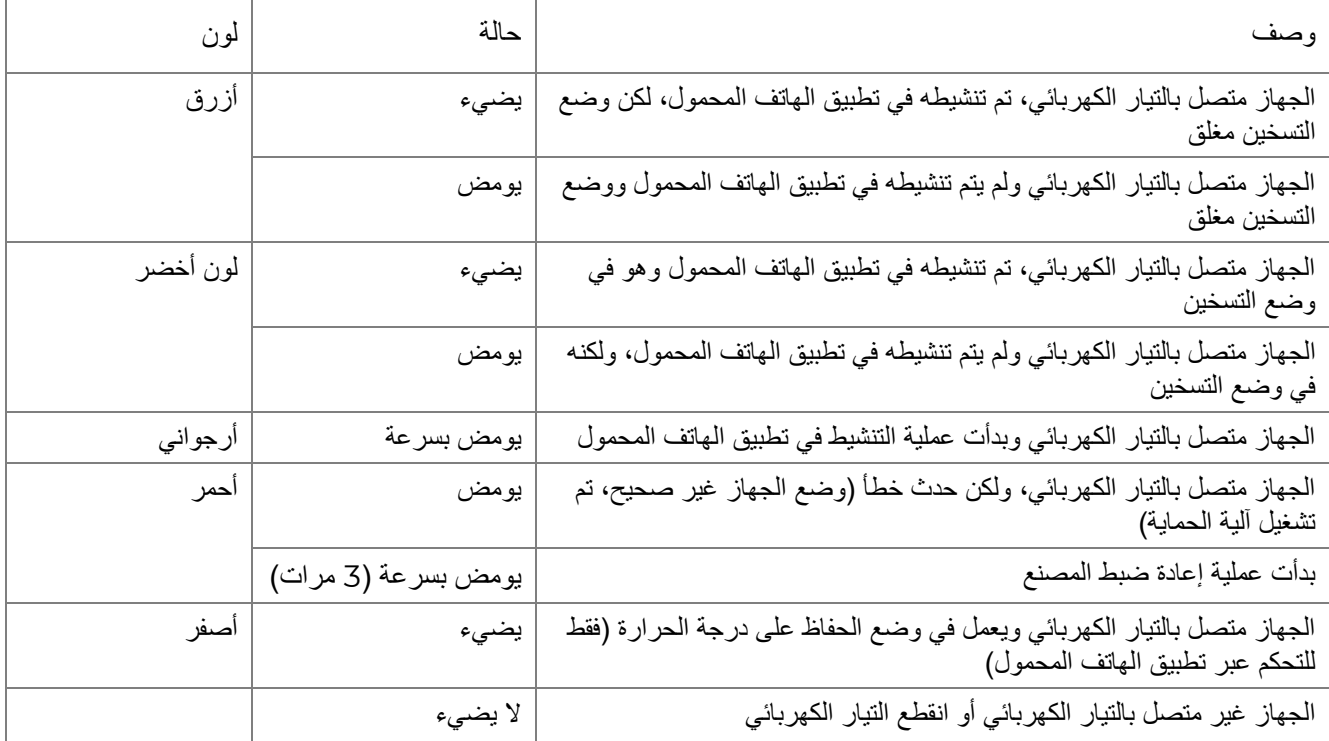

وميض – يضيء مؤشر LED لمدة 500 مللي ثانية ثم ينطفئ لمدة 500 مللي ثانية. وميض سريع – يضيء مؤشر LED لمدة 100 مللي ثانية ثم ينطفئ لمدة 100 مللي ثانية. بصيص – يضيء مؤشر LED لمدة 3000 مللي ثانية ثم ينطفئ لمدة 300 مللي ثانية.

<span id="page-17-1"></span>الجدول 3 - تخصيص أزرار إضافية )S0005AGH-S0003AGH)3

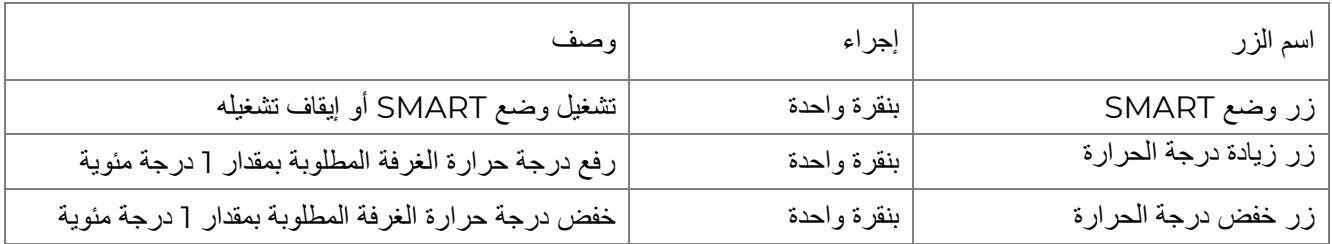

# الثقب التكنولوجي1.5

الثقب التكنولوجي في جسم المدفأة ضروري لضمان دوران الهواء بشكل صحيح وليس عيبًا في الجهاز. ي ن ن

<span id="page-17-0"></span>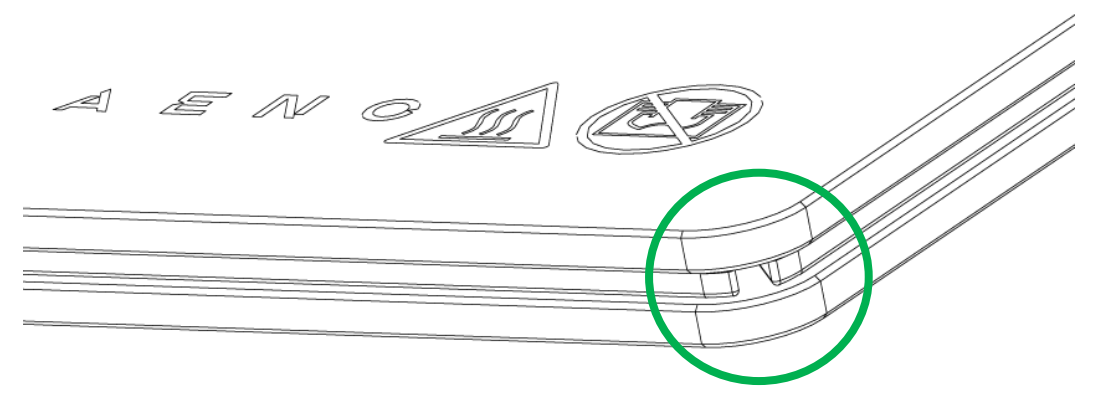

قد يختلف موقعه بالنسبة لبعض موديالت المدفآت.

**انتباه!**

يحظر سد الثقب التكنولوجي للجهاز.

# <span id="page-18-0"></span>**1.3 أنواع المقابس والقوابس الكهربائية**

نظرًا لاختلاف معايير مقابس كهربائية من بلد إلى آخر ، فقد تم تصميم مدفأة AENO™ بعدة خيار ات القوابس اعتمادًا على بلد البيع.

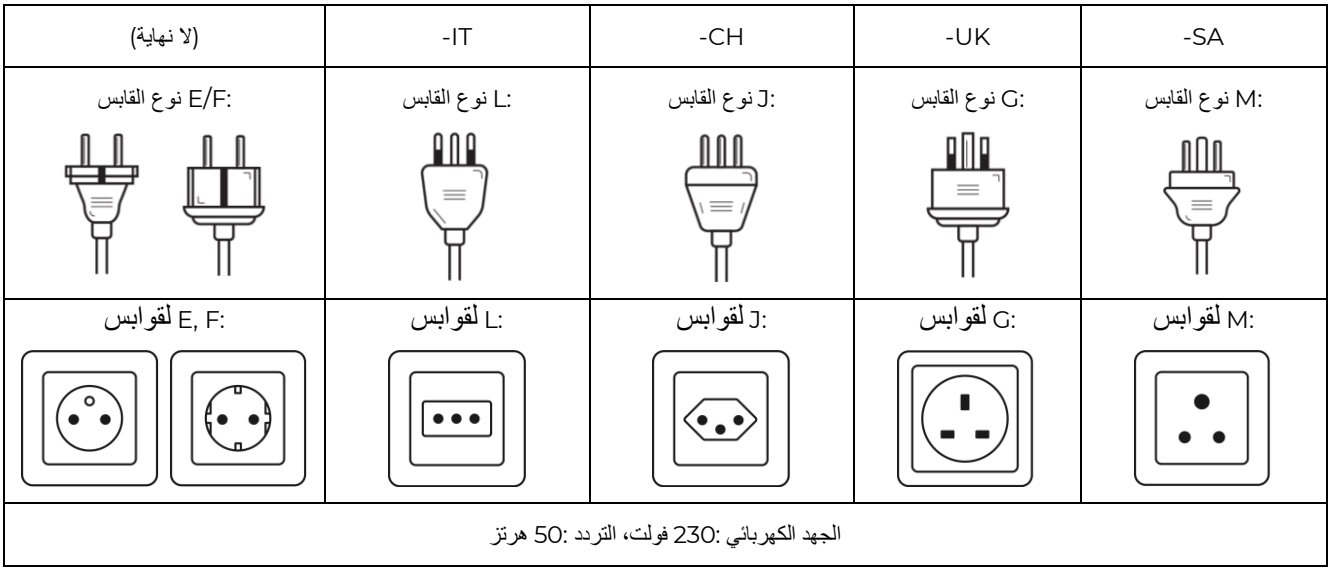

.قبل استخدام المنتج، تأكد من أن سلك الطاقة متوافق مع مأخذ التيار الكهربائي الخاص بالمستخدم

.إذا قمت بشراء جهاز مزود بقابس غير متوافق لأي سبب من الأسباب، فيجب عليك استخدام محول طاقة مناسب )غير متضمن(

### **ملحوظة**

 :يمكن الحصول على استشارة حول شراء المحول الالزم من أي متجر كهربائي أو من خدمة الدعم الفني لدينا على support@aeno.com

وأيضًا، قبل البدء في استخدام الجهاز ، يجب عليك التأكد من عدم سقوط قابس سلك الطاقة من مأخذ التيار الكهربائي الخاص بالمستخدم .وتثبيته بشكل آمن فيه

### **!!انتباه**

ال تستخدم الجهاز ما لم يتم تثبيت قابس الطاقة بشكل آمن في المنفذ، ألن ذلك قد يتسبب في ارتفاع درجة حرارة المنفذ ويتسبب في ..خطر نشوب حريق

### **!!انتباه**

ينبغي التعامل مع الأسئلة و/أو المشكلات المتعلقة بالمنافذ الكهربائية بواسطة كهربائي مؤهل فقط .لا تستخدم القوة المفرطة عند .إدخال القابس في المنفذ أو محاولة إصالح/تعديل المنفذ أو توصيله بنفسك

# <span id="page-19-0"></span>**1.8 الخصائص التقنية**

<span id="page-19-1"></span>الجدول *4* – الخصائص التقنية الرئيسية

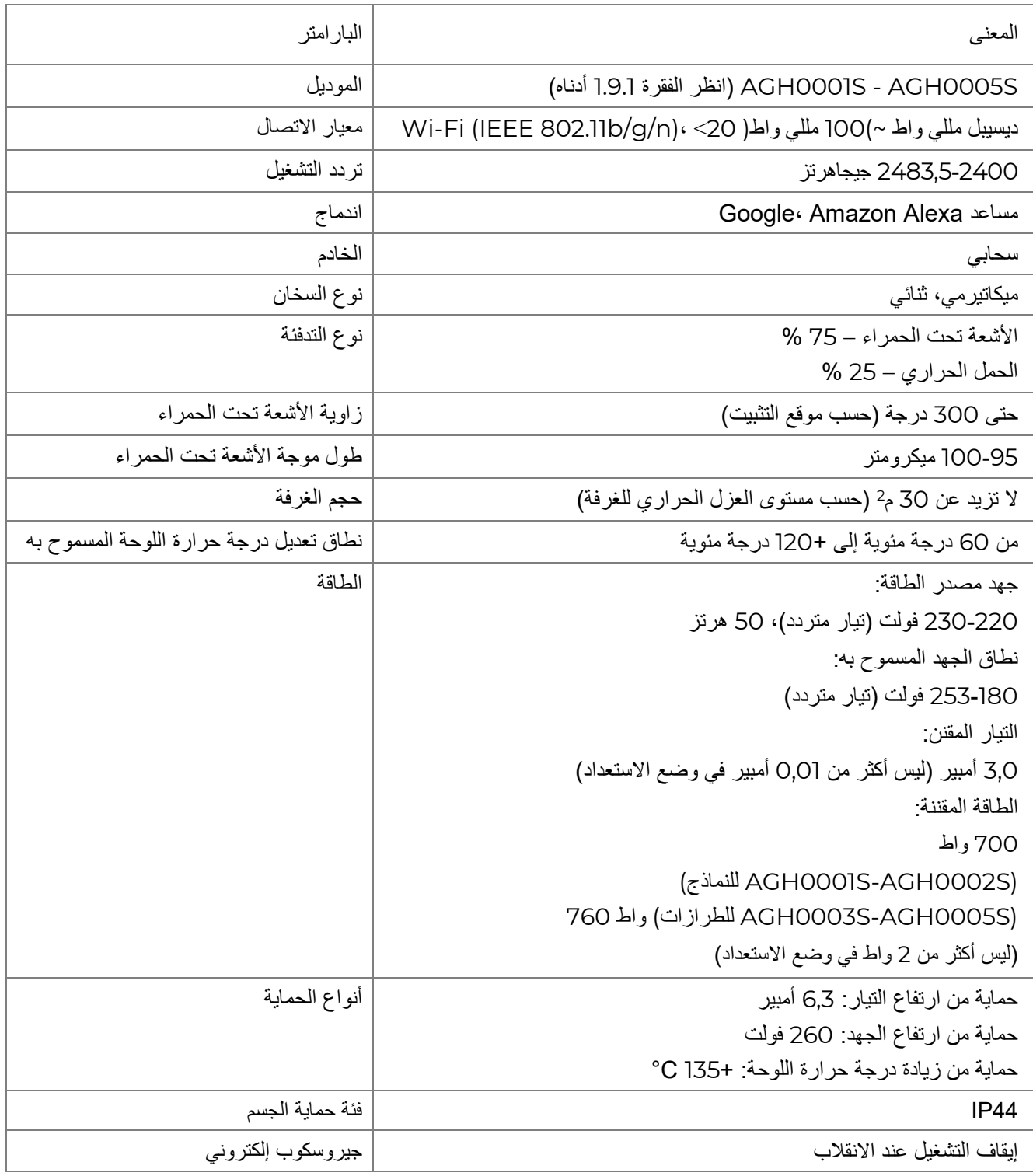

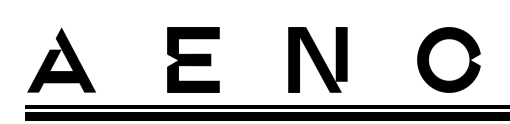

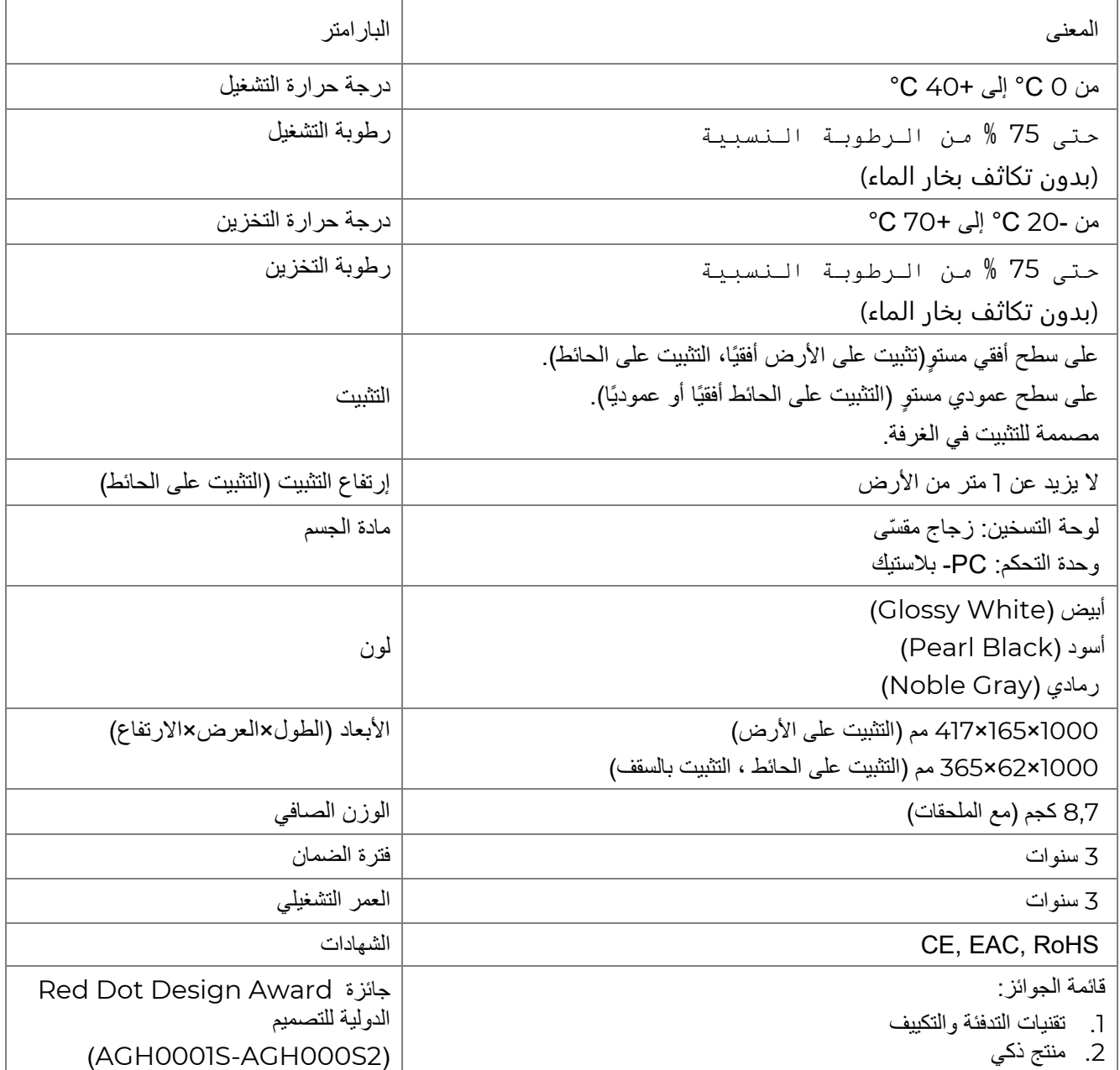

# <span id="page-20-0"></span>**1.8 طقم التسليم**

تتضمن طقم تسليم المدفأة AENO<sup>TM</sup> الأجهزة والمكونات التالية:

- .1 مدفأة صديقة للبيئة TM AENO قطعة واحدة.
	- .2 أرجل للتثبيت على األرض 2 قطعة.
		- .3 أقواس التثبيت على الحائط
- )التجميع مع المدفأة أو بشكل منفصل( 2 قطعة.

PLC Enterprises ASBISc© . جميع الحقوق محفوظة إصدار المستند: ،2.0.1 com.aeno

# E N  $\mathbf C$  $\Delta$

- .4 طقم التثبيت يتكون من: مسامير التثبيت – 4 قطع. براغي مع خطاف – 4 قطع. خوابير – 4 قطع. .5 قالب حفر الثقوب في الجدار – 1 قطعة. .6 دليل البدء السريع – 1 قطعة.
	- .7 بطاقة الضمان 1 قطعة.

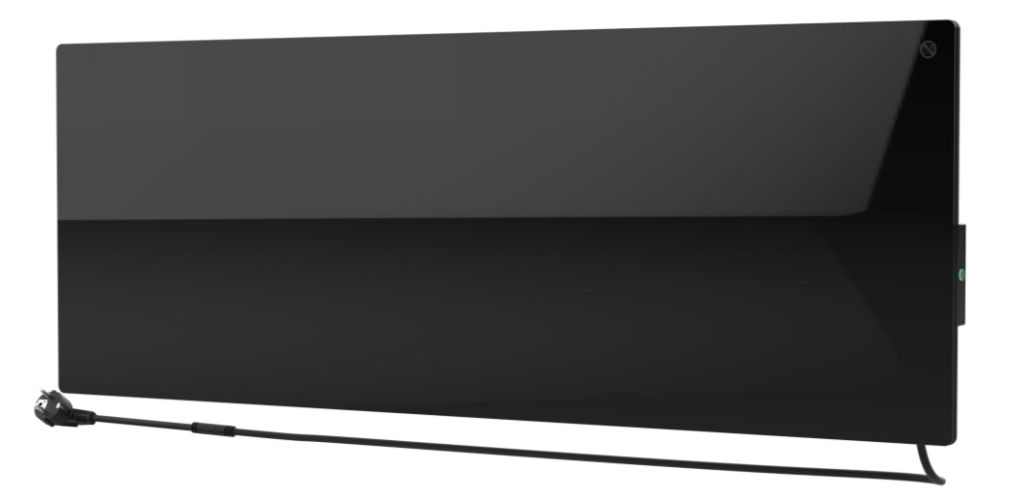

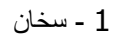

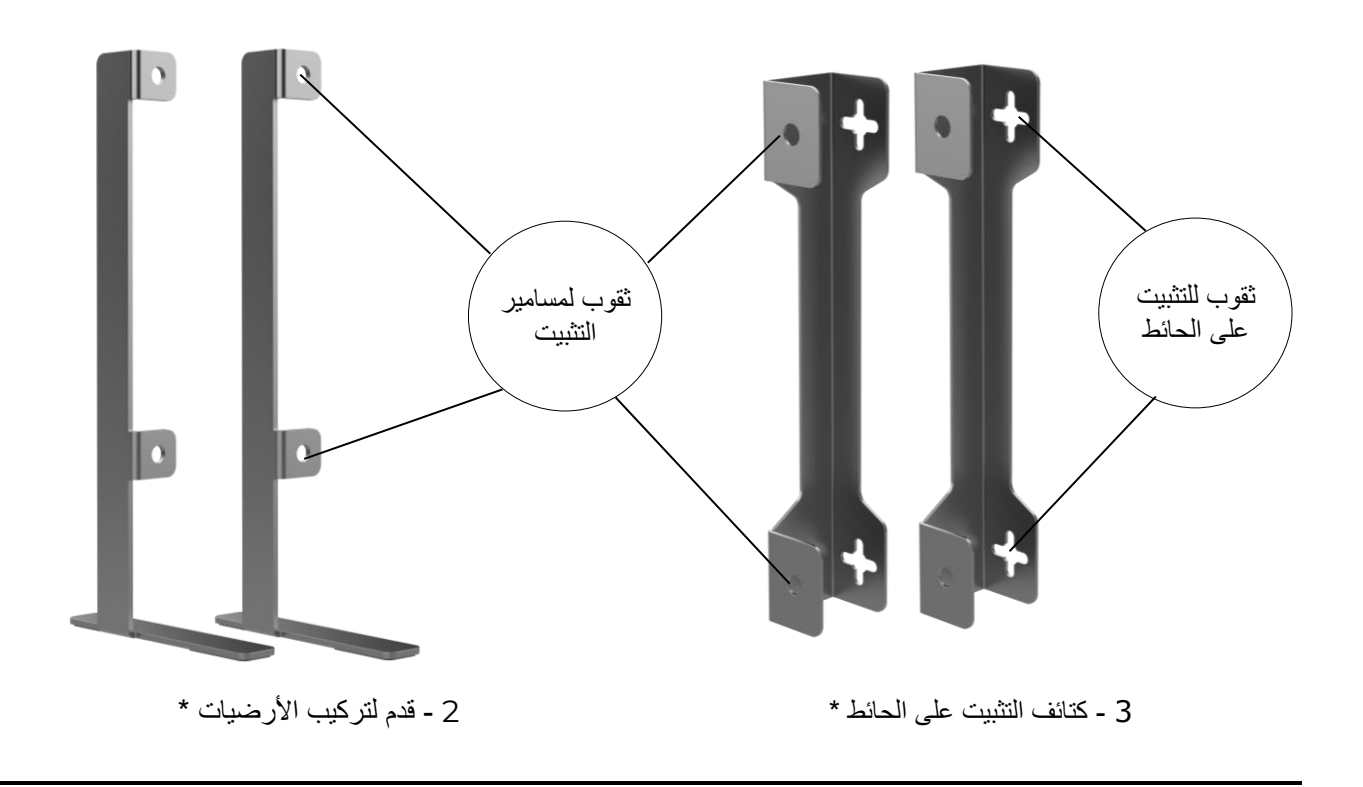

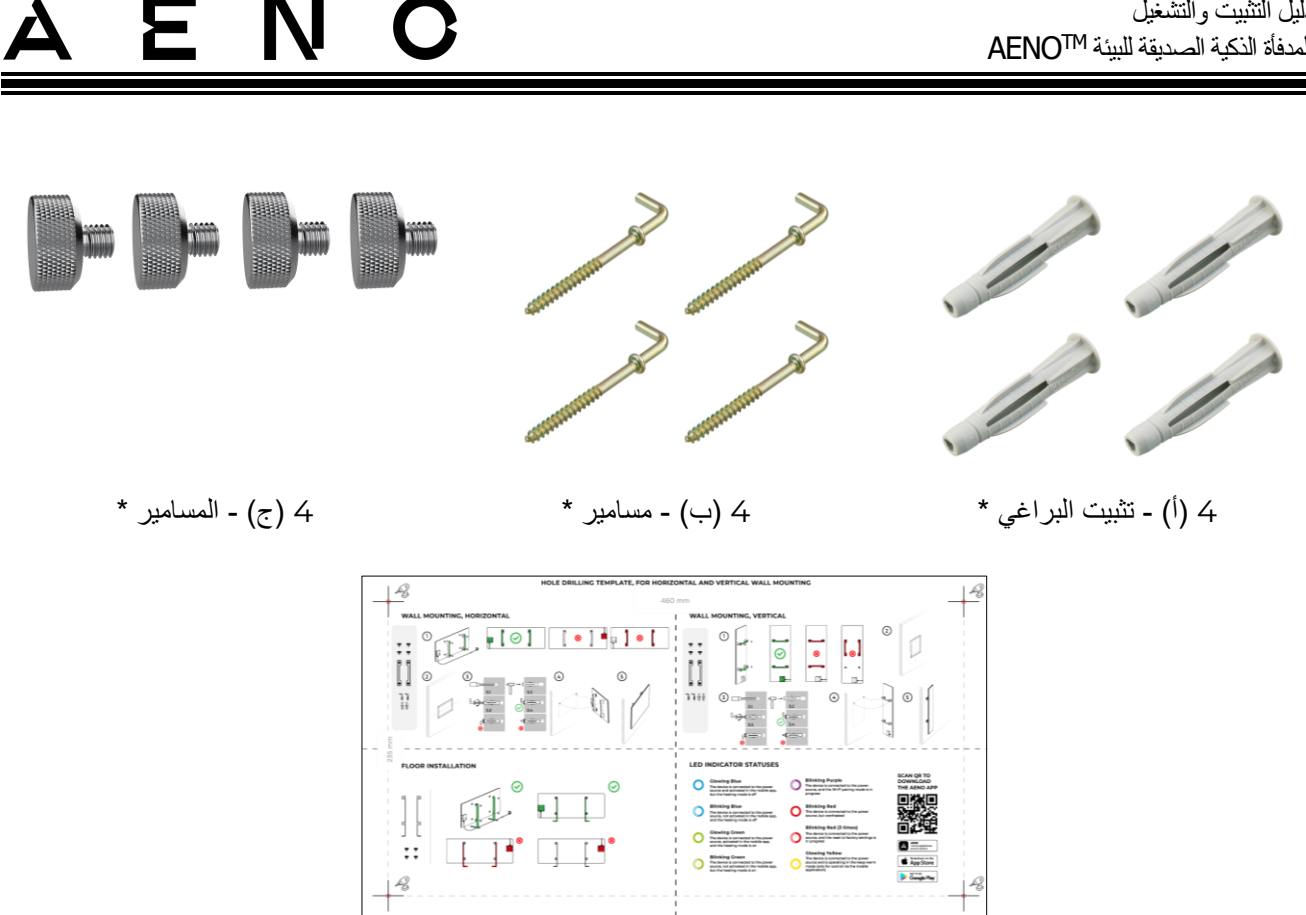

<span id="page-22-2"></span>قالب حفر الثقوب في الجدار – 5 الشكل*5* – طقم التسليم

\* ترد صور الملحقات لألغراض اإلعالمية فقط.

# <span id="page-22-0"></span>**1.9 التعبئة ووضع العالمات**

يتم تسليم مدفأة AENO<sup>TM</sup> في صندوق كرتوني فردي بقياس 107 سم × 43 سم × 9,1 سم (الطول×العرض×الارتفاع ) يحتوي على االسم الكامل والعالمات وقائمة المكونات المضمنة والخصائص التقنية الرئيسية للجهاز، وكذلك تاريخ الصنع ومعلومات عن الشركة المصنعة.

وزن صندوق كرتوني:

- الوزن الصافي: 8,7 كجم؛
- الوزن اإلجمالي: 10,9 كجم.

<span id="page-22-1"></span>1.9.1 قواعد وضع العالمات وتحديد تاريخ اإلنتاج

يشار إلى تاريخ تصنيع الجهاز على الملصق الموجود على العبوة الفردية ويتم تشفيره أيضًا بالرقم التسلسلي الموضح على العلبة والجهاز نفسه.

يتشكل الرقم التسلسلي على النحو التالي:

# N ≻

## ،NNNNNN YWW XXXXX

حيث

NNNNNN هو المعرف األبجدي الرقمي الداخلي لموديل الجهاز )على سبيل المثال، "101AGN)"، Y هو المعرف الرقمي لسنة الإنتاج، ابتداءً من 2020 (على سبيل المثال، "2" بشير إلى 2022). WW هو المعرف الرقمي لأسبوع الإنتاج (على سبيل المثال، "10" يشير إلى الأسبوع العاشر من السنة التقويمية أعلاه)، XXXXX هو المعرف الرقمي للرقم التسلسلي للجهاز المصنّع. وبالتالي، يتم تشفير تاريخ الإنتاج بثلاثة أحرف من الرقم التسلسلي (من السابع إلى التاسع بالترتيب). في هذه الحالة يتم تشفير خصائص تكوين الجهاز في رمز النموذج. يتشكل إسم موديل الجهاز على النحو التالي:

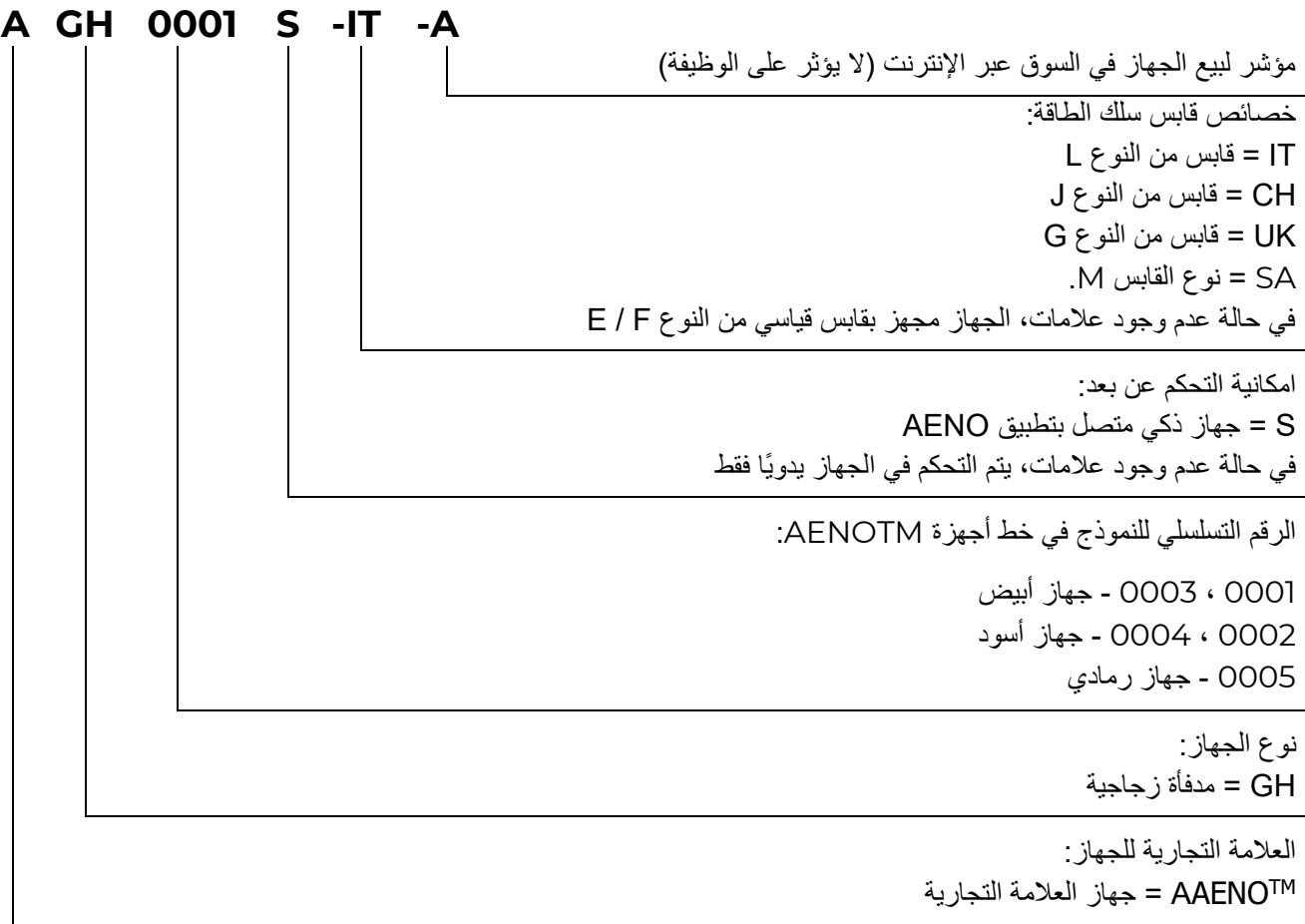

# <span id="page-24-0"></span>**1.10 التقنيات المستخدمة لتدفئة الغرفة**

نظرًا لأن هذه المدفأة ميكاترمية، يتم استخدام كل من الأشعة تحت الحمراء والحمل الحراري لتدفئة الغرفة. مع ذلك، يكون معدل التدفئة باألشعة تحت الحمراء أعلى بثالث مرات من الحمل الحراري.

تشمل فوائد استخدام المدفآت ذات التسخين الحراري وبالأشعة تحت الحمراء ما يلي:

- تشعر بالدفء على الفور، ألن جسم اإلنسان يمتص األشعة تحت الحمراء المنبعثة من الجهاز؛
- يحدث التسخين بالحمل الحراري فقط بفضل مالمسة الهواء بلوحة التسخين للجهاز، باإلضافة إلى األشياء والجدران التي يتم تسخينها بواسطة الأشعة تحت الحمراء؛
- يُسمح باستخدام الجهاز في غرفة ذات سقوف عالية، لأن الأشعة تحت الحمراء لا تؤدي إلى حركة وتراكم كتل الهواء الدافئ تحت السقف؛
- لا يوجد فقدان سريع لكل الحرارة في حالة ظهور تيار هوائي أو فتح الباب، لأنه في الأساس يتم تسخين الأشياء والجدران وليس الهواء؛
- يظل المناخ في الغرفة مريحًا، لأن الأشعة تحت الحمراء لا تسخن، وبالتالي لا تجفف الهواء، ولا تحرق الأكسجين ولا تؤدي إلى تبخر الرطوبة؛
- تقل حركة الهواء في الغرفة بسبب وجود نسبة صغيرة من الحمل الحراري، مما يجعل من الممكن استخدام المدفأة لفترة طويلة في غرف الأطفال.

ومع ذلك، لتحقيق أفضل وأسرع تدفئة للغرفة، يجب اتباع التوصيات التالية:

- قم بتثبيت المدفأة في الأماكن التي لا توجد فيها عوائق أمام مرور الأشعة تحت الحمراء، بحيث يتم تدفئة الغرفة بالتساوي؛
- عند استخدام وضع SMART في تطبيق الهاتف المحمول تأكد من ضبط درجة حرارة الغرفة المطلوبة بشكل صحيح )سيتم إيقاف التدفئة تلقائيًا بعد أن تصل درجة الحرارة المطلوبة إلى درجة حرارة الغرفة، وبالتالي، إذا كانت درجة حرارة الغرفة ال تزال غير مريحة بعد إيقاف تشغيل المدفأة، يجب زيادة قيمة درجة الحرارة المطلوبة).

PLC Enterprises ASBISc© . جميع الحقوق محفوظة إصدار المستند: ،2.0.1 com.aeno

# E N  $\mathbf{C}$ Δ

# <span id="page-25-0"></span>**2 التثبيت والتشغيل**

قبل البدء في التثبيت يجب تحديد أحد المواقع الممكنة للمدفأة:

- على سطح أفقي مسطح وثابت للتثبيت على األرجل؛
- على سطح عمودي مسطح غير مائل للتثبيت على الأقواس.
	- تأكد من أن الموقع الذي تختاره يلبي المتطلبات التالية:
	- وجود مصدر الطاقة في مكان تثبيت المدفأة؛
- الموقع المسموح به لقابس الطاقة وسلك الطاقة )انظر قسم "القيود والتحذيرات" القيود والتحذيرات(؛
	- درجة الحرارة المحيطة أعلى من 0 درجة مئوية.

**انتباه!**

يوصى بشدة بتثبيت المدفأة في مكان لا يمكن للأطفال والحيوانات الأليفة الوصول إليه، حيث قد تؤدي ملامسة الجهاز العامل إلى| حدوث حروق. أيضا، ال تقم بتشغيل الجهاز على أرضيات مفروشة بالسجاد أو بالقرب من الستائر أو األثاث المنجد.

# **مالحظة**

لا يوصى بوضع الجهاز في غرفة ذات مستوى عالٍ من الضوضاء والتداخل عالي التردد. يمكن للأرضيات الخرسانية المسلحة أن<br>تقلب في مافقيتا، الإقليمية العلمية تقلل من مسافة نقل اإلشارة الالسلكية.

يوضح الشكل أدناه مواقع التثبيت الممكنة للمدفأة.

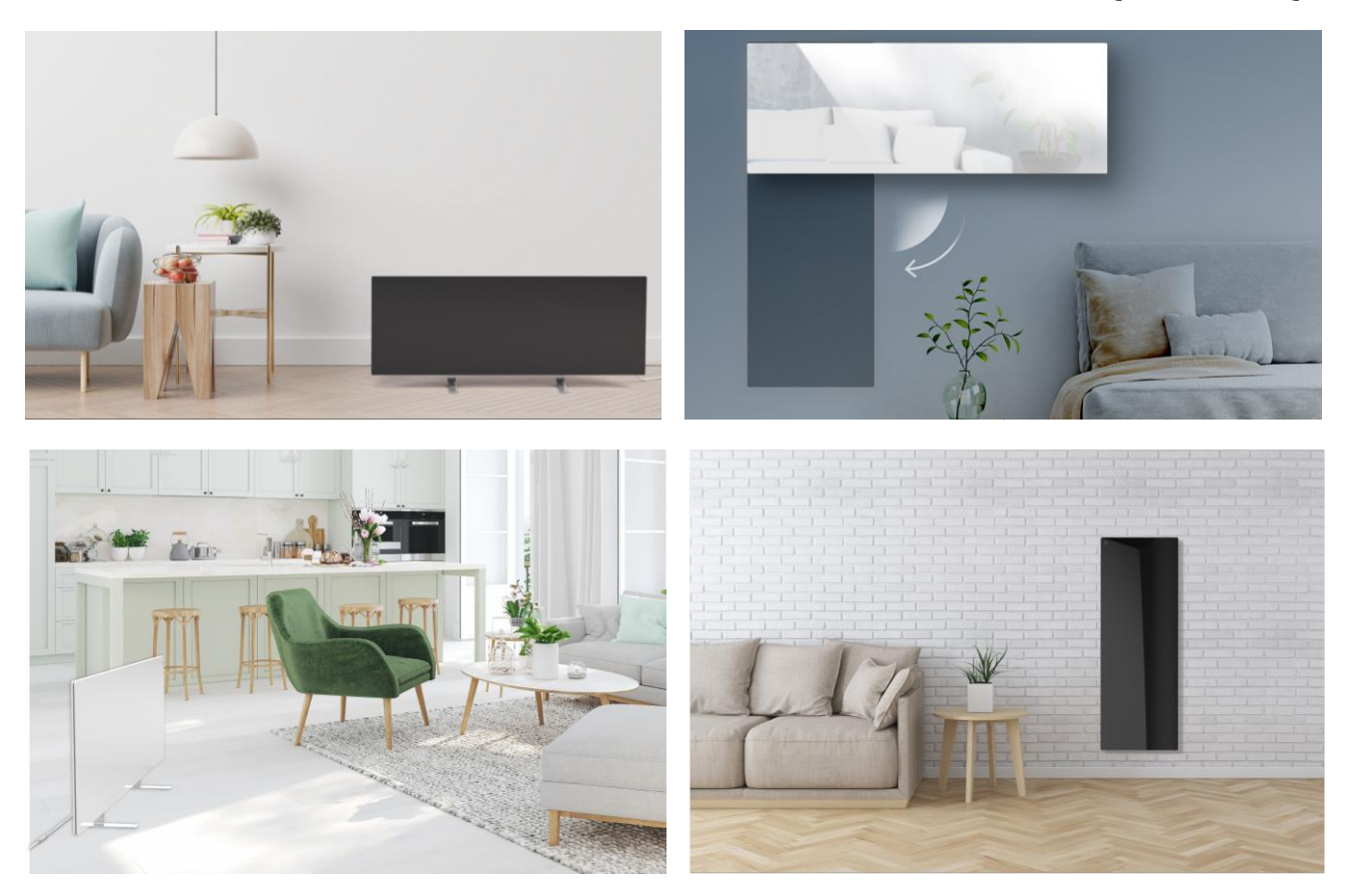

الشكل*6* – أمثلة على تثبيت المدفأة \*

<span id="page-25-1"></span>\* الصور لألغراض اإلعالمية فقط

# **O**

# **انتباه!**

الاتجاه الرأسـي للمدفأة يمكن فقط في حالة التثبيت على الحائط. في هذه الحالة يجب أيضًا مراعاة <mark>ً</mark> طول كابل الطاقة والمسافة إلى قابس الطاقة، باإلضافة إلى موضع وحدة التحكم التي يوجد بها زر الطاقة (قد يعيق الموقع غير المناسب لزر الطاقة التحكم اليدوي في المدفأة).

# <span id="page-26-0"></span>**2.1 التثبيت واإلعداد األول**

لضمان التثبيت الصحيح والتشغيل السليم للمدفأة يجب اتخاذ الخطوات التالية:

- .1 قم بتفريغ عبوة الجهاز وتثبيته في الموقع المحدد وقم بتوصيله بالتيار الكهربائي باستخدام سلك الطاقة.
	- .2 إذا لزم األمر، قم بتنشيط الجهاز في تطبيق الهاتف المحمول.

# <span id="page-26-1"></span>**مهم!**

بعد التنشـيط الأول في تطبيق الـهاتف المحمول يمكن بدء عملية تحديث البرنامج الثابت للمدفأة (سيُعرض الإشعار المناسب). لا يسـمح بفصّل الجهاز عن التيار الكهربائي قبل أن تكتمل عملية التحديث! أيضًا لا تفصل الجهاز عن التيار الكهربائي في غضون 5 دقائق بعد إعادة ضبط المصنع.

# **2.1.1 التفريغ والتحضير للتثبيت**

- .1 افتح العبوة بعناية وقم بإزالة المدفأة والملحقات.
- 2. ضع الجهاز على سطح أفقي نظيف مع وضع لوحة التسخين لأسفل.

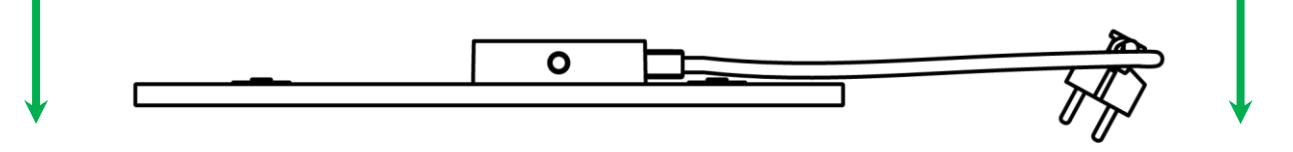

# **مالحظة**

يوصى بوضع الجهاز على سطح قماشي نظيف.

- 3. امسح لوح التسخين على كلا الجانبين بقطعة قماش مبللة بقليل من الماء، ثم بقطعة قماش جافة لا تبقى البقع. تأكد من عدم وجود آثار الغبار واألوساخ على الجهاز.
	- 4. قم بإعداد موقع تثبيت الجهاز وقم بتثبيت المدفأة وفقًا لخيار التثبيت الأنسب (انظر أدناه).

# <span id="page-26-2"></span>**2.1.2 إعداد موقع التثبيت**

للتثبيت على الأرضية:

- 1. يُسمح فقط بالاتجاه الأفقي للمدفأة عند تثبيتها على الأرجل (انظر الشكل 1).
- 2. يجب أن تكون جميع أنواع الأقمشة والديكور والأشياء الأخرى القابلة للاشتعال، بما في ذلك السجاد والبسط، على بعد متر واحد على األقل من موقع تثبيت المدفأة.

للتثبيت على الحائط:

# **انتباه!**

تم تصميم الخطافات والخوابير المتضمنة في طقم التسليم لتثبيت الجهاز فقط على جدار خرساني مقوى. عند التثبيت على نوع مختلف من الحائط، حدد المثبتات المناسبة.

- 1. يُسمح بالاتجاه الأفقي والرأسي للمدفأة عند التثبيت على الحائط (يُسمح بتعليق الجهاز على خطافين أو 4 خطافات).
- .<br>2. يجب أن تكون أي أنواع من الأقمشة والديكور والأشياء الأخرى القابلة للاشتعال على بعد متر واحد على الأقل من موقع تثبيت المدفأة.
	- .3 لحفر ثقوب في الجدار استخدم القالب الخاص المتضمن في طقم التسليم.

<span id="page-27-0"></span>**2.1.3 التثبيت على األرضية )الخيار 1(** 

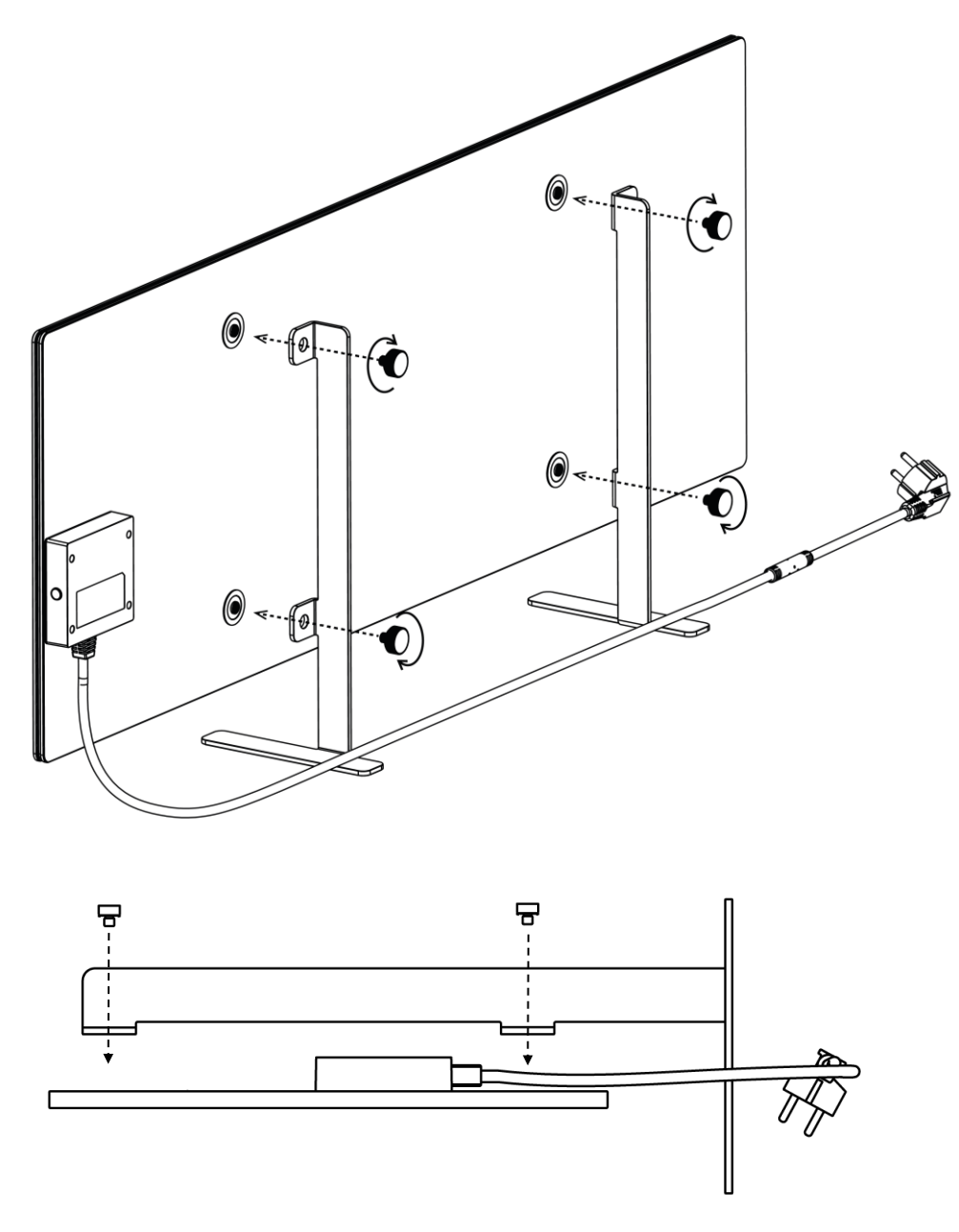

<span id="page-27-1"></span>الشكل7 – التثبيت على الأرجل (على الأرضية)

.1 قم بربط الرجلين المعدنيين بلوحة التسخين باستخدام مسامير التثبيت )انظر الشكل أعاله(.

### **مالحظة**

أثناء التثبيت، تأكد من أن مسامير التثبيت مشدودة بإحكام وأن الأرجل موجهة بشكل صحيح بالنسبة لجسم الجهاز (يجب توصيل سلك الطاقة بوحدة التحكم من الأسفل).

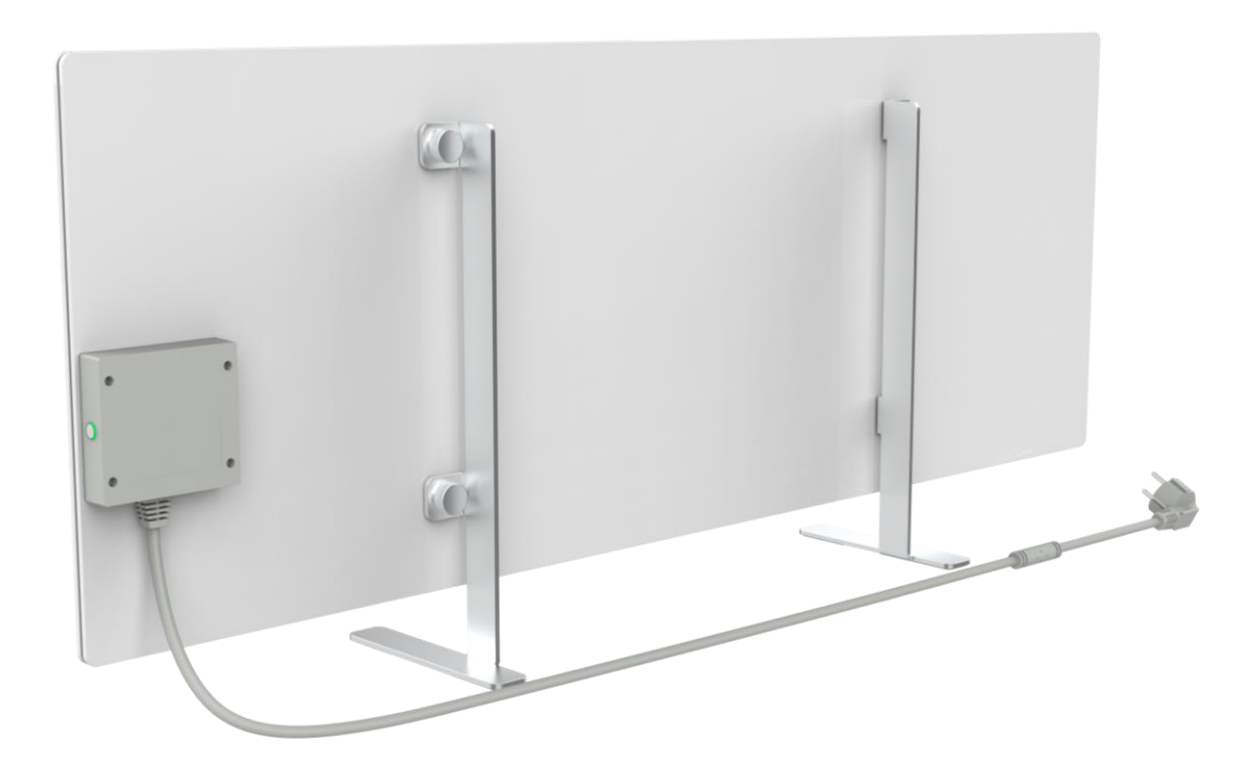

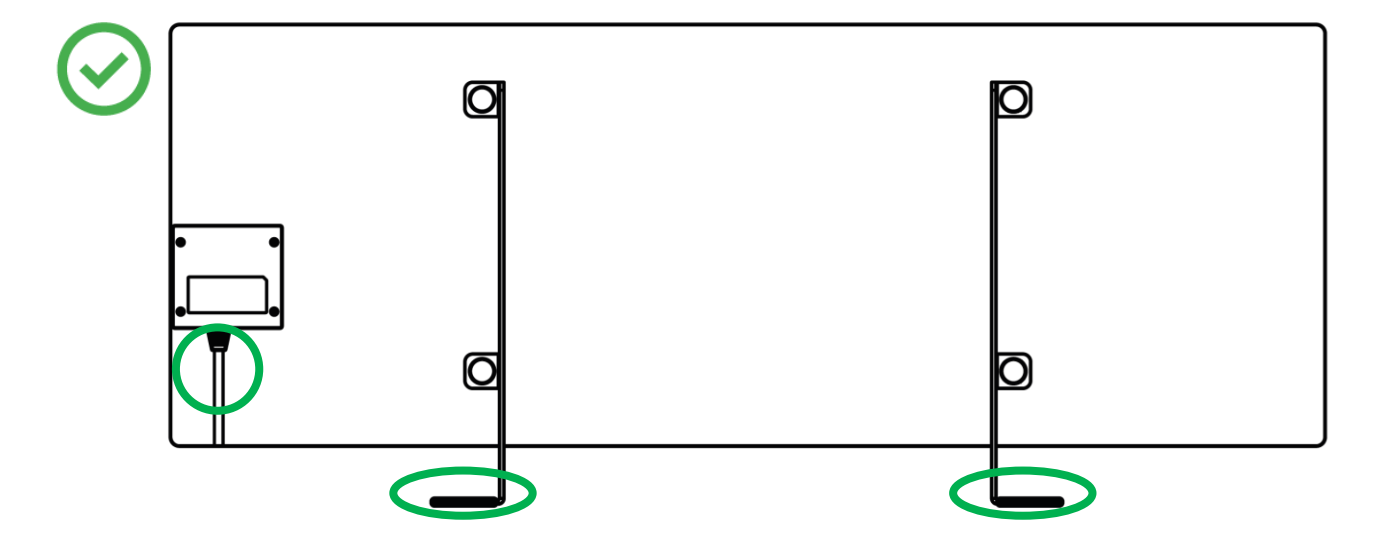

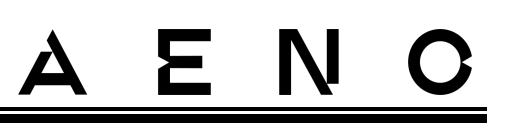

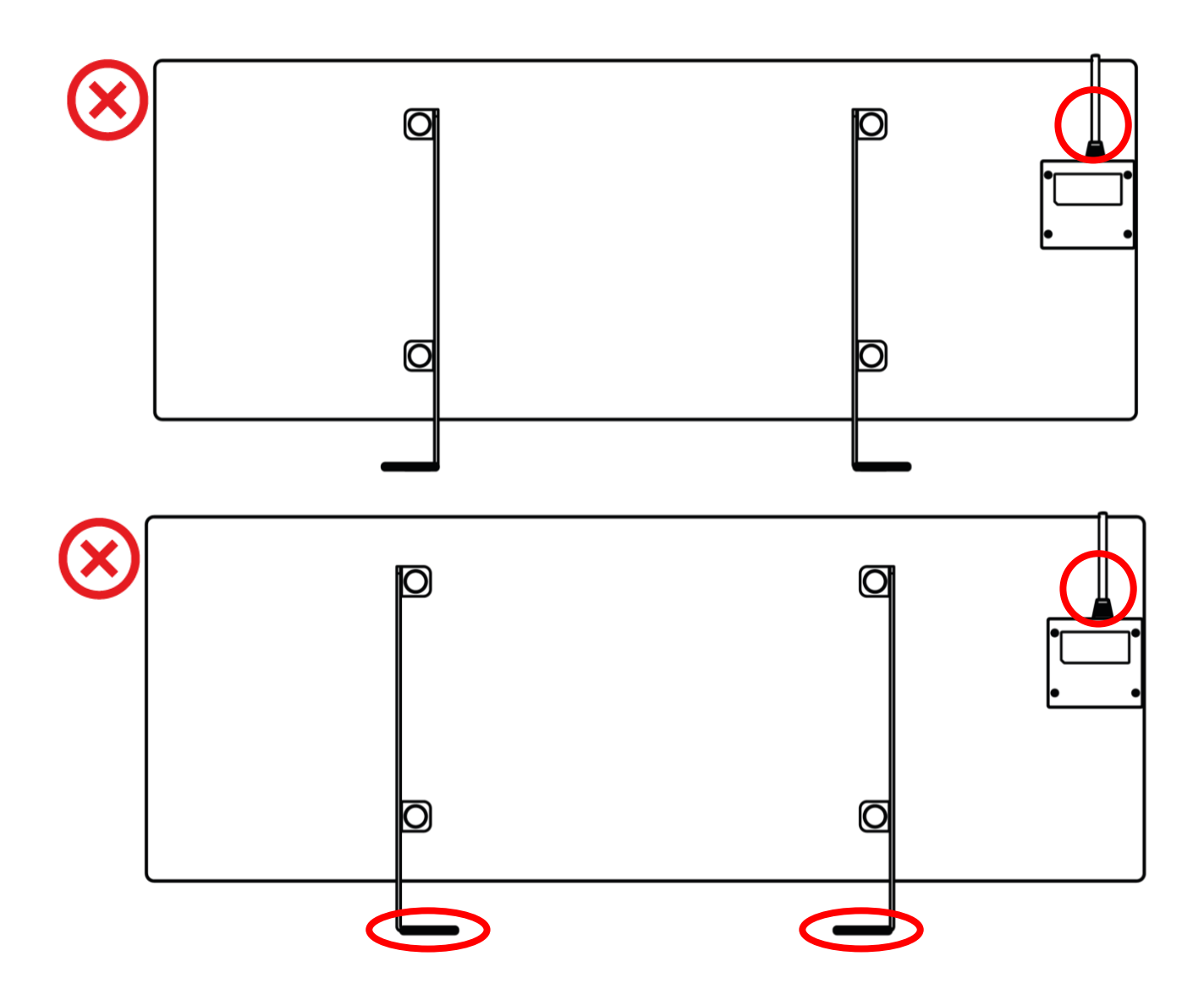

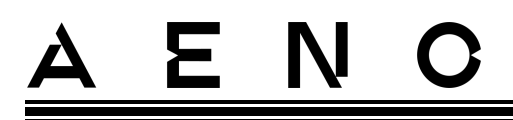

# <span id="page-30-0"></span>**2.1.4 التثبيت األفقي على الحائط )الخيار 2(**

- .1 حدد اتجاه المدفأة على الحائط )أفقي(.
- .2 ثبت أقواس التثبيت على السطح الخلفي للوحة مع مراعاة اتجاهها الصحيح.

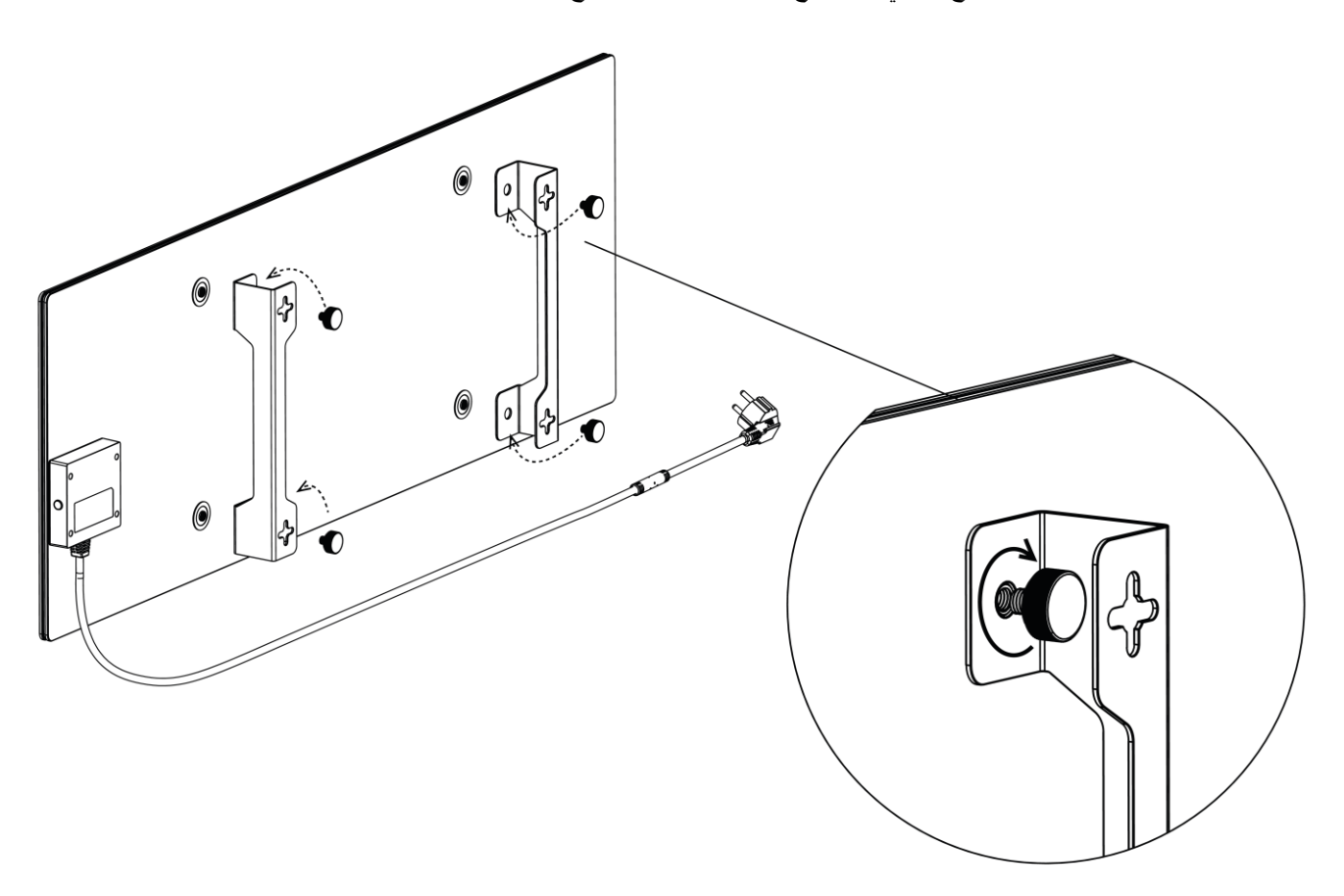

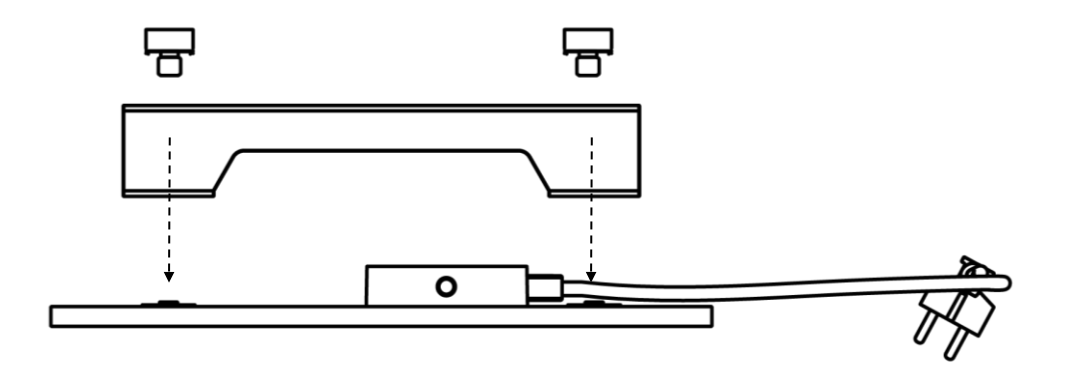

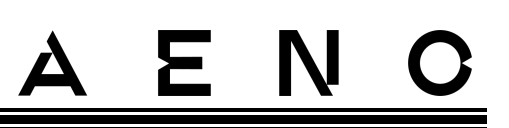

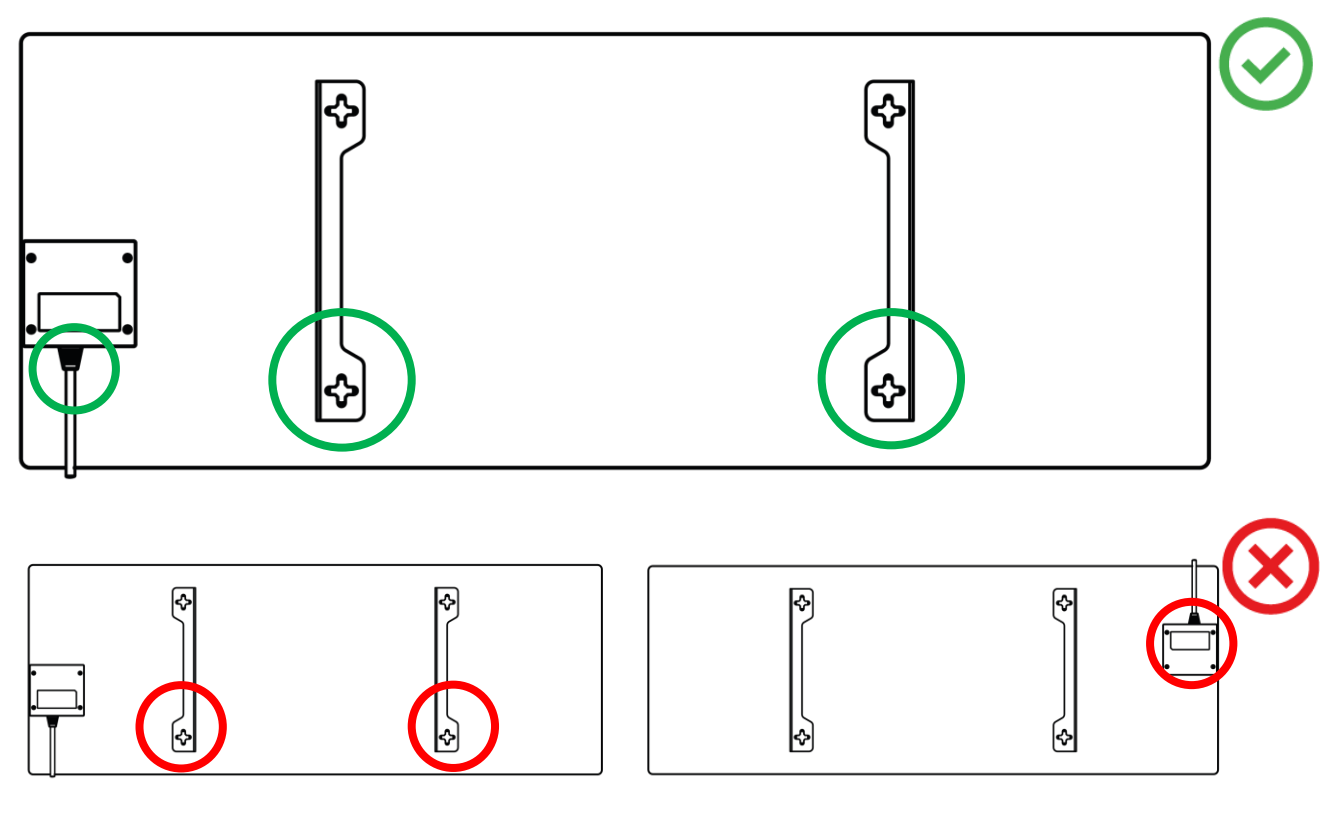

الشكل8 – تركيب الأقواس

.3 قم بحفر فتحتين في الحائط باستخدام قالب حفر ورقي خاص متضمن في طقم التسليم وركب الخطافين.

<span id="page-31-0"></span>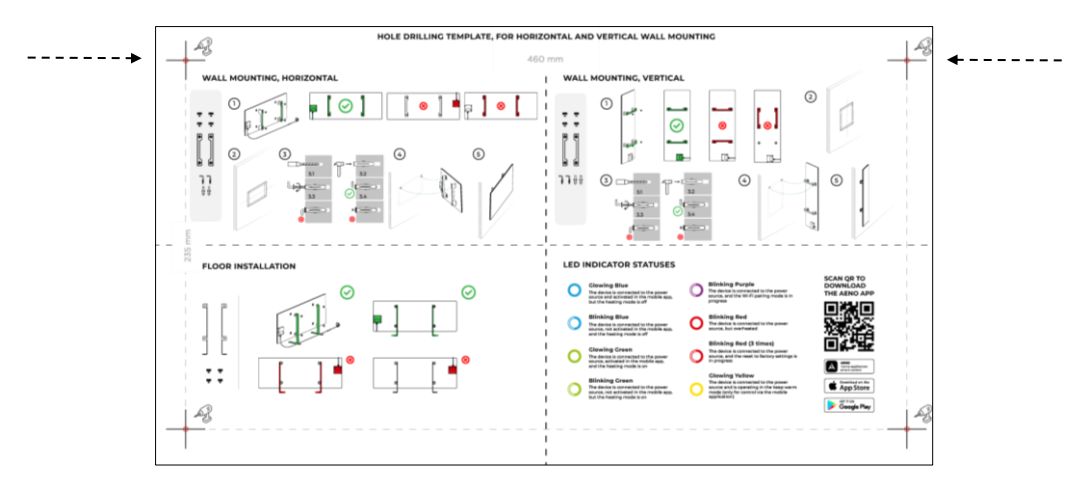

# اتجاه القالب األفقي

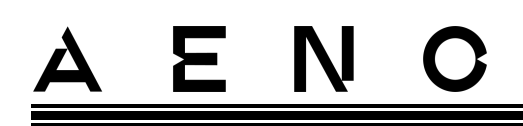

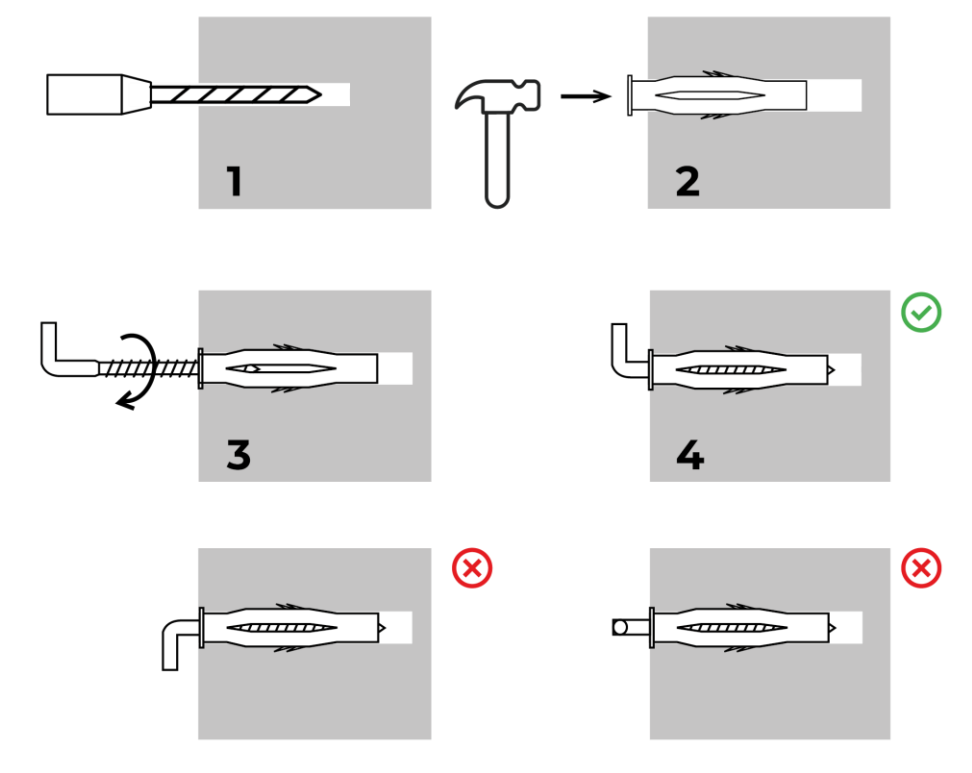

عملية تركيب الخطافين

<span id="page-32-0"></span>الشكل9 – إعداد الجدار (التثبيت الأفقي)

.4 علق المدفأة بعناية على كال الخطافين في نفس الوقت.

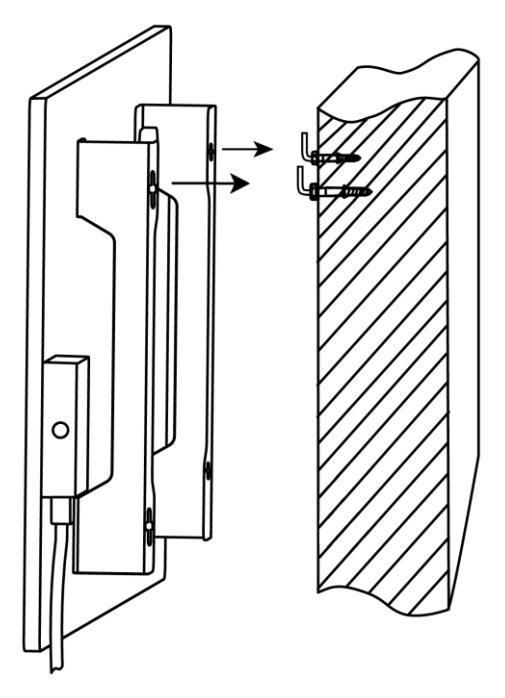

.5 تأكد من نجاح تعليق الجهاز في جميع النقاط وأن الجهاز مثبت بشكل آمن.

## **مالحظة**

أثناء التثبيت تأكد من إحكام ربط الخطافات وتوجيهها عموديًا.

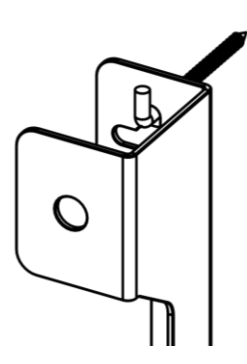

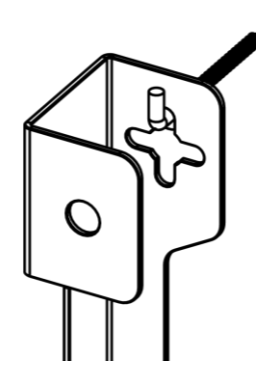

<span id="page-33-0"></span>**2.1.5 التثبيت العمودي على الحائط )الخيار 3(**

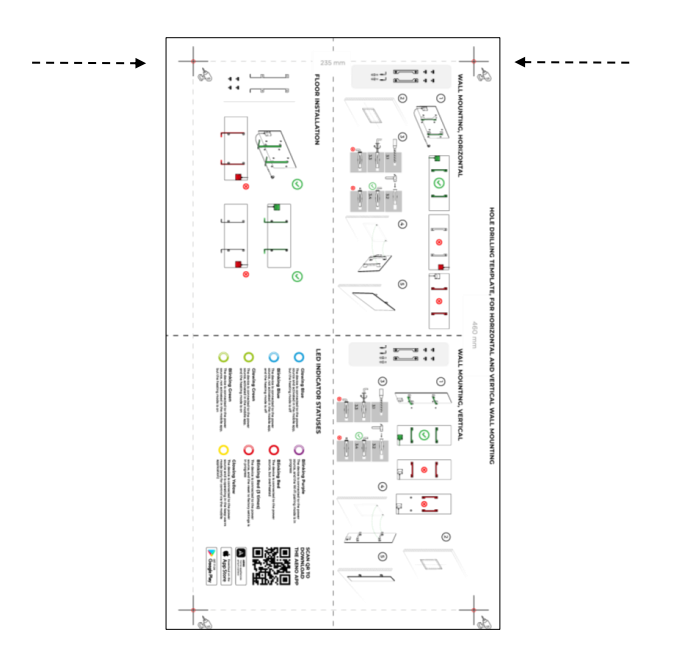

االتجاه الرأسي للقالب

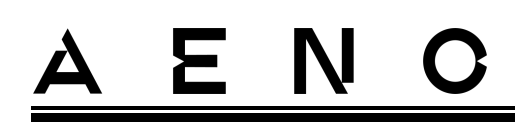

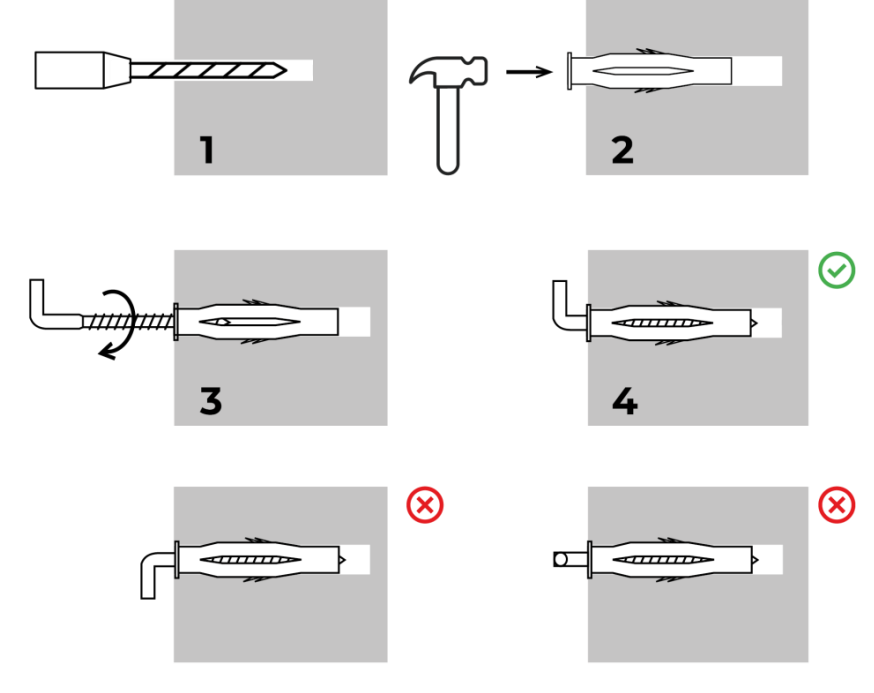

عملية تركيب الخطافين

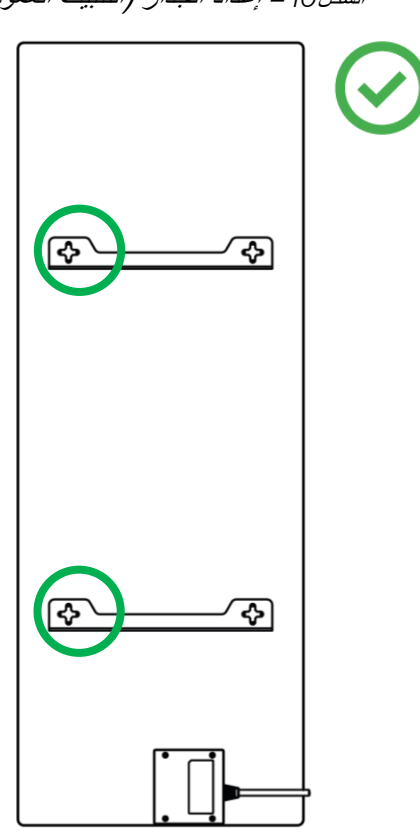

<span id="page-34-0"></span>الشكل*10* – إعداد الجدار )التثبيت العمودي(

# ε N Δ

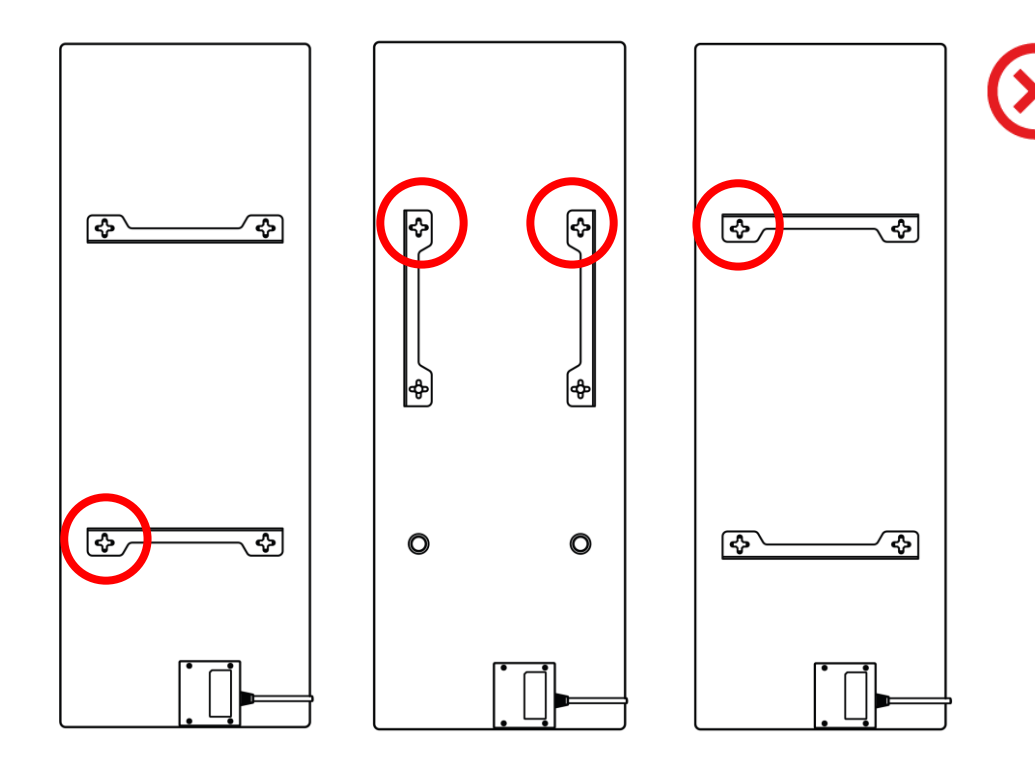

<span id="page-35-0"></span>الشكل11 – التثبيت العمودي (التثبيت على الحائط)

### **مالحظة**

يُسمح بتثبيت المدفأة مع وحدة التحكم في الجزء العلوي إذا كان الجهاز مثبتًا على ارتفاع منخفض ولن يمنع موقع قابس الطاقة المدفأة من انقطاع التيار الكهربائي السريع و/أو لن يسمح بمالمسة كابل الطاقة بلوحة التسخين.

# **مالحظة**

أثناء التثبيت تأكد من إحكام ربط الخطافات وتوجيهها عموديًا.

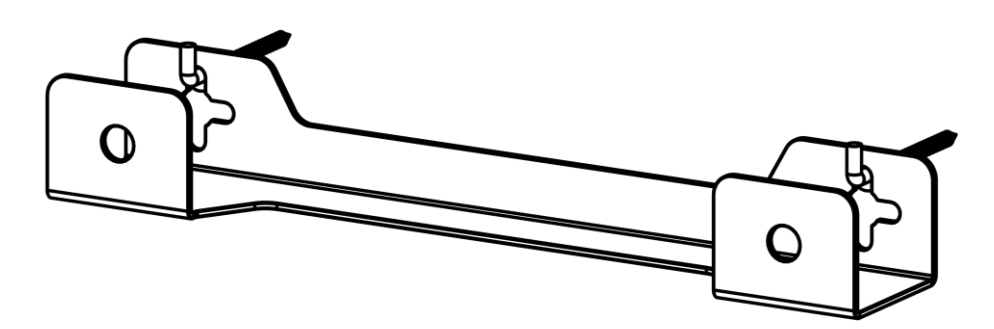

# E N  $\mathbf C$

# <span id="page-36-0"></span>**2.1.6 التثبيت على الحائط بـ4 خطافات )تثبيت إضافي(**

عند التثبيت باستخدام 4 خطافات قم بحفر جميع الثقوب األربعة في الحائط باستخدام قالب حفر.

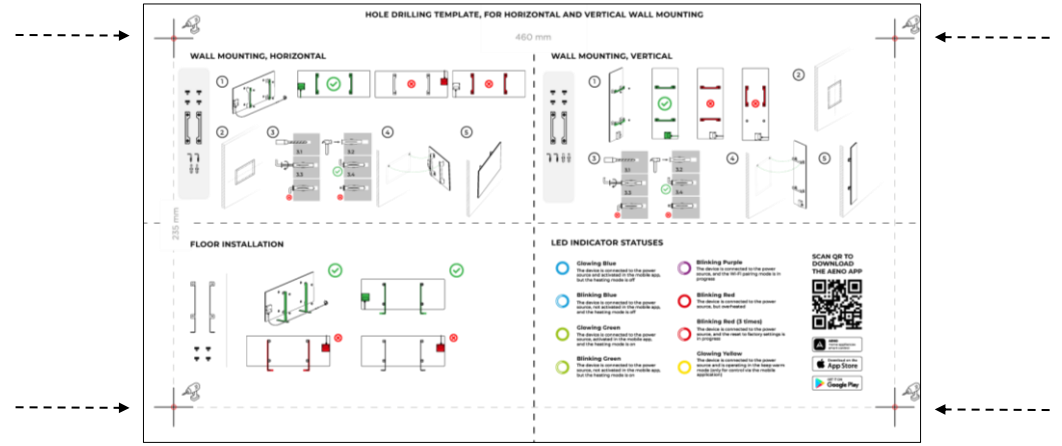

بعد ذلك اتبع التعليمات الخاصة بتجميع المدفأة كما هو موضح في الفقرة 2.1.4 أو 2.1.5 أعاله.

علق الجهاز على 4 خطافات في نفس الوقت.

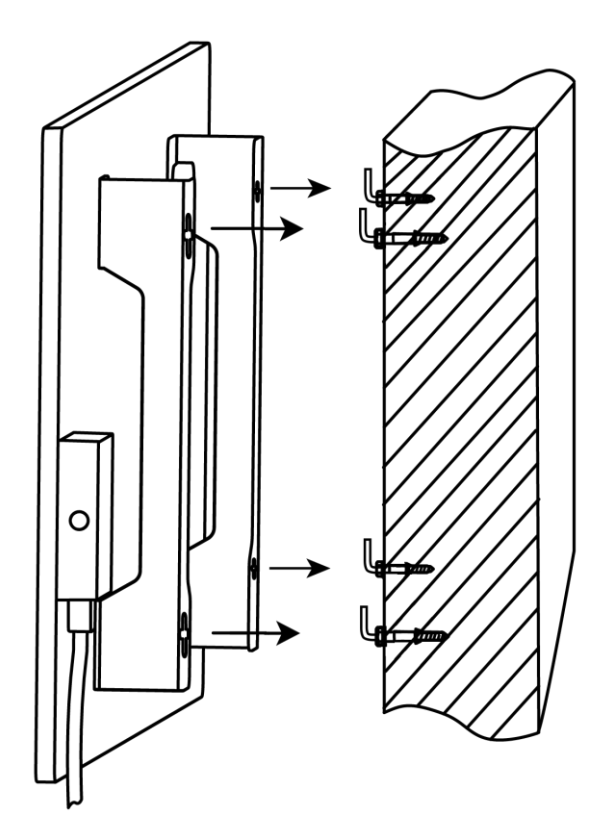

# ≻

# <span id="page-37-0"></span>**2.1.7 إمكانية التثبيت المخفي**

إذا يقوم المستخدم بتثبيت المدفأة في الحائط بحيث تخفي كابل الطاقة أو لتركيب الجهاز في الحائط، فإنه يفهم ويوافق على الشروط التالية:

- يتم إبطال ضمان الشركة المصنعة؛
- ال تتحمل الشركة المصنعة أي مسؤولية عن التغييرات أو التدهور المحتمل في عمل الجهاز؛
- يجب أن يتم التثبيت فقط من قبل فنيي التثبيت المؤهلين لديهم معرفة ومهارات كافية إلجراء التثبيت المخفي للمدفأة بشكل صحيح وآمن؛
	- عند قطع سلك الطاقة، ال تقطع مستشعر درجة الحرارة؛

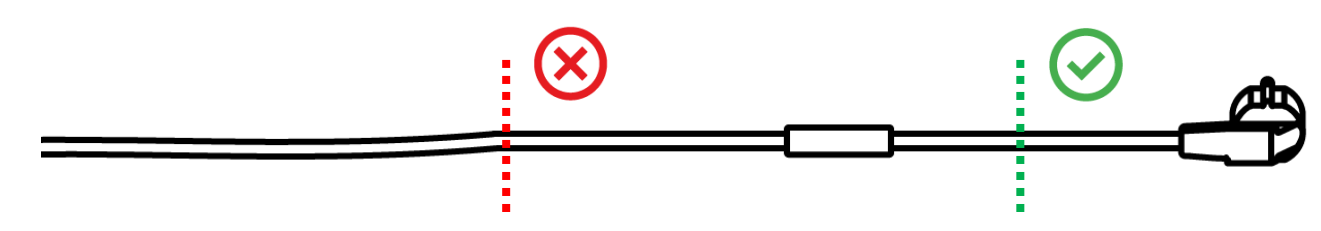

• يجب تثبيت الجهاز بطريقة توفر تهوية مناسبة وبحيث يكون مستشعر درجة الحرارة الموجود على سلك الطاقة في الغرفة وليس مركبًا في الحائط.

# <span id="page-37-1"></span>**2.1.8 التثبيت على السقف**

إذا احتاج المستخدم إلى تثبيت المدفأة على السقف فإنه يفهم ويوافق على الشروط التالية:

- يجب أن يتم التثبيت فقط من قبل فنيي التثبيت المؤهلين لديهم معرفة ومهارات كافية إلجراء تثبيت المدفأة على السقف بشكل صحيح وآمن؛
- لا تتحمل الشركة المصنعة أي مسؤولية عن أخطاء التثبيت المحتملة، بما في ذلك على سبيل المثال لا الحصر ، استخدام أدوات التثبيت غير المناسبة، وكذلك عن أي خسارة أو ضرر ناتج عن أعمال التثبيت غير الصحيحة؛
	- يجب أال يتالمس كابل الطاقة مع سطح التسخين؛
- يجب تثبيت الجهاز بطريقة توفر تهوية مناسبة وبحيث يكون مستشعر درجة الحرارة الموجود على سلك الطاقة في الغرفة وليس مركبًا في الحائط.

تتضمن عملية تثبيت الجهاز على السقف الخطوات التالية:

- .1 تشغيل المدفأة (انظر الفقرة 2.2 أدناه).
- 2. تنشيط المدفأة في تطبيق الهاتف المحمول (انظر الفقرة 2.4 أدناه).
- 3. تمكين وضع التثبيت على السقف في إعدادات المدفأة (انظر الفقرة 2.4.10 أدناه).

# **انتباه!**

.لضمان التشغيل السليم لوحدة السقف، يجب دائمًا تمكين إعداد السقف في حساب المستخدم )لوحة التحكم في السخان(

- .4 فصل المدفأة عن مصدر الطاقة.
- 5. تثبيت المدفأة على السقف (يجب أن يتم تنفيذ هذه الخطوة فقط من قبل فني التثبيت المؤهل).
	- .6 إعادة تشغيل المدفأة.

مالحظة إذا تمت إعادة ضبط السخان على إعدادات المصنع لأي سبب من الأسباب، فيجب عليك إعادة تمكين إعداد "التركيب بالسقف "وإلا .فلن يمكن ضمان التشغيل السليم للوحدة

# <span id="page-38-0"></span>**2.2 االستخدام ألول مرة**

لتشغيل المدفأة، قم بتوصيلها بقابس الطاقة باستخدام سلك الطاقة واضغط على زر الطاقة (انظر الجدول 1).

### **مالحظة**

افتراضيًا، بعد أول تشغيل ستكون المدفأة في وضع التنشيط في تطبيق الهاتف المحمول لمدة 3 دقائق. بعد الفترة المحددة سينتقل الجهاز إلى وضع الاستعداد (إيقاف وضع التسخين).

بعد ذلك تحتاج إلى تحديد إحدى طرق إدارة الجهاز:

- .1 التحكم اليدوي.
- .2 التحكم عن بعد عبر تطبيق الهاتف المحمول.
	- .3 التحكم عن بعد عبر المساعدات الصوتية.

## <span id="page-38-1"></span>**2.3 التحكم اليدوي**

### <span id="page-38-2"></span>AGH0001S-AGH0002S بالموديالت خاصة تعليمات 2.3.1

يتم التحكم اليدوي في السخان باستخدام زر طاقة واحد موجود في وحدة التحكم في الجهاز.

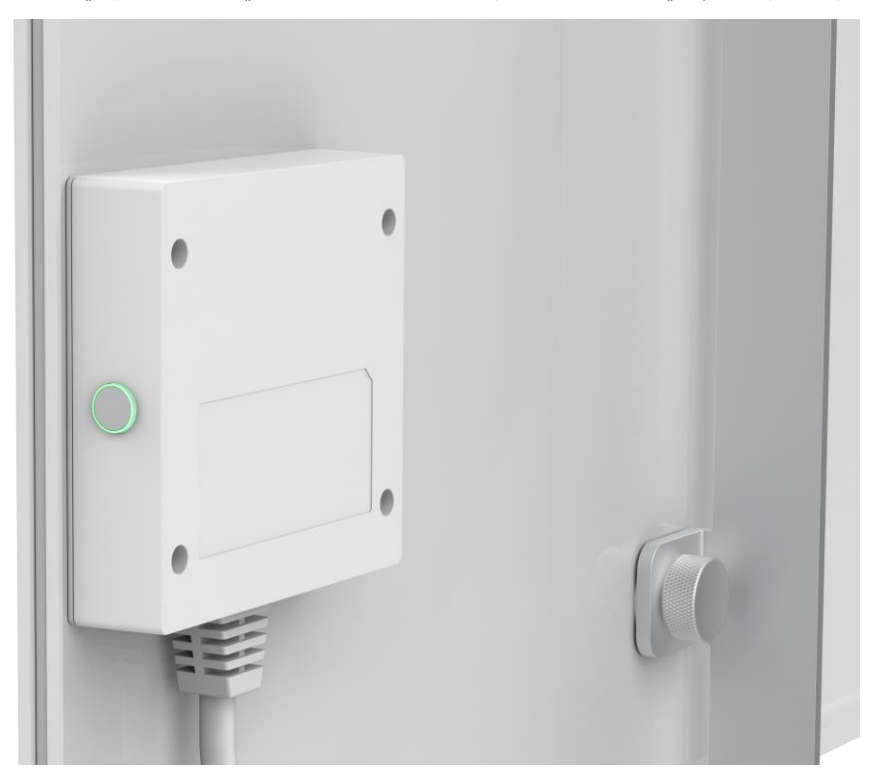

- ٍن. .1 لتشغيل وضع التسخين، اضغط مع االستمرار على زر الطاقة لمدة ال تزيد عن 3 ثوا
- 2. لإيقاف وضع التسخين، اضغط مرة أخرى مع الاستمرار على زر الطاقة لمدة لا نزيد عن 3 ثوانٍ سينتقل الجهاز إلى وضع االستعداد.

# ε N

# **مالحظة**

انظر الجدول 1 أعاله للحصول على تفاصيل حول وظائف زر الطاقة. لإيقاف تشغيل السخان تمامًا افصل سلك الطاقة عن قابس الطاقة.

# <span id="page-39-0"></span>AGH0003S-AGH0005S بالموديالت خاصة تعليمات 2.3.2

يتم التحكم اليدوي في السخان باستخدام أربعة أزرار موجودة في وحدة التحكم في الجهاز.

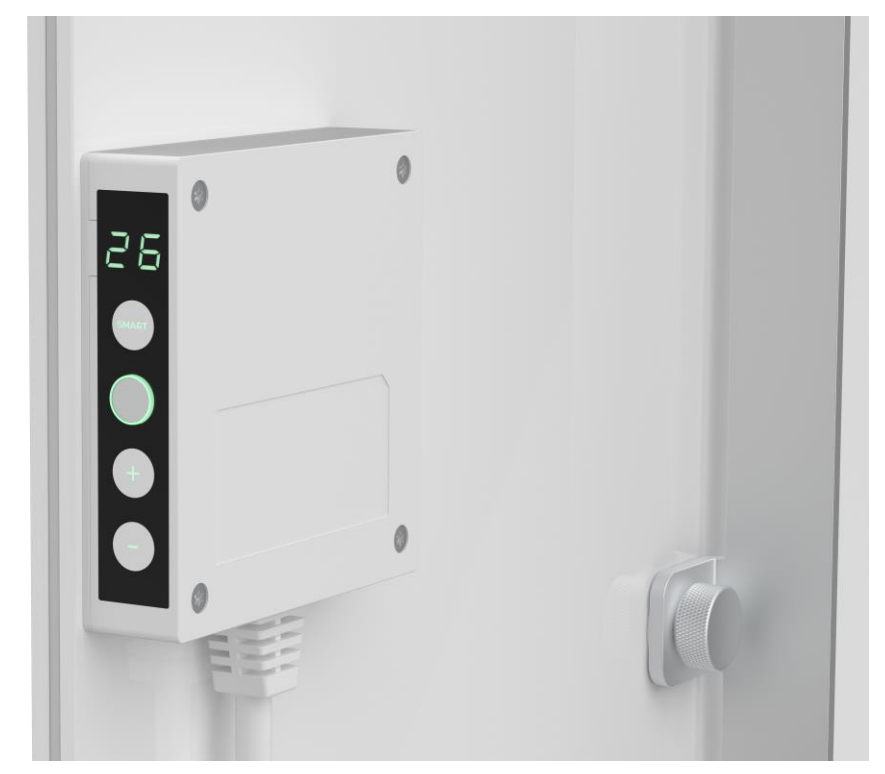

- ٍن. .1 لتشغيل الجهاز للتدفئة ، اضغط مع االستمرار على زر الطاقة لمدة ال تزيد عن 3 ثوا
- 2. لإيقاف وضع التسخين ، اضغط مرة أخرى مع الاستمرار على زر الطاقة لمدة لا تزيد عن 3 ثوانٍ سينتقل الجهاز إلى وضع االستعداد.
- .3 لتعيين درجة حرارة الغرفة المطلوبة ، قم بتنشيط وضع SMART بالضغط على الزر الذي يحمل نفس االسم ، ثم استخدم الزرين "+" و / أو "-" لتعيين القيمة المرغوبة التي سيتم عرضها على شاشة LED.

# **ملحوظة**

انظر الجدول ٦ والجدول 3 أعلاه للحصول على تفاصيل حول وظائف الأزرار. لإيقاف تشغيل السخان تمامًا ، افصل سلك الطاقة من مأخذ التيار الكهربائي.

# N Ε.  $\mathbf C$

# <span id="page-40-0"></span>**2.4 التحكم عن بعد عبر تطبيق AENO**

<span id="page-40-1"></span>**2.4.1 تثبيت التطبيق**

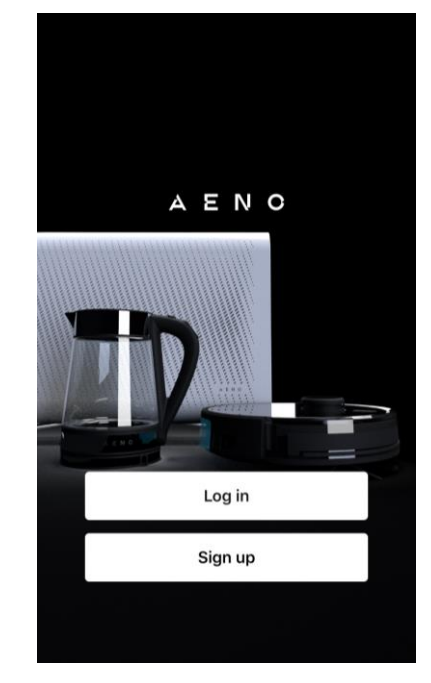

- قم بتوصيل هاتفك الذكي بالإنترنت (2,4 جيجاهرتز) وقم بتنزيل تطبيق AENO المجاني ن ن ي للهاتف المحمول من [Play Google](https://play.google.com/store/apps/details?id=com.aeno.sda) أ[و Store App.](https://apps.apple.com/th/app/aeno/id1568753081)
	- قم بإنشاء حساب جديد أوسجل الدخول إىل حساب موجود.

<span id="page-40-2"></span>**2.4.2 إنشاء حساب جديد**

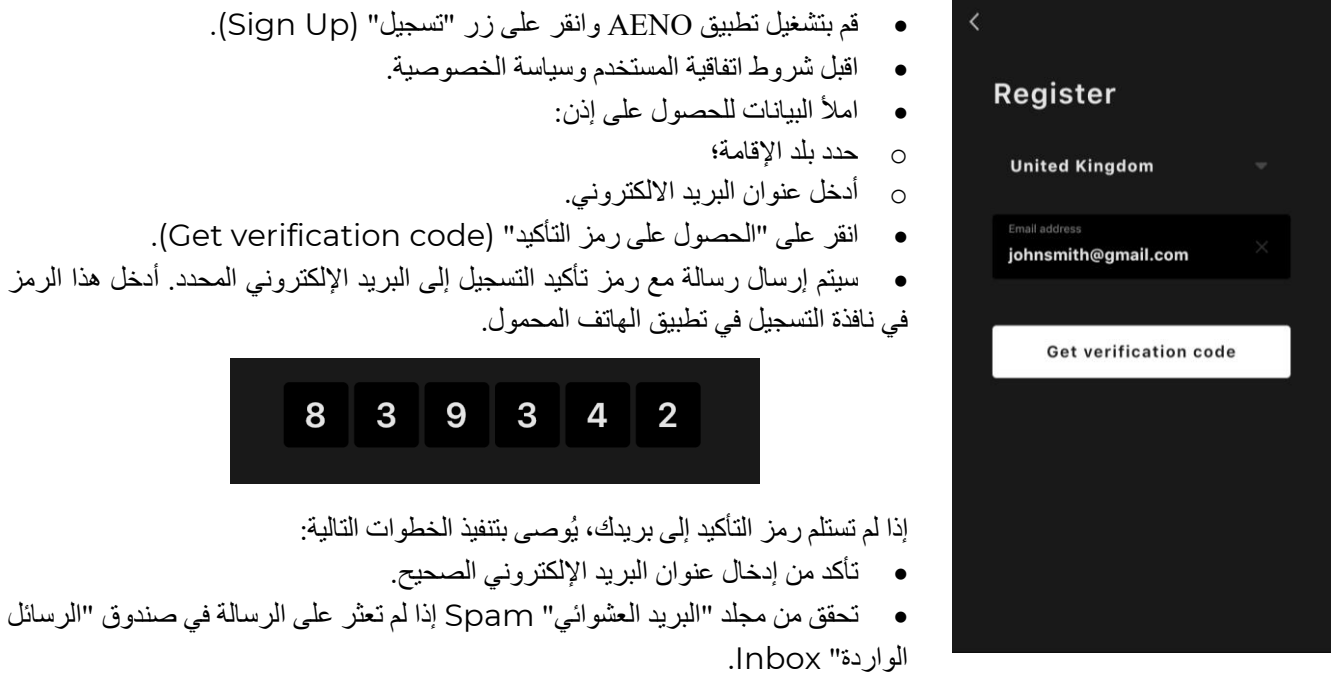

• حاول إنشاء حساب بعنوان بريد إلكتروني مختلف إذا قام جدار حماية ويندوز بحظر الرسالة.

# Ε. N

إذا لم تساعد أي من الطرق المذكورة أعاله، يرجى االتصال بفريق الدعم عبر نموذج االتصال على **com.aeno**. يرجى تضمين عنوان بريدك اإللكتروني والوقت المحدد الذي حاولت فيه التسجيل في طلبك.

- بعد إدخال رمز التأكيد بنجاح قم بتعيين كلمة مرور (من6 إلى 20 حرفًا، بما في ذلك حرف واحد ورقم واحد على الأقل) وانقر على "تم" (Done)
	- قم بتأكيد الموافقة على الوصول إلى البيانات. عند الرفض لن تتوفر بعض البيانات المرتبطة باستخدام المنتج.
		- قم بتأكيد الموافقة على تلقي اإلخطارات والتطبيقات الترويجية. عند الرفض لن تتلقى إشعارات من التطبيق.
		- انقر على الزر "االنتقال الى التطبيق" )app the to switch)

# $\overline{\left\langle \right\rangle }$ Log in **United Kingdom** Enter login/email johnsmith@gmail.com ............ Log in Forgot your password?

<span id="page-41-0"></span>**2.4.3 تسجيل الدخول إلى حساب موجود**

- حدد بلد إقامتك.
- أدخل عنوان البريد االلكتروني.
- أدخل كلمة المرور الخاصة بك وانقر على الزر "تسجيل الدخول" (in Log(.

إذا لزم الأمر، يمكن إعادة تعيين كلمة المرور عن طريق النقر على الرابط "هل نسيت كلمة المرور؟" (Forgot your password?)سيتم إرسال رسالة إلى عنوان البريد الإلكتروني ي المرتبط بحسابك مع إرشادات لتغيير كلمة المرور.

# <span id="page-41-1"></span>**2.4.4 عملية توصيل المدفأة الذكية الصديقة للبيئة**

هناك عدة خيارات لتنشيط المدفأة في تطبيق AENO للهاتف المحمول:

- أول توصيل باالكتشاف التلقائي؛
- التوصيل الالحق في وضع البحث التلقائي؛
	- التوصيل الالحق في الوضع اليدوي.

# **التوصيل األول مع االكتشاف التلقائي**

# **مالحظة**

يمكن استخدام هذه الطريقة للتنشيط في التطبيق بعد أول توصيل المدفأة بالتيار الكهربائي.

 $\left[ \mathbf{A}\right]$ 

- .1 بعد تسجيل الدخول إلى حسابك انقر على الرمز "+" في عالمة التبويب "المنزل" (Home(.
	- .2 انتظر حتى تظهر النافذة المنبثقة مع صورة المدفأة وانقر على الزر "إضافة" (Add(.

Ð

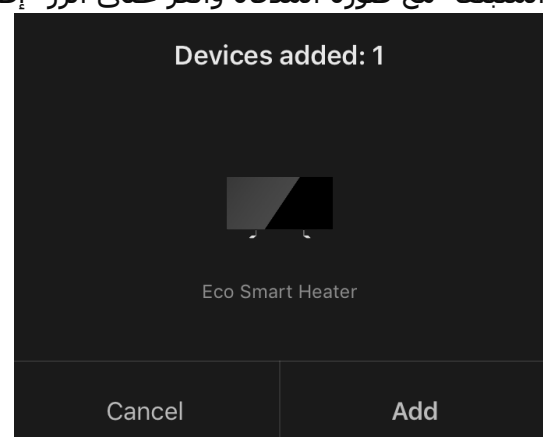

.3 أدخل كلمة المرور لشبكة Fi-Wi التي سيتم توصيل الجهاز بها )يمكن تحديد شبكة أخرى إذا كانت 2,4 جيجاهرتز(.

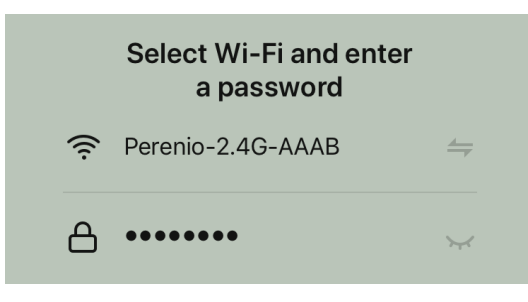

.4 انتظر حتى يتم إضافة الجهاز إلى التطبيق وانقر على "التالي" (Next(.

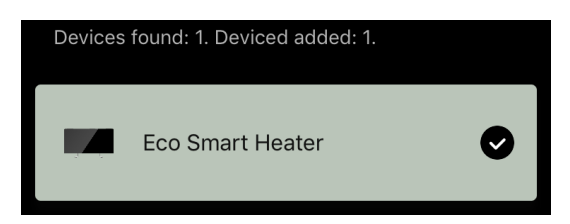

.5 حدد االسم المطلوب للمدفأة واختر غرفة التثبيت من القائمة. بعد ذلك انقر على "تم" (Done(**.**

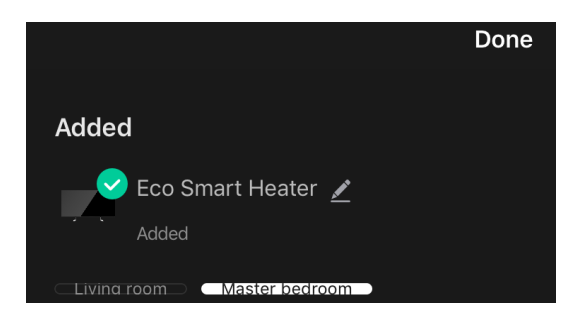

# **التوصيل الالحق في وضع البحث التلقائي**

# **مالحظة**

يمكن استخدام هذه الطريقة في جميع الحاالت عندما تكون المدفأة في وضع االقتران.

.1 بعد تسجيل الدخول إلى حسابك انقر على الرمز "+" في عالمة التبويب "المنزل" (Home(.

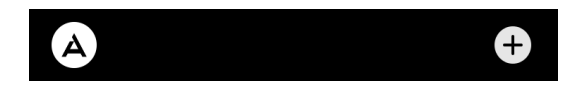

2. حدد علامة التبويب "البحث التلقائي" (Auto Search) في أعلى الشاشة.

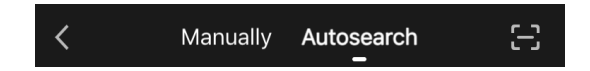

- .3 امنح لتطبيق AENO جميع األذونات المطلوبة.
- 4. انتظر حتى يتم اكتشاف المدفأة وانقر على الزر "التالي" (Next).

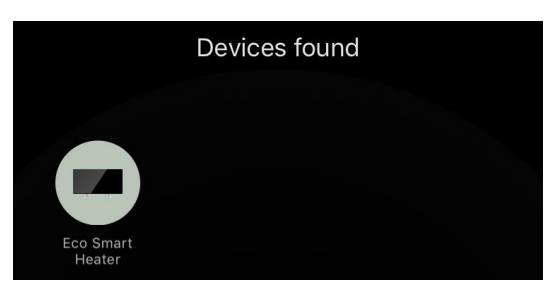

.5 أدخل كلمة المرور لشبكة Fi-Wi التي سيتم توصيل الجهاز بها )يمكن تحديد شبكة أخرى إذا كانت 2,4 جيجاهرتز(.

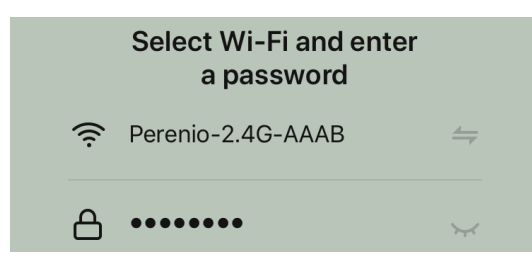

.6 انتظر حتى يتم إضافة الجهاز إلى التطبيق وانقر على "التالي" (Next(.

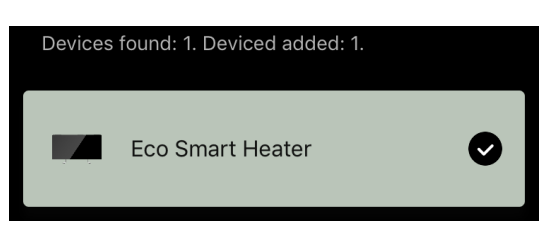

.7 حدد االسم المطلوب للمدفأة واختر غرفة التثبيت من القائمة. بعد ذلك انقر على "تم" (Done(.

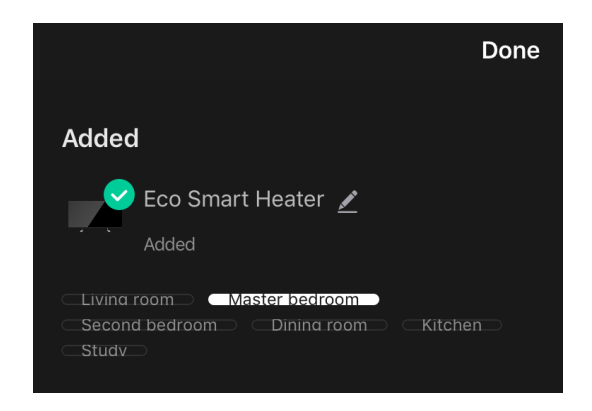

# **التوصيل الالحق في الوضع اليدوي**

### **مالحظة**

.(Next)

يمكن استخدام هذه الطريقة في جميع الحالات عندما تكون المدفأة في وضع الاقتران، وأيضًا إذا لم يتم اكتشاف الجهاز تلقائيًا بواسطة طرق التوصيل الأخرى.

.1 بعد تسجيل الدخول إلى حسابك انقر على الرمز "+" في عالمة التبويب "المنزل" (Home(.

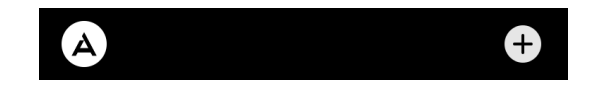

.2 حدد عالمة التبويب "توصيل يدوي" (Manually (في أعلى الشاشة ثم فئة "المدفأة" (Heater(.

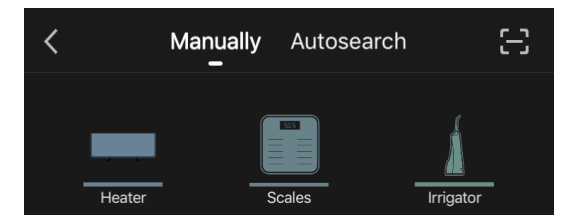

- .3 قم بتشغيل المدفأة بالضغط على زر الطاقة مرة واحدة. سيضيء مؤشر LED باللون األخضر.
- .4 بعد ذلك اضغط مع االستمرار على زر الطاقة حتى يبدأ مؤشر LED في الوميض باللون األرجواني. 5. على الشاشـة مع تعليمات الاتصال، تأكد من أن المؤشـر يومض باللون الأرجواني وانقر على زر "التالي"

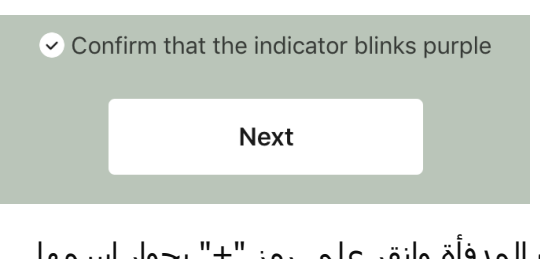

.6 انتظر حتى يتم اكتشاف المدفأة وانقر على رمز "+" بجوار اسمها.

 $\overline{\phantom{a}}$ 

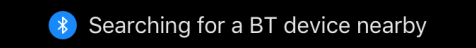

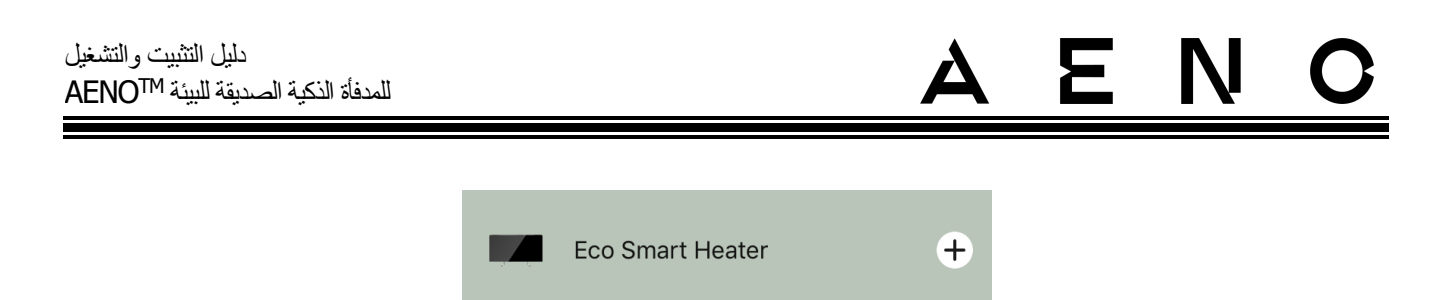

.7 أدخل كلمة المرور لشبكة Fi-Wi التي سيتم توصيل الجهاز بها )يمكن تحديد شبكة أخرى إذا كانت 2,4 جيجاهرتز(.

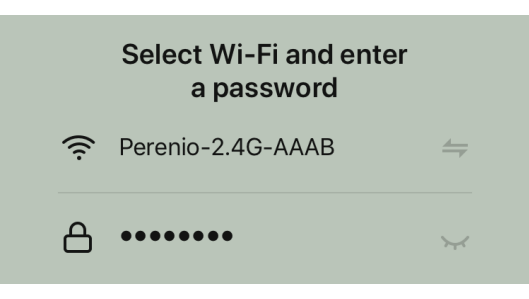

.8 انتظر حتى يتم إضافة الجهاز إلى التطبيق وانقر على "التالي" (Next(.

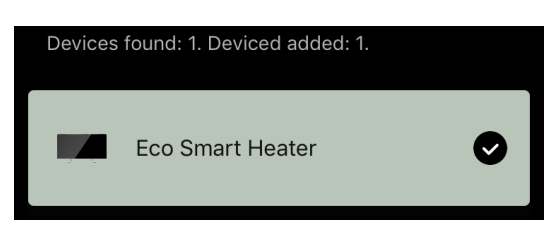

.9 حدد االسم المطلوب للمدفأة واختر غرفة التثبيت من القائمة. بعد ذلك انقر على "تم" (Done(.

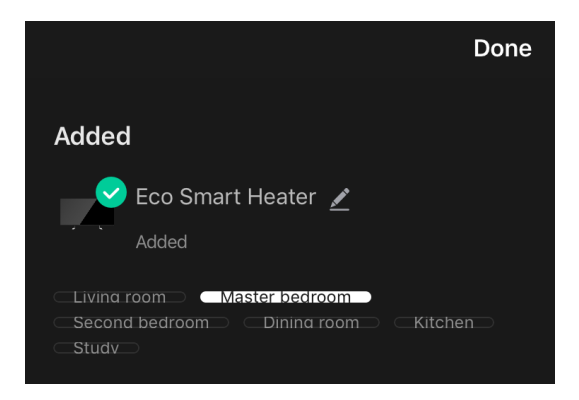

# $\mathbf C$

# <span id="page-46-0"></span>**2.4.5. لوحة التحكم في المدفأة الذكية**

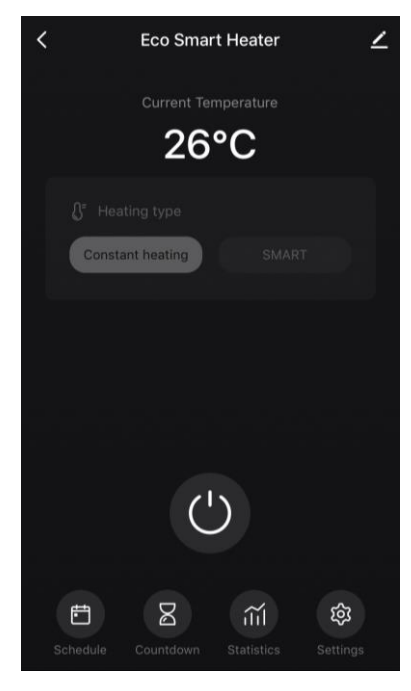

يتم عرض لوحة التحكم في المدفأة من خالل النقر على صورتها في قائمة األجهزة المتصلة في عالمة التبويب "المنزل" (Home(.

في لوحة التحكم يمكن للمستخدم:

- عرض درجة الحرارة الحالية في الغرفة؛
- ضبط درجة الحرارة المطلوبة في الغرفة؛
- تشغيل وإيقاف تشغيل الجهاز، تحديد وضع تشغيله؛
- ضبط مؤقتات وعرض إحصاءات استهالك الطاقة؛
	- تغيير االعدادات.

# <span id="page-46-1"></span>**2.4.6 تحديد وضع التحكم في الجهاز**

يوجد وضعان للتشغيل في لوحة التحكم في المدفأة:

- تسخين مستمر يتم تشغيل وإيقاف تشغيل المدفأة من قبل المستخدم، وال يمكن ضبط درجة حرارة التسخين في الغرفة؛
- SMART يتم التحكم في درجة الحرارة في الغرفة بواسطة مستشعر مدمج. يتم الحفاظ على القيمة التي يحددها المستخدم دون مشاركته: يتم تشغيل عنصر التسخين أو إيقاف تشغيله حسب الحاجة.

مالحظة افتراضيًا، بعد التوصيل األول للمدفأة سيتم ضبط وضع التشغيل اليدوي.

يمكن تحديد وضع التشغيل بعد تشغيل المدفأة. يمكن تشغيله يدويًا أو من لوحة التحكم بالضغط على زر الطاقة .

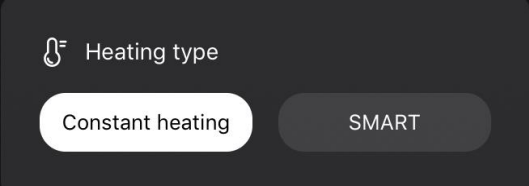

# ضبط وضع SMART

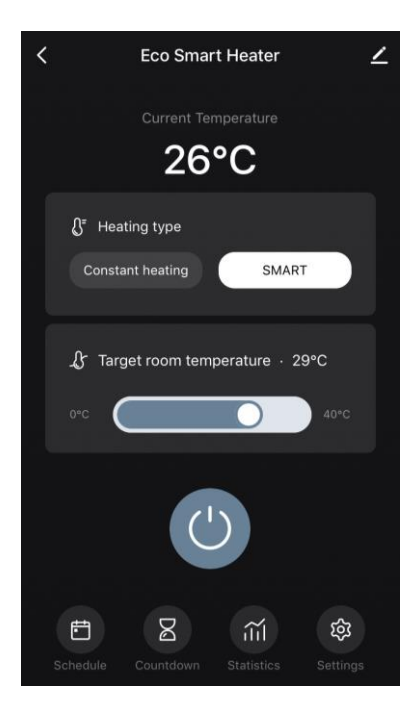

يسمح وضع SMART بضبط درجة الحرارة المطلوبة في الغرفة من 0 إلى 40 درجة مئوية.

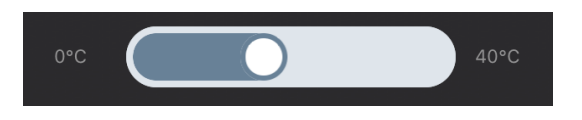

### مالحظة

إذا كانت درجة الحرارة المضبوطة أقل من درجة حرارة الغرفة الحالية، سينتقل الجهاز إلى وضع االستعداد – سيتم إيقاف التسخين.

خطوة تغيير قيمة درجة الحرارة المطلوبة هي 1 درجة مئوية.

# <span id="page-47-0"></span>**2.4.7 إنشاء جدول تشغيل المدفأة**

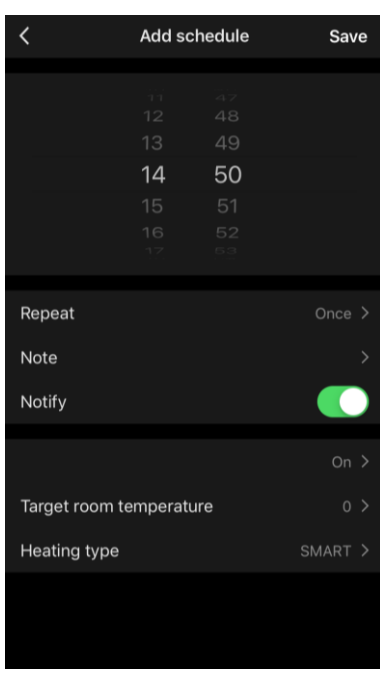

لتشغيل المدفأة وفقًا لجدول زمني انتقل إلى علامة التبويب "جدول" (Schedule) من لوحة التحكم في الجهاز.

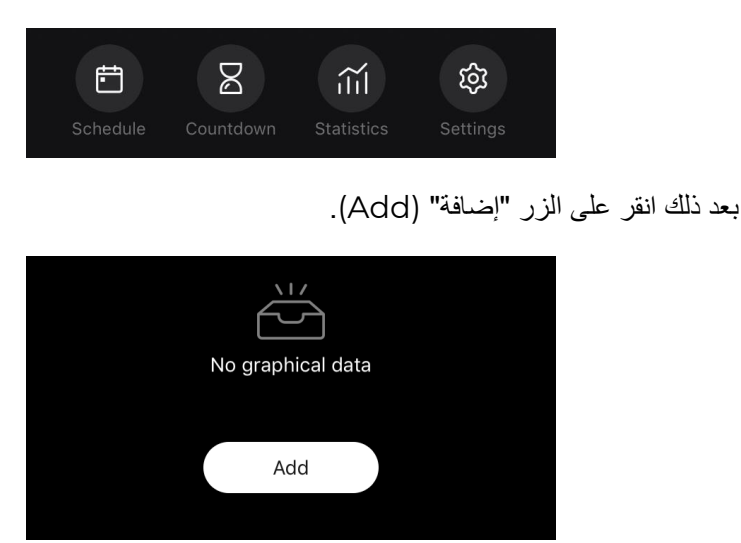

### Ε. N  $\mathbf C$

# تتوفر إعدادات الجدول التالية:

• وقت البدء،

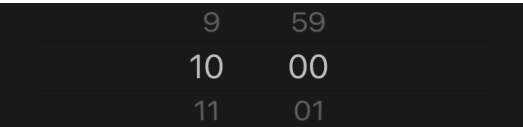

• التكرار في يوم من أيام األسبوع،

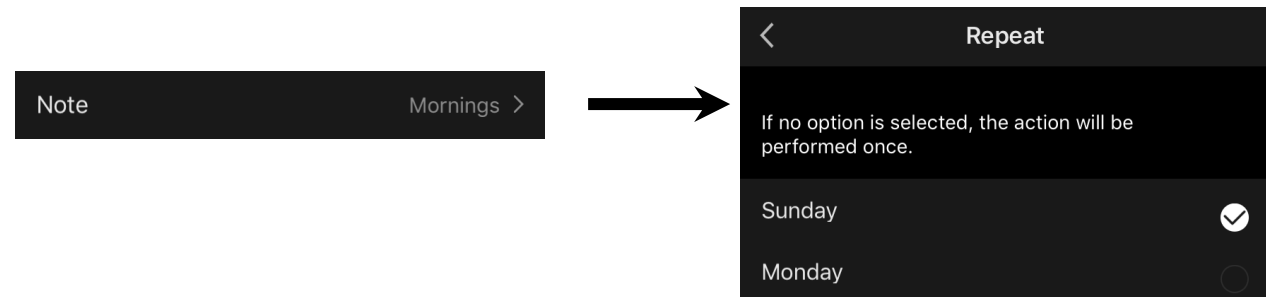

• إدخال مالحظة المستخدم التي ستُعرض في قائمة الجداول واشعارات الدفع،

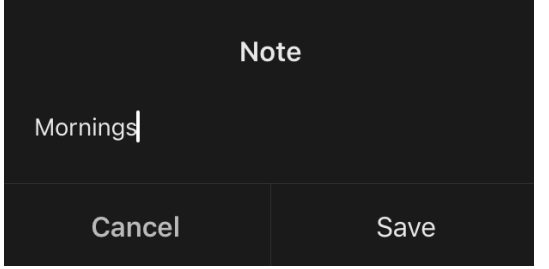

• الحاجة إلى تلقي إشعارات الدفع حول إطالق هذا الحدث،

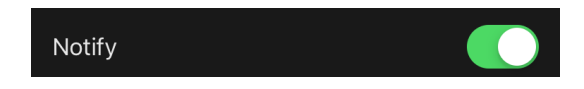

• إجراء سيتم تنفيذه بمرور الوقت )تشغيل المدفأة أو إيقاف تشغيلها(،

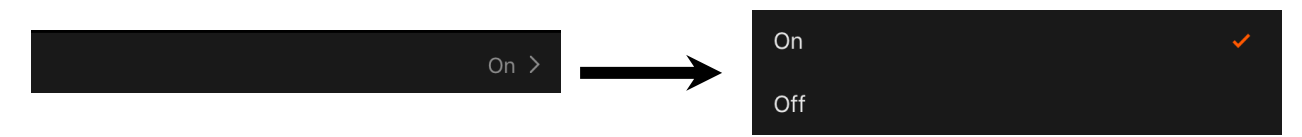

• درجة الحرارة المطلوبة في الغرفة للجدول الزمني مع تشغيل المدفأة،

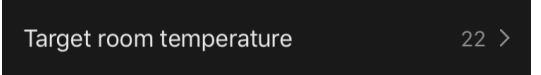

• نوع التسخين للجدول مع تشغيل المدفأة.

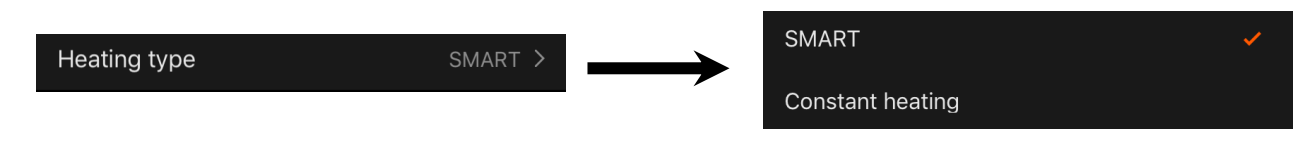

# <span id="page-49-0"></span>**2.4.8 ضبط مؤقت العد التنازلي**

يسمح مؤقت العد التنازلي بإيقاف تشغيل الجهاز تلقائيًا بعد فترة زمنية محددة خالل 24 )أربعة وعشرين( ساعة. خطوة تغيير الوقت هي ساعة واحدة.

لضبط مؤقت العد التنازلي انتقل إلى عالمة التبويب "مؤقت" (Timer (في لوحة التحكم في المدفأة.

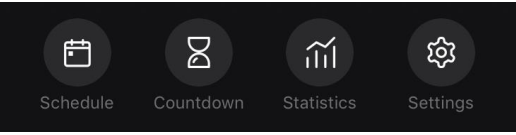

يعتبر المؤقت مشغلًا إذا كانت هناك علامة اختيار بجوار قيمة الفاصل الزمني الذي سيتم بعده إيقاف تشغيل المدفأة<sub>.</sub> لحفظ إعدادات المؤقت انقر على الزر "تم" (Done(.

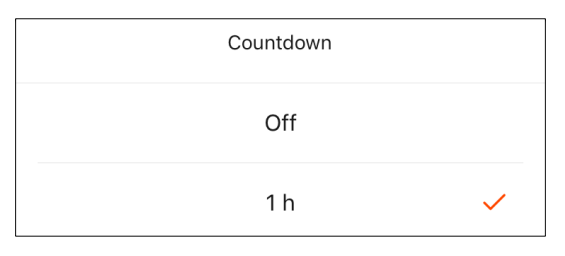

سيتم عرض وقت إيقاف تشغيل الجهاز على لوحة التحكم.

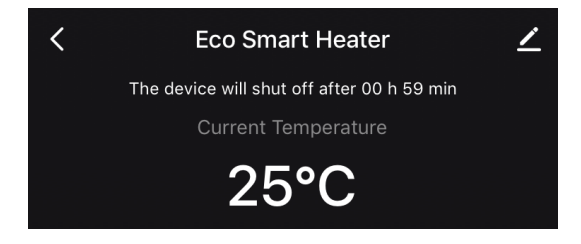

### <span id="page-49-1"></span>**2.4.9 إحصائيات استهالك الطاقة وطاقة الجهاز**

في قسم اإلحصائيات يمكن مشاهدة المعلومات التالية:

• الطاقة المستهلكة الحالية وطاقة المدفأة؛

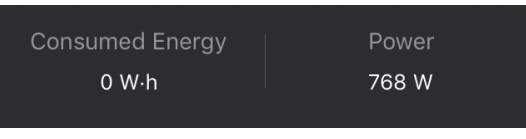

Cor

• جدول احصائيات الستهالك الطاقة وطاقة الجهاز ليوم أو شهر؛

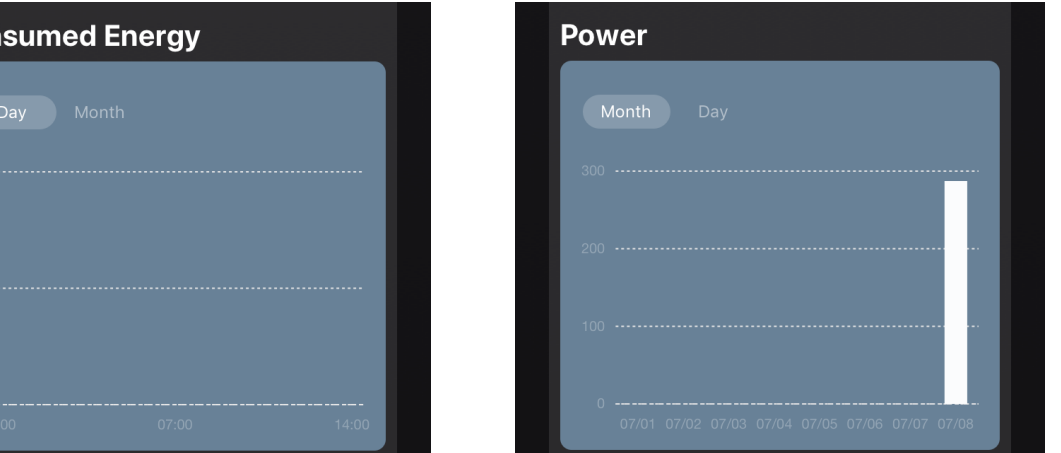

• قائمة حاالت المدفأة باأليام مع اإلشارة إلى الوقت المحدد.

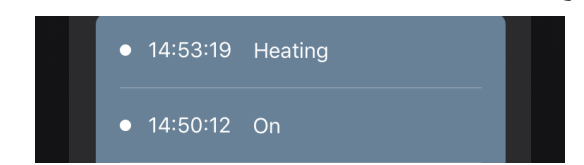

## <span id="page-50-0"></span>**2.4.10 تغيير اإلعدادات**

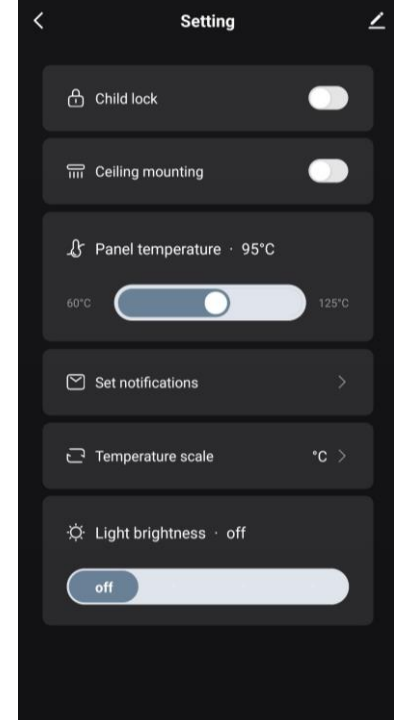

في عالمة التبويب "اإلعدادات" على لوحة التحكم في المدفأة يمكن للمستخدم تنفيذ اإلجراءات التالية:

- تفعيل قفل الطفل. عندما يكون القفل قيد التشغيل ، لن يستجيب السخان للضغط على األزرار المادية ، وسيتم تنفيذ كل التحكم فقط من خالل التطبيق ؛
	- تنشيط الوظيفة الالزمة لتركيب وتشغيل السخان في السقف ؛
		- ضبط درجة حرارة التسخين المطلوبة للوحة ؛
			- إعداد اإلخطارات ؛

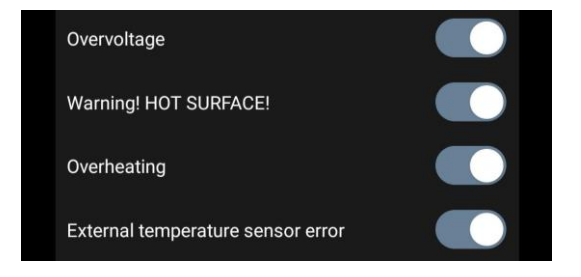

- اختر مقياس درجة الحرارة
- اضبط مستوى سطوع اإلضاءة الخلفية للزر أو قم بإيقاف تشغيله.

# <span id="page-51-0"></span>**2.4.11 إعدادات الجهاز اإلضافية**

لفتح نافذة اإلعدادات اإلضافية، انقر على الرمز الموجود في الزاوية اليمنى العليا من لوحة التحكم في الجهاز.

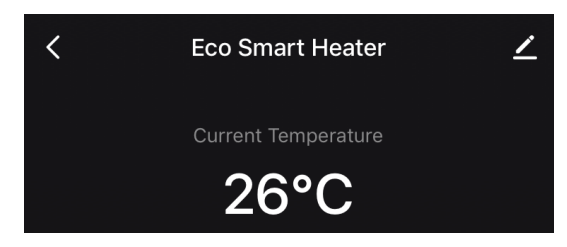

في لوحة اإلعدادات اإلضافية، يمكن القيام بما يلي:

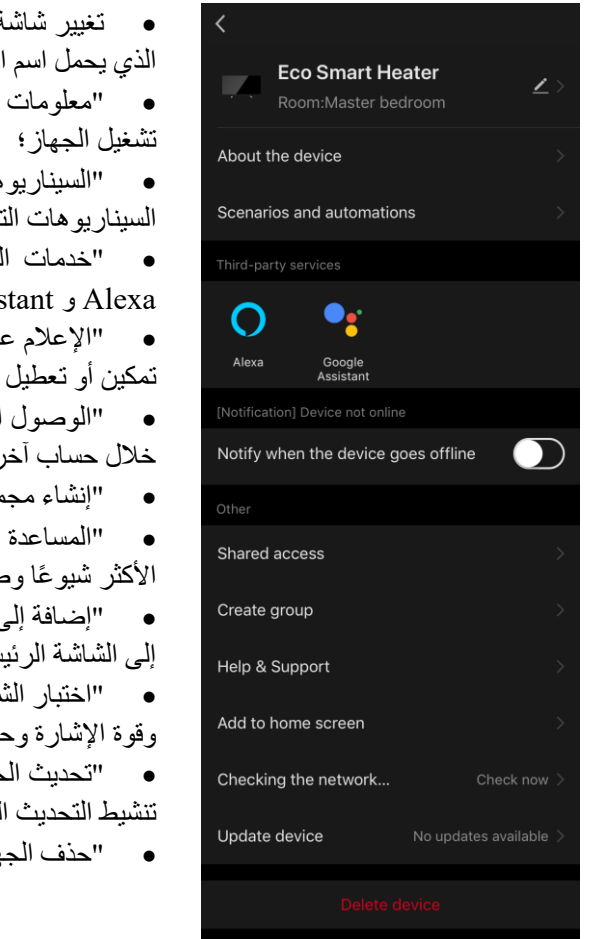

• تغيير شاشة التوقف واسم الجهاز وموقع التثبيت )باستخدام الرمز الموجود في السطر الذي يحمل اسم المدفأة)؛

• "معلومات عن الجهاز" (device the About(: عرض معلومات أساسية حول

• "السيناريوهات واألتمتة" (automations and Scenarios(: عرض السيناريوهات التي يُستخدم فيها الجهاز؛

• "خدمات الطرف الثالث" (services party-Third(: دمج حسابك مع خدمات Alexa و Assistant Google للتحكم الصوتي في األجهزة؛

 :(Notify when the device goes offline) "الشبكة مغادرة عند اإلعالم• " تمكين أو تعطيل إرسال إشعارات الدفع؛

• "الوصول المشترك" (access Shared(: تنظيم الوصول إلى التحكم في الجهاز من خلال حساب آخر ، على سبيل المثال، لأفراد الأسرة (انظر أدناه)؛

• "إنشاء مجموعة" (group Create(: دمج األجهزة للتحكم فيها من مجموعة واحدة؛

• "المساعدة والدعم" (Support & Help(: الحصول على معلومات حول المشاكل األكثر شيو ًعا وطرق حلها؛

• "إضافة إلى الشاشة الرئيسية" (screen home to Add(: إضافة اختصار الجهاز إلى الشاشة الرئيسية للهاتف الذكي للوصول السريع إلى لوحة التحكم في الجهاز؛

• "اختبار الشبكة" (network the Checking(: إجراء اختبار عمل شبكة Fi-Wi وقوة اإلشارة وحالة اتصال الشبكة.

• "تحديث الجهاز" (device Update(: التحقق من آخر التحديثات وتثبيتها للجهاز أو تنشيط التحديث التلقائي؛

• "حذف الجهاز" (device Delete(: حذف الجهاز من تطبيق الهاتف المحمول.

# Ε. N  $\mathbf C$

## **الوصول المشترك**

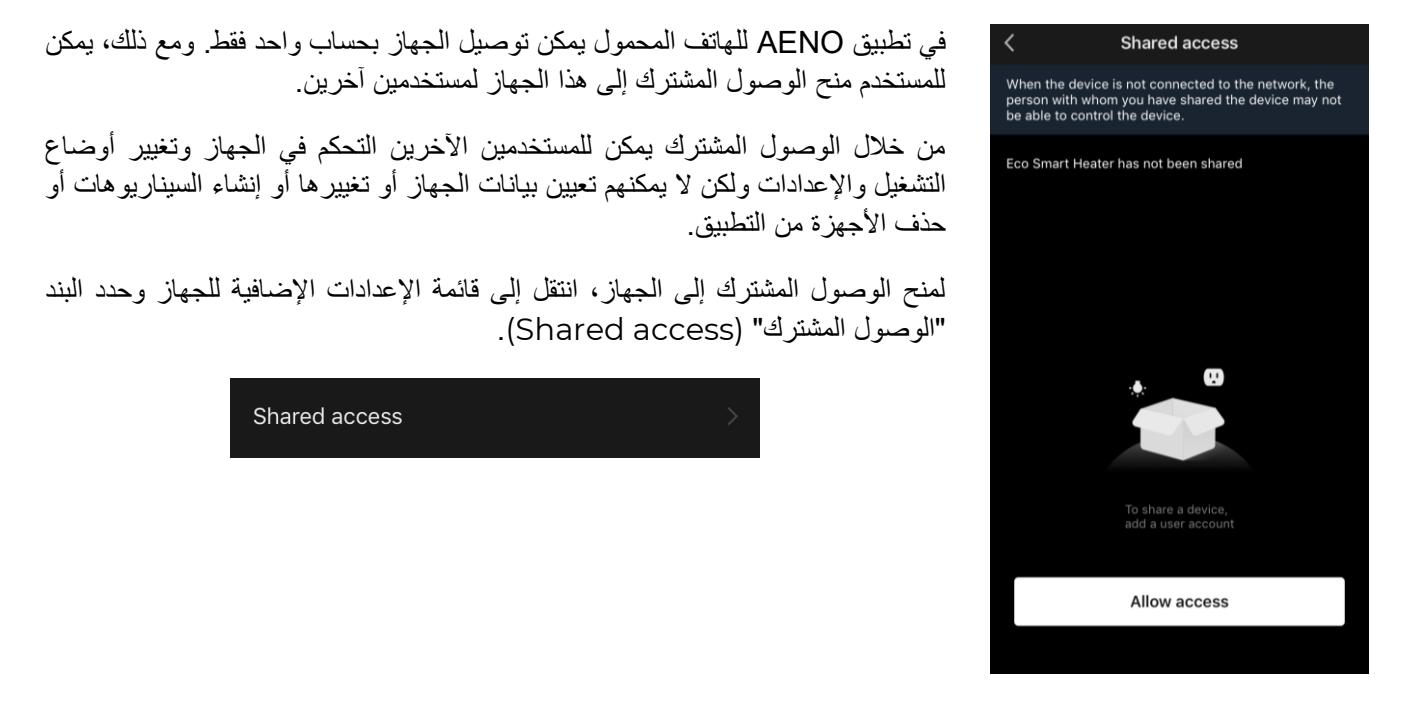

انقر على "منح الوصول المشترك" (Allow Access) وانتقل إلى قسم "منح الوصول المشترك للحساب" Share with the) .account AENO)

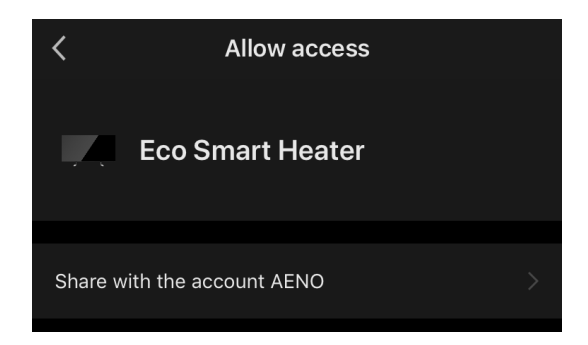

حدد بلد اإلقامة وعنوان البريد اإللكتروني للمستخدم الذي تريد منحه الوصول المشترك. انقر على "تم" (Done(.

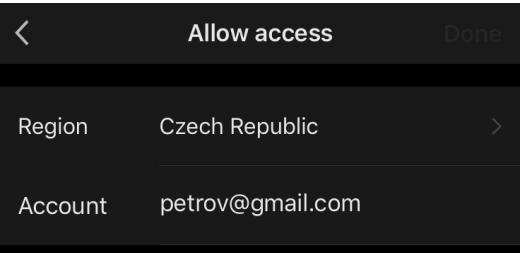

ثم في قسم "الوصول المشترك" (Shared access) انقر على الزر "منح الوصول" (Allow Access) مرة أخرى، ثم على أيقونة المستخدم المضاف. سيظهر إشعار يفيد بأنه تم منح الوصول بنجاح.

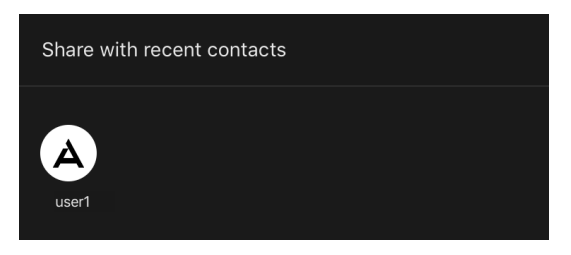

ستُعرض معلومات المستخدم في قسم "الوصول المشترك" (Shared access).

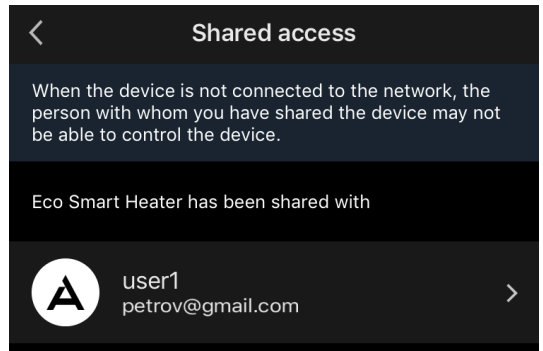

انقر على السطر الذي يحتوي على الحساب المضاف في هذا القسم لتعيين تاريخ انتهاء الوصول أو إلغاء الوصول المشترك تمامًا.

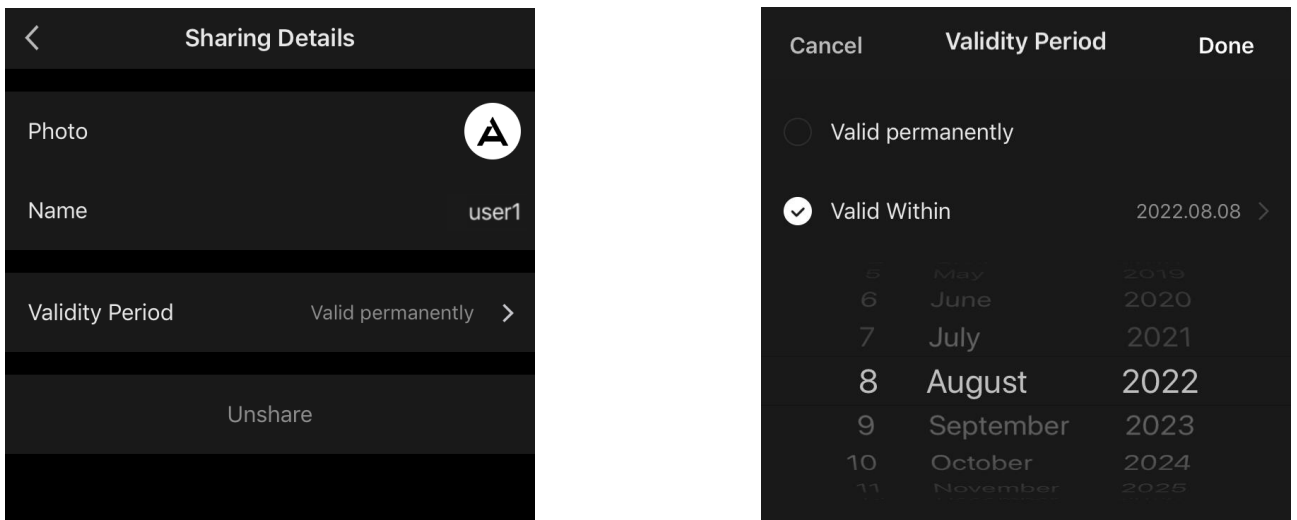

في الحساب الذي تم الوصول إليه سيُعرض هذا الجهاز في عالمة التبويب "المنزل" (Home (في قسم "الوصول المتاح" .

إنشاء مجموعات

من تطبيق AENO يمكن التحكم في كل من الأجهزة الفردية ومجموعات الأجهزة.

# ( }

لدمج الأجهزة في مجموعة يجب الانتقال إلى قسم "إنشاء مجموعة" (Create group) وتحديد المدفآت المطلوبة من القائمة المتاحة لإلضافة. بعد ذلك انقر على "حفظ" (Save(.

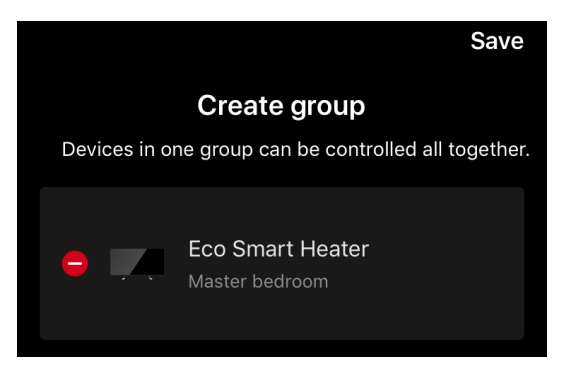

**مالحظة** يمكن فقط دمج الأجهزة من نفس النوع في مجموعات.

ثم قم بتعيين االسم المطلوب للمجموعة وانقر على "حفظ" (Save(.

سيتم عرض المجموعة التي تم إنشاؤها في عالمة التبويب "المنزل" (Home(.

**مالحظة** تتوفر معلومات مفصلة حول وظائف تطبيق AENO في الدليل الكامل المتاح للتنزيل على com.aeno.

# <span id="page-54-0"></span>**2.4.12 السيناريوهات واألتمتة**

في عالمة التبويب "السيناريوهات" (Scenarios (يمكن للمستخدم تحديد شروط األتمتة و/أو إنشاء السيناريوهات وتشغيلها يدويًا.

**األتمتة** هي حدث يتم تشغيله تلقائيًا ويتم تنفيذه في كل مرة يتم فيها استيفاء الشروط المحددة فيه.

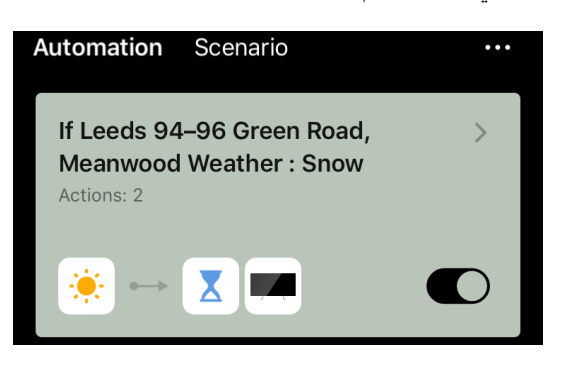

**مالحظة** بمعنى آخر، هو سيناريو تلقائي.

# <u>Е</u>

ا**لسينـاريو** هو حدث بتم تشغيله بدويًا بناءً على طلب المستخدم ويتم تنفيذه مرة واحدة إذا تم استيفاء الشروط المحددة فيه

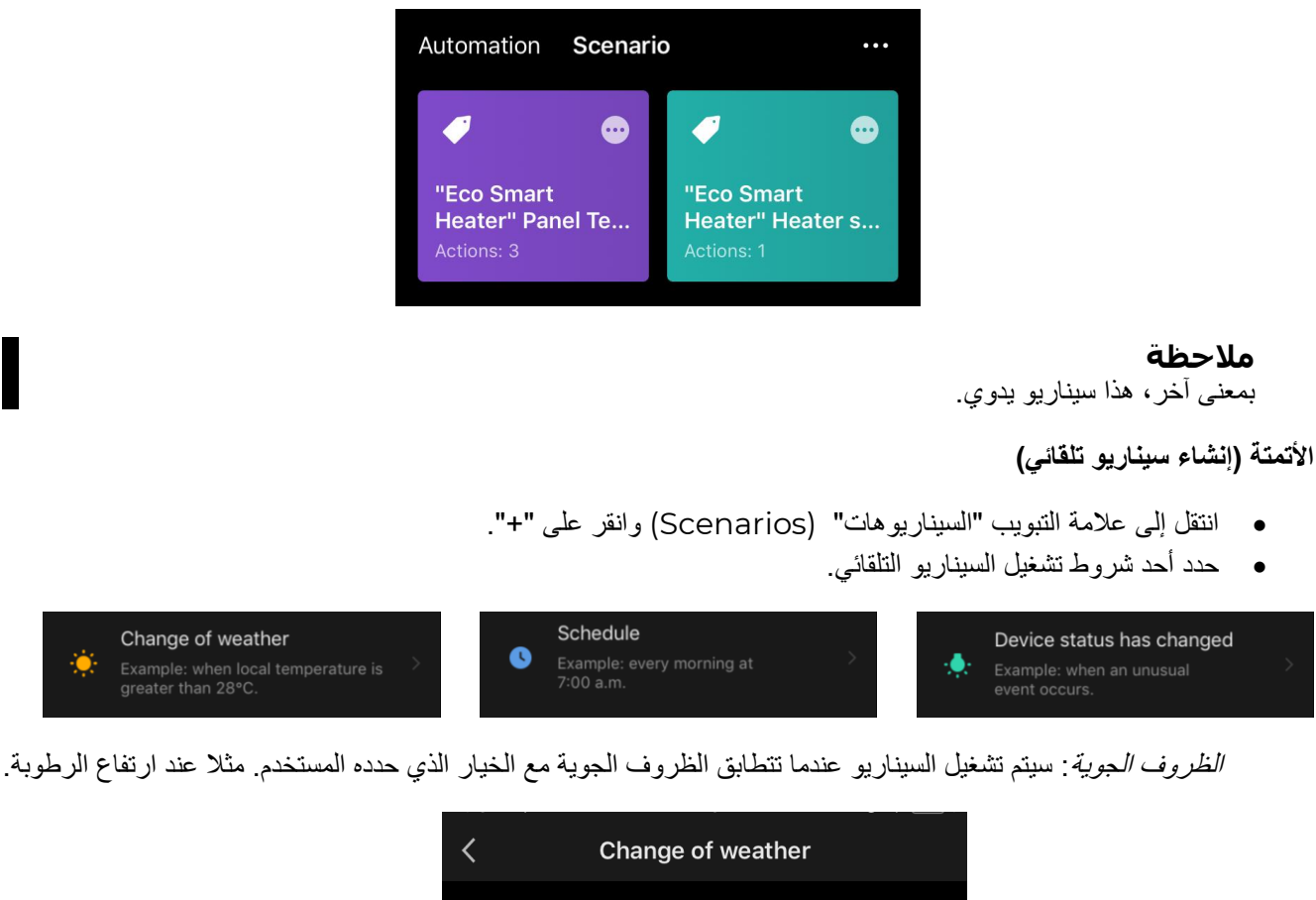

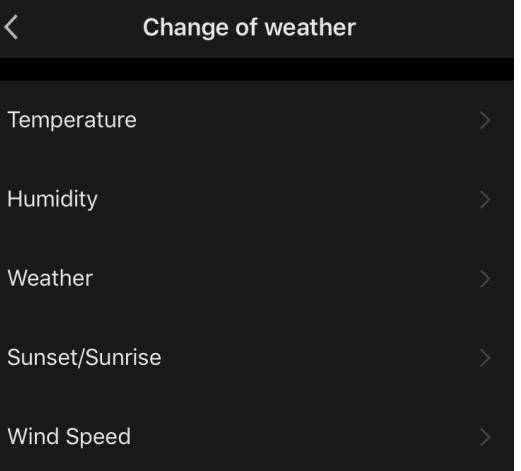

### **مالحظة**

من أجل اإلطالق الصحيح لألتمتة، من الضروري إشارة العنوان الدقيق للمكان الذي ستتم فيه مراقبة أحوال جوية.

*الجدول الزمني*: سيتم تشغيل السيناريو في وقت محدد. هنا يمكن أيضًا تعيين أيام الأسبوع لتكرار السيناريو.

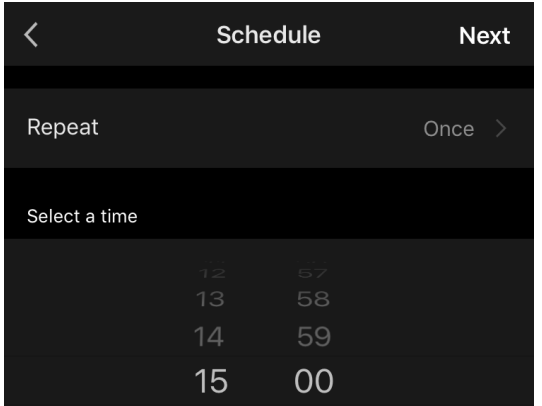

حالة الجهاز: سيتم تشغيل السيناريو بعد وقوع الحدث المحدد. على سبيل المثال، بعد انخفاض درجة حرارة الغرفة إلى 19 درجة مئوية أو تجاوز الحد الذي حدده المستخدم لاستهلاك الطاقة الكهربائية للمدفأة.

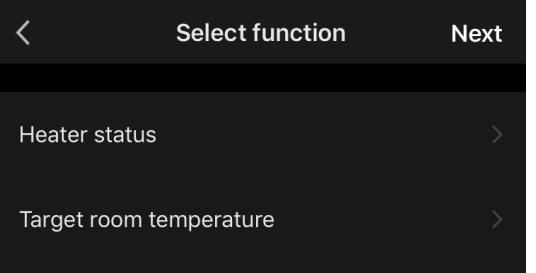

• انقر على "التالي" (Next (في أعلى الشاشة.

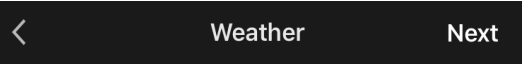

• حدد أحد اإلجراءات التي ستحدث عند ظهور الشرط المحدد أعاله:

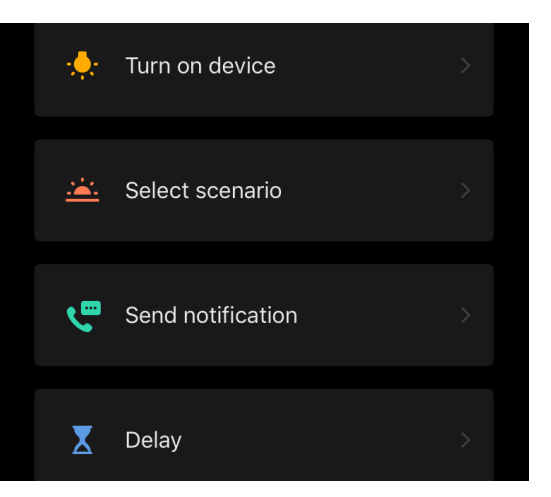

حالة الجهاز: سيحدث الحدث المحدد. على سبيل المثال، سيتغير نوع التسخين أو سترتفع درجة حرارة تسخين اللوحة إلى 100 درجة مئوية.

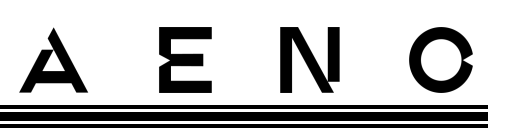

*اختيار السيناريو*: سيتم تشغيل السيناريو أو الأتمتة المُنشأة مسبقًا<sub>.</sub>

إ*رسال إشعار*: سيتلقى المستخدم إشعارًا من خلال مركز الرسائل. التأخير: سيتم تعيين تأخير زمني قبل تشغيل اإلجراء التالي. في هذه الحالة يجب إضافة إجراء آخر بعد التأخير المحدد.

- انقر على "التالي" (Next (في أعلى الشاشة.
- إذا لزم الأمر، أضف شرطًا إضافيًا و/أو إجراءً بالنقر على "+" في القسم المناسب<sub>.</sub>

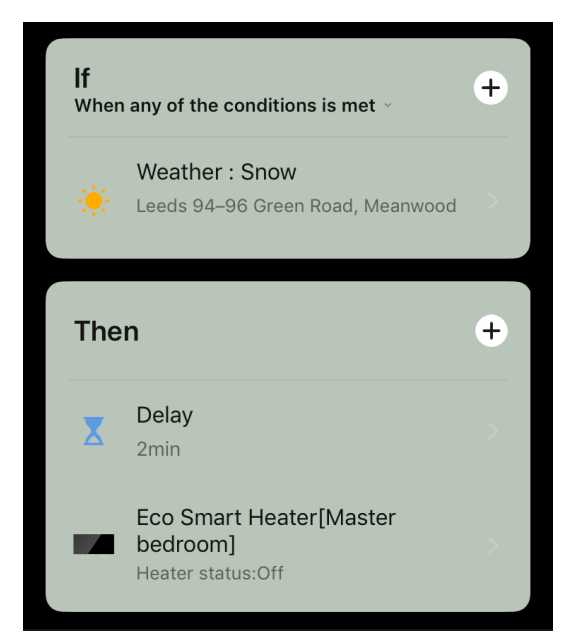

- انقر على "حفظ" (Save(.
- قم بتمكين األتمتة التي تم إنشاؤها، إذا لزم األمر.

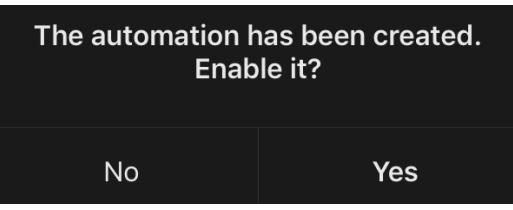

• يمكن أيضًا تنشيطها لاحقًا في قسم "الأتمنة" (Automation).

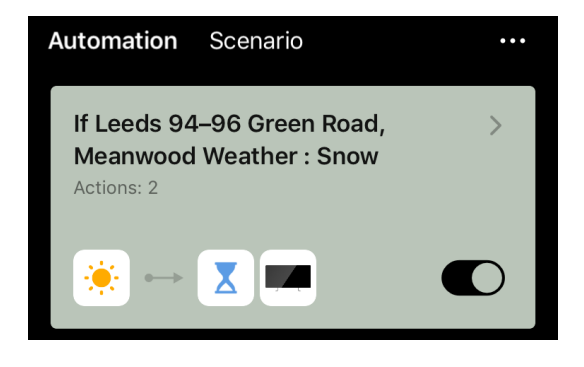

**السيناريو )إنشاء السيناريو اليدوي(**

- انتقل إلى عالمة التبويب "السيناريوهات" (Scenarios (وانقر على "+".
	- حدد شرط "تشغيل السيناريو" (scenario Execute(.

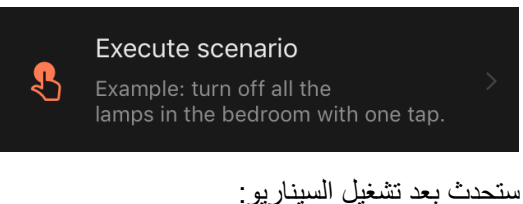

• اختر أحد اإلجراءات التي ستحدث بعد تشغيل السيناريو:

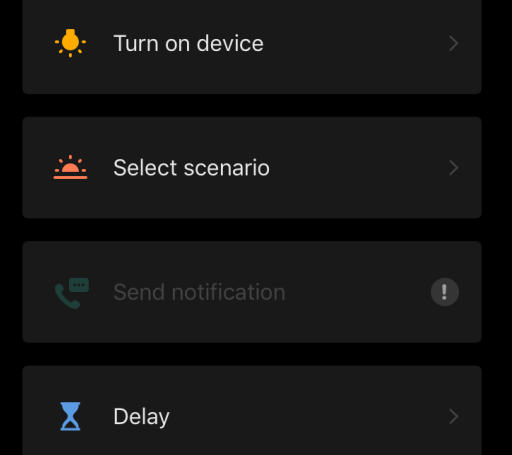

حالة الجهاز: سيحدث الحدث المحدد. على سبيل المثال، سيتغير نوع التسخين أو سترتفع درجة حرارة تسخين اللوحة إلى 100 درجة مئوية.

*اختيار السيناريو* سيتم تشغيل السيناريو أو الأتمتة المُنشأة مسبقًا<sub>.</sub>

التأخير: سيتم تعيين تأخير زمني قبل تشغيل اإلجراء التالي. في هذه الحالة يجب إضافة إجراء آخر بعد التأخير المحدد.

- انقر على "التالي" (Next (في أعلى الشاشة.
- إذا لزم األمر، قم بإضافة إجراء إضافي من خالل النقر على "+" في القسم المقابل.

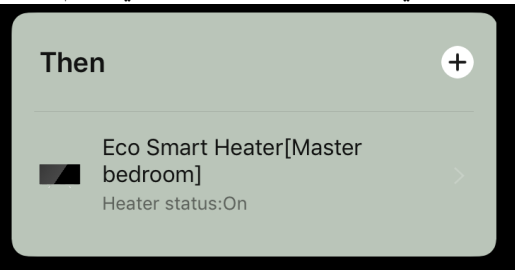

- انقر على "حفظ" (Save(.
- سيظهر السيناريو الذي تم إنشاؤه في قسم "السيناريو" (Scenario(.

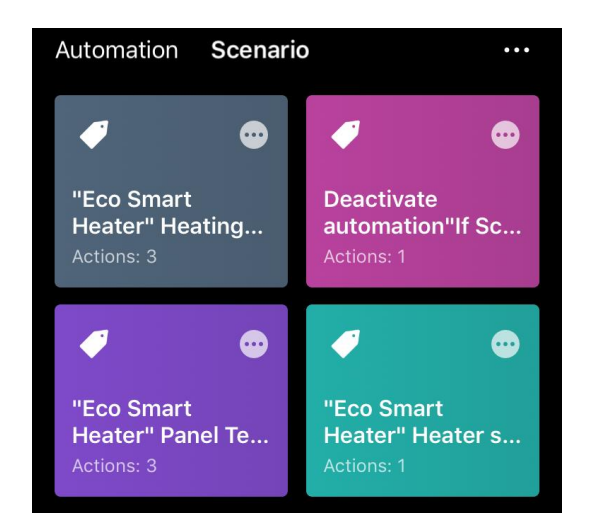

لتشغيل السيناريو، يجب النقر على صورته في القائمة.

إلجراء تغييرات على السيناريو الذي تم إنشاؤه، انقر على " "عليه.

# <span id="page-59-0"></span>**2.5 وضع قفل أمان األطفال**

يتضمن وضع قفل أمان الأطفال حظر زر التحكم في الجهاز من خلال تطبيق الهاتف المحمول. ي ن

# **مالحظة**

لا يمكن تنشيط هذا الوضع إلا عن بُعد بعد توصيل الجهاز بتطبيق الهاتف المحمول. ہ<br>د

إذا تم تنشيط الوضع، ستقوم المدفأة بإصدار إشارة صوتية في كل مرة بعد الضغط على الزر الموجود على جسمها. سيتم تعطيل الزر نفسه. ي ن

هناك طريقتان لتعطيل وضع قفل أمان الأطفال:

- .1 عن بعد ع تتطبيق AENO للهاتف المحمول.
- 2. يدويًا عن طريق الضغط على زر الطاقة 5 مرات خلال 4 ثوانٍ.

# <span id="page-59-1"></span>**2.6 التحكم عن بعد عبر المساعدات الصوتية**

للتحكم في المدفأة عبر تطبيق Google Assistant أو Amazon Alexa، بجب تنشيطه أولاً في تطبيق AENO.

تتوفر إرشادات مفصلة للتحكم في المدفأة باستخدام المساعدات الصوتية للتنزيل عند الشركات المصنعة المعنية لهذه الخدمات.

# <span id="page-60-0"></span>**3 الصيانة واإلصالح**

AENO صيانة خاصة أثناء استخدامها. ومع ذلك، من أجل الحفاظ على الحالة المناسبة والتشغيل المستقر للجهاز، يوصى بتنفيذ TM ال يتطلب مدفأة اإلجراءات التالية بشكل منتظم:

- مراعاة قواعد االستخدام اآلمن للجهاز؛
- تنظيف جسم الجهاز من األوساخ والغبار )مرة واحدة على األقل شهريًا خالل موسم التدفئة(؛
- تحقق من تحديثات التطبيق (إذا لم يتم ضبط التحديث التلقائي للتطبيقات المثبتة في هاتفك الذكي)؛
	- إزالة الضرر الميكانيكي للجهاز )في مراكز الخدمة(.

AENO فقط في مراكز الخدمة. TM يتم إصالح مدفأة

في حالة اإلصالح أو االستبدال بموجب الضمان، يجب االتصال بالبائع وتوفير اإليصال والجهاز الذي تم شراؤه.

لمزيد من المعلومات حول استبدال وإصلاح مدفأة AENO<sup>TM</sup>، يرجى الاتصال بالممثل المحلي أو خدمة الدعم الفني عبر موقع الويب .aeno.com

# <span id="page-60-1"></span>**4 التزامات بموجب الضمان**

العمر التشغيلي للجهاز 3 (ثلاث) سنوات. ضمان الشركة المصنعة للجهاز 3 (ثلاث) سنوات من تاريخ بيع البضاعة في شبكة البيع بالتجزئة. تبلغ فترة ضمان الشركة المصنعة للملحقات 3 (ثلاث) سنوات من تاريخ بيع البضاعة في شبكة البيع بالتجزئة.

قد يتم منحك حقوقًا أخرى بموجب قوانين بلدك التي تحكم بيع السلع الاستهلاكية. هذا الضمان المحدود لا يؤثر على هذه الحقوق.

تضمن الشركة المصنعة الأداء السليم لجميع المواد والمكونات وتجميع منتجات AENO<sup>TM</sup> مع مراعاة الامتثال لقواعد التشغيل المحددة في دليل المستخدم الخاص بالجهاز خالل فترة الضمان.

الستبدال الجهاز بموجب الضمان يجب إعادة الجهاز إلى البائع مع إيصال يؤكد الشراء.

**عيوب المنتج ليست:**

- رائحة البالستيك أو المطاط الجديد المنبعثة من الجهاز خالل األيام األولى من استخدامه؛
	- تغيير في الظل اللوني أو لمعان أجزاء المعدات أثناء االستخدام؛
- الضوضاء (التي لا تتجاوز حدود المعايير الصحية) المرتبطة بمبادئ تشغيل المكونات الفردية وهي:
	- o مراوح؛
	- o صمامات المياه؛
	- o مرحالت كهربائية؛
	- o محركات كهربائية؛
		- o أحزمة؛
			- o ضواغط؛
	- الضوضاء الناتجة عن البلى الطبيعي (التقادم) للمواد، وهي:
		- o طقطقة عند التسخين/التبريد؛

- o صرير؛
- o ضربات خفيفة لآلليات المتحركة؛
- الحاجة إلى استبدال المواد االستهالكية واألجزاء التي أصبحت غير صالحة لالستعمال نتيجة لبليها الطبيعي.

## <span id="page-61-0"></span>AENO TM **4.1 مراكز خدمة**

يمكن التعرف على قائمة المدن التي يتم فيها تقديم خدمة الشركة المصنعة على موقع الشركة com.aeno.

### <span id="page-61-1"></span>**4.2 إجراءات الصيانة بموجب الضمان**

في حالة ظهور عطل أو عيب مزعوم بالجهاز يجب على المشتري االتصال بمركز خدمة معتمد قبل انتهاء فترة الضمان وتقديم ما يلي:

- .1 جهاز به عيب أو تلف مزعوم.
	- .2 مستند أصلي يثبت الشراء.

في حالة عدم وجود مركز خدمة معتمد يجب على المشتري االتصال بالمتجر الذي تم شراء الجهاز منه.

خدمة الضمان لا تغطي:

- أعمال الضبط والتعديل والتنظيف وغيرها من أعمال الصيانة للمنتج المحددة في دليل المستخدم هذا؛
- أعمال على استبدال المواد الاستهلاكية (البطاريات والمرشحات والمصابيح الكهربائية وأكياس الغبار وغيرها) المحددة في هذا المستند.

# <span id="page-61-2"></span>**4.3 تحديد المسؤولية**

تخضع خدمة الضمان خالل فترة الضمان المنتجات التي بها عيوب في التصنيع. في هذه الحالة يتم تمديد فترة الضمان لمدة تساوي مدة اإلصالح.

منتجات AENO™ لا تخضع لخدمة الضمان المجانية في حالة حدوث الأضر ار أو العيوب التالية:

- األضرار الناجمة عن القوة القاهرة أو الحوادث أو اإلهمال أو اإلجراءات المتعمدة أو المتهورة )التقاعس( من جانب المشتري أو األطراف الثالثة؛
- األضرار الناجمة عن التعرض ألشياء أخرى، بما في ذلك، على سبيل المثال ال الحصر، تأثير الرطوبة أو درجات الحرارة القصوى أو الظروف البيئية (أو تغيرها المفاجئ) والتآكل والأكسدة ودخول الطعام أو السوائل والتعرض للمواد الكيميائية والحيوانات والحشرات ومنتجات نشاطهم الحيوي؛
- إذا تم فتح الجهاز )الملحقات والمكونات( )تم كسر األختام( أو تم تغييره أو إصالحه من قبل شخص آخر بخالف مركز الخدمة المعتمد أو باستخدام قطع غيار غير أصلية؛
- العيوب أو األضرار الناجمة عن االستخدام غير السليم للجهاز أو االستخدام للغرض غير المقصود منه، بما في ذلك االستخدام المخالف لذلك المنصوص عليه في أدلة المستخدم؛
	- العيوب الناتجة عن البلي الطبيعي للمنتج، بما في ذلك الحافظات والأغلفة وحزم البطاريات أو أدلة المستخدم؛

# E N C

- إذا تمت إزالة أو محو أو إتلاف أو تغيير بأي شكل من الأشكال الرقم التسلسلي (ملصقات المصنع) أو تاريخ الإنتاج أو اسم الموديل الموجود على علبة الجهاز أو ال يمكن قراءتها؛
	- في حالة انتهاك قواعد وشروط تثبيت وتشغيل الجهاز المنصوص عليها في دليل المستخدم؛
	- الشقوق والخدوش وغيرها من العيوب الناتجة عن النقل أو االستخدام من قبل المشتري أو اإلهمال في التعامل معه من جانبه.
- الأضرار الميكانيكية التي حدثت بعد تسليم الجهاز للمستخدم، بما في ذلك الأضرار الناجمة عن التلامس مع الأشياء الحادة والانحناء والضغط والسقوط وما إلى ذلك؛
	- الضرر الناجم عن عدم االمتثال لمعايير الطاقة وشبكات االتصاالت السلكية والالسلكية وشبكات الكابالت والعوامل الخارجية.

هذا الضمان المحدود هو الضمان الحصري والوحيد المقدم ويحل محل أي ضمانات أخرى صريحة أو ضمنية. ال تقدم الشركة المصنعة أي ضمانات، صريحة أو ضمنية، تتجاوز نطاق الوصف الوارد في هذا المستند، بما في ذلك الضمانات الضمنية الخاصة بالتسويق والمالءمة لغرض معين ويبقى وفقًا لتقدير المشتري استخدام جهاز به عيب أو جهاز غير صالح للاستخدام. لن تكون الشركة المصنعة مسؤولة عن األضرار التي تلحق بممتلكات أخرى بسبب أي عيوب في الجهاز أو فقدان فائدة الجهاز أو ضياع الوقت أو أي أضرار خاصة أو عرضية أو تبعية أو أضرار عقابية، بما في ذلك، على سبيل المثال لا الحصر ، الأضرار التجارية وفقدان الأرباح وفقدان المعلومات السرية أو غيرها من المعلومات، والأضرار الناتجة عن انقطاع الأعمال التجارية أو الصناعية بسبب أن الجهاز وُجد أن يكون معيبًا أوغير صالحًا للاستخدام.

# **مالحظة**

ال تنتج الشركة المصنعة معدات لمجال "المهام الحيوية". تشمل األجهزة لمجال "المهام الحيوية" أنظمة دعم الحياة والمعدات الطبية واألجهزة الطبية المستخدمة في مجال زراعة األعضاء واألجهزة المتعلقة بالنقل التجاري والمعدات أو األنظمة النووية وأي مجال آخر حيث يمكن أن يتسبب عطل المعدات في إلحاق الضرر بصحة اإلنسان أو الوفاة، باإلضافة إلى إلحاق الضرر بالممتلكات.

# <span id="page-62-0"></span>**5 التخزين والنقل والتخلص من الجهاز**

الجهاز غير مخصص لالستخدام في المناطق المعرضة لعوامل اإلنتاج الخطرة والضارة.

لا يُسمح بالتخزين الطويل الأجل إلا في العبوة الأصلية في غرف مظلمة وجافة ونظيفة وجيدة التهوية ومغلقة. لتجنب تلف عنصر تسخين زجاجي، يوصى بتخزين المنتجات في طبقة واحدة في وضع رأسي أو أفقي.

وفقًا لقواعد التعامل مع نفايات المعدات الكهربائية والإلكترونية (WEEE)\*، يجب جمع جميع الأجهزة الكهربائية والإلكترونية بشكل منفصل في نهاية فترة عمرها التشغيلي وال يمكن التخلص منها مع النفايات البلدية غير المصنفة.

يجب فصل أجزاء األجهزة غير الصالحة لالستخدام وتصنيفها حسب نوع المادة. وبالتالي، يمكن لكل مستخدم المساهمة في إعادة االستخدام وإعادة التدوير والأشكال الأخرى لاستعادة نفايات المعدات الكهربائية والإلكترونية. إن الجمع السليم لهذه الأجهزة وإعادة تدويرها والتخلص منها سيساعد تجنب التأثير المحتمل للمواد الضارة الموجودة فيها على البيئة وصحة اإلنسان.

للتخلص من الجهاز يجب إعادته إلى نقطة البيع أو إلى مركز محلي لجمع النفايات وإعادة تدويرها موصى به من قبل الدولة أو السلطات المحلية. يتم التخلص من الجهاز وفقًا للقوانين واللوائح المعمول بها في الدولة المعنية.

لمزيد من المعلومات حول كيفية التخلص السليم من الجهاز المستخدم، يرجى االتصال بمورد الجهاز أو خدمة التخلص من النفايات أو ممثلي السلطات المحلية المسؤولة عن التخلص من النفايات.

**مالحظة**.

سد حصة.<br>أثناء نقل الأجهزة وتخزينها من الضروري مراعاة ظروف درجة الحرارة والرطوبة المشار إليها في الجداول<br>نام العامقية المشاكلة ذات الصلة بالخصائص التقنية لهذا المستند.

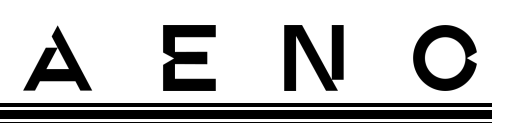

\* نفايات المعدات الكهربائية واإللكترونية أو WEEE تعني المعدات الكهربائية أو اإللكترونية المستخدمة، بما في ذلك جميع المكونات والتجمعات والمواد الاستهلاكية التي تشكل جزءًا من المعدات وقت إخراجها من الخدمة (بما في ذلك البطاريات المضمنة/البطاريات القابلة لإعادة الشحن (إن وجدت)، المكونات المحتوية على الزئبق، إلخ).

يمكن نقل الجهاز بواسطة أي نوع من المركبات المغطاة )عربات السكك الحديدية والسيارات المغطاة ومستودعات الطائرات المسخنة المغلقة، وما إلى ذلك) وفقًا لمتطلبات اللوائح الحالية المطبقة على البضائع القابلة للكسر والمعرضة للرطوبة. أثناء النقل يجب أن نكون المدفأة وملحقاتها في عبواتها األصلية.

تنطبق متطلبات مماثلة للوثائق التنظيمية الحالية على ظروف تخزين الجهاز في مستودع المورد.

إذا كان من الضروري تغيير موضع المدفأة المُجمَّعة، فامسكها من الأرجل المصممة للتثبيت على الأرضية.

يُحظر التخلص من الجهاز مع النفايات البلدية غير المصنفة، ألن ذلك سيضر بالبيئة.

للتخلص من الجهاز يجب تسليمه إلى مركز إعادة تدوير محلي.

لمزيد من المعلومات حول إعادة تدوير الجهاز المستخدم يرجى االتصال بخدمة التخلص من النفايات.

# <span id="page-63-0"></span>**6 معلومات أخرى**

معلومات عن المصنع

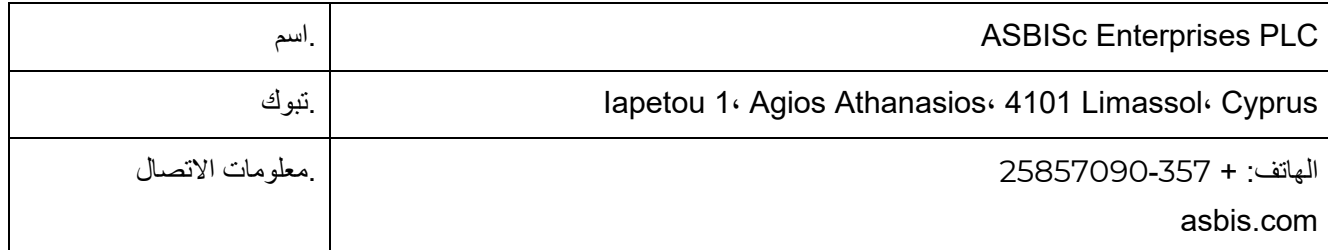

معلومات عن الشركة المستوردة.

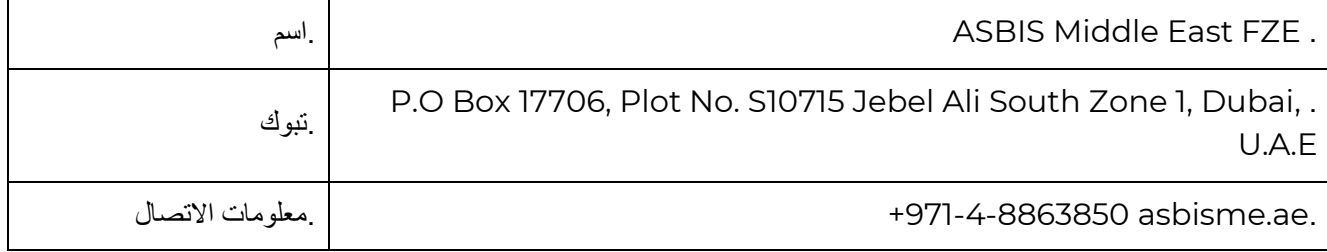

معلومات عن شركة تقدم خدمة الضمان وتقبل مطالبات الجودة.

يتم تحديث قائمة هذه الشركات بانتظام، لذلك يتم نشر أحدث البيانات على موقع الويب com.aeno في قسم "الخدمة والضمان".

معلومات حول الشهادات وإقرارات المطابقة المستلمة

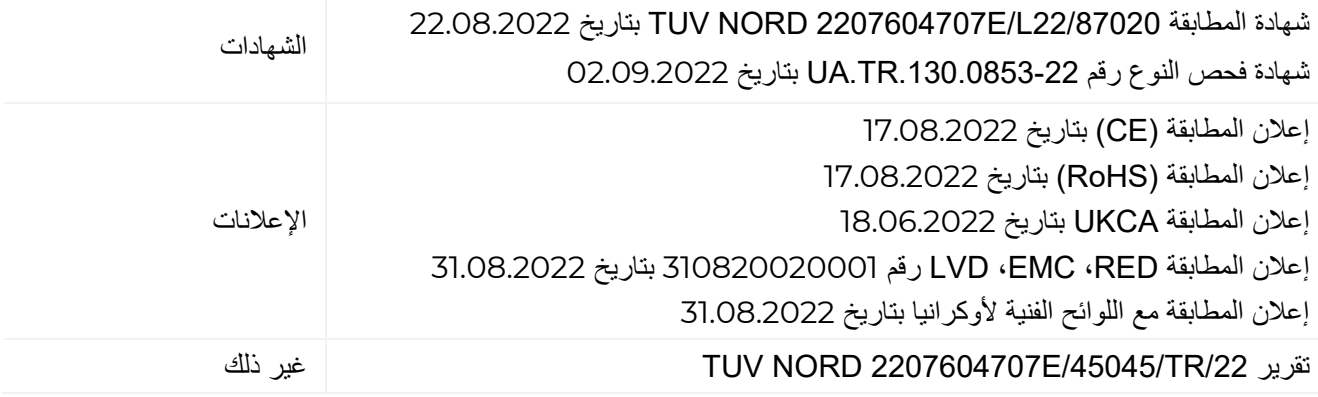

# <span id="page-64-0"></span>**7 استكشاف األخطاء وإصالحها**

يوضح الجدول أدناه الأخطاء والمشكلات النموذجية التي تحدث عند توصيل المدفأة وإعداده.

<span id="page-64-1"></span>الجدول *5* – األخطاء النموذجية وطرق إصالحها

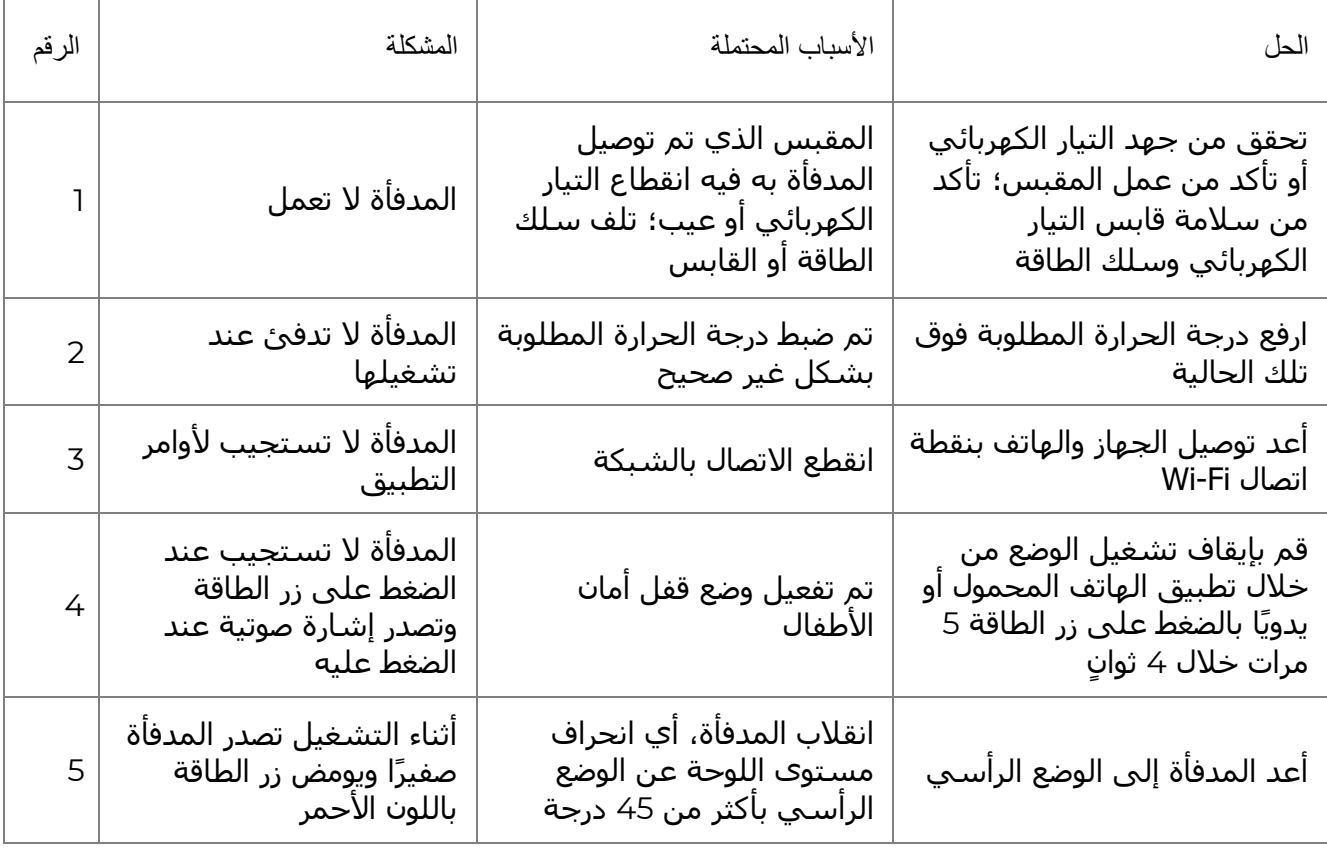

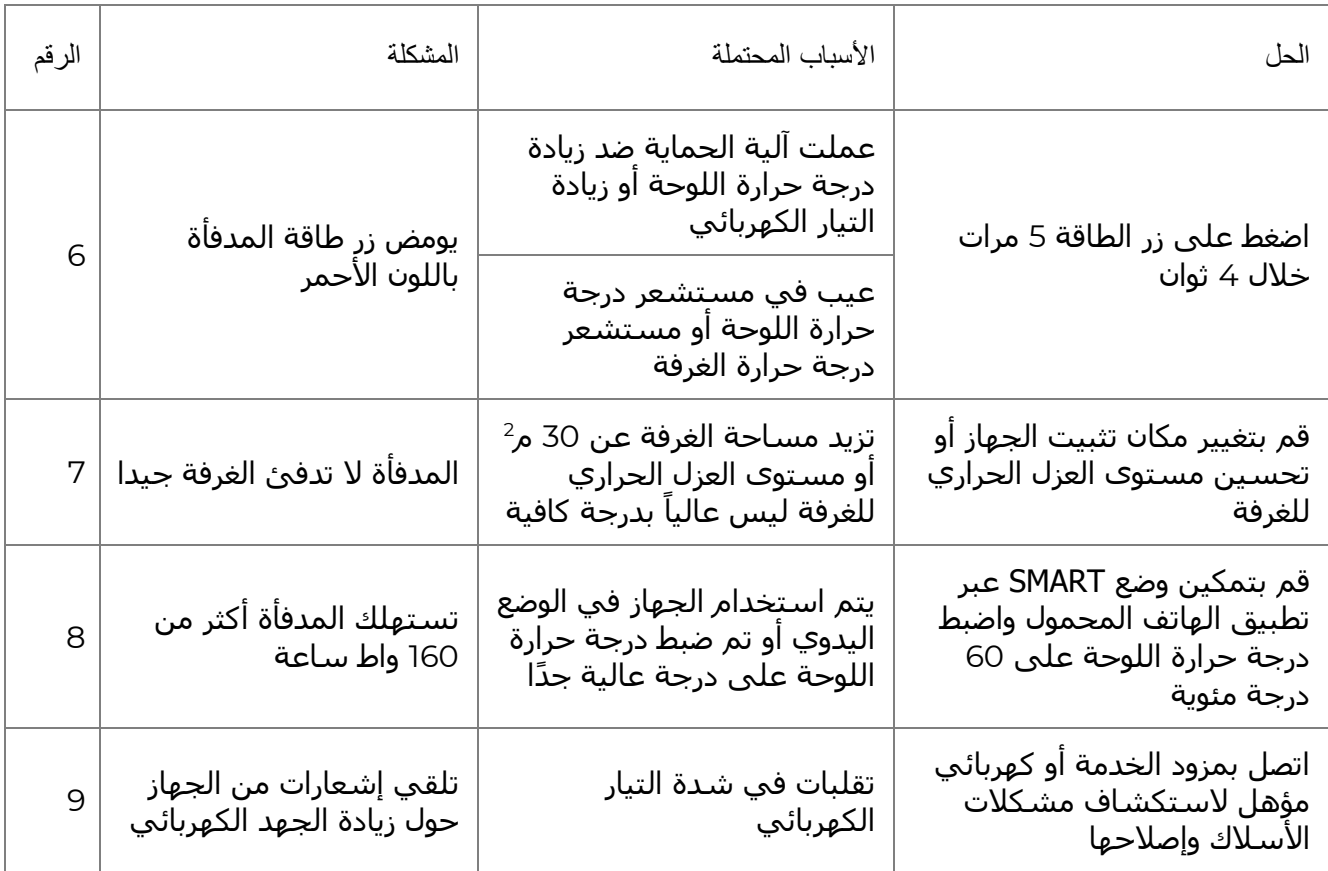

# <span id="page-65-0"></span>**8 المصطلحات**

مساعد افتراضي يمكنه الاستماع إلى الأوامر الصوتية للمستخدم والرد عليها برسائل معينة Amazon Alexa

- "إنترنت األشياء" )من اإلنجليزية "Things of Internet )"عبارة عن شبكة من IoT األجهزة المتصلة باإلنترنت القادرة على جمع وتبادل البيانات من الخدمات المضمنة.
- درجة الحماية تعني أن الجهاز محمي فقط من رذاذ عرضي (كميات صغيرة من IP44 الرطوبة). تسمح باستخدام الأجهزة بشكل أساسي في غرف ذات مستوى عال من الرطوبة. الأجهزة المزودة بـIP44 غير مخصصة للاستخدام في الهواء الطلق، حيث إنها غير محمية من المطر أو الثلج أو كمية كبيرة من الغبار
- نفايات المعدات الكهربائية واإللكترونية تعني المعدات الكهربائية أو اإللكترونية المستخدمة، بما في WEEE ذلك جميع المكونات والتجمعات والمواد االستهالكية التي تشكل جز ًءا من المعدات وقت إخراجها من الخدمة (بما في ذلك البطاريات المضمنة/البطاريات القابلة لإعادة الشحن (إن وجدت)، المكونات المحتوية على الزئبق، إلخ).

# ENG SEASONAL